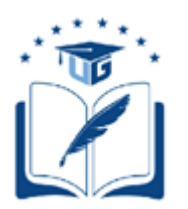

# **UNIVERSIDAD DE GUAYAQUIL**

# FACULTAD DE CIENCIAS MATEMÁTICAS Y FÍSICAS CARRERA DE INGENIERÍA EN SISTEMAS COMPUTACIONALES

## **DESARROLLO DE UN APLICATIVO WEB Y UN APLICATIVO MOVIL PARA GESTIONAR Y MEDIR LOS ACUERDO DE NIVEL DE SERVICIO (SLA) E INDICADORES DE DESEMPEÑO (KPI) DEL SERVICIO DE SOPORTE TÉCNICO PARA EQUIPOS DE ANALISIS EN LABORATORIOS CLINICOS DE CLIENTES EXTERNOS DE LA EMPRESA IMPORTOLAYA S.A.**

# **PROYECTO DE TITULACIÓN**

Previa a la obtención del Título de:

## **INGENIERO EN SISTEMAS COMPUTACIONALES**

AUTORES:

Bodero Muñoz Saul Salomon y Vargas Garcia David Antonio

TUTOR(A):

ING. Diana Minda Gilces, MSc.

GUAYAQUIL – ECUADOR 2021

<span id="page-1-0"></span>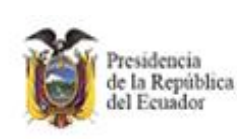

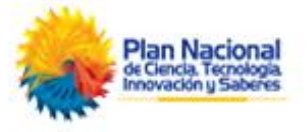

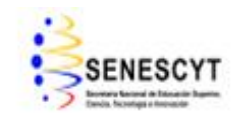

## **REPOSITORIO NACIONAL EN CIENCIAS Y TECNOLOGÍAS**

## **FICHA DE REGISTRO DE TRABAJO DE TITULACIÓN**

**TÍTULO:** DESARROLLO DE UN APLICATIVO WEB Y UN APLICATIVO MOVIL PARA GESTIONAR Y MEDIR LOS ACUERDO DE NIVEL DE SERVICIO (SLA) E INDICADORES DE DESEMPEÑO (KPI) DEL SERVICIO DE SOPORTE TÉCNICO PARA EQUIPOS DE ANALISIS EN LABORATORIOS CLINICOS DE CLIENTES EXTERNOS DE LA EMPRESA IMPORTOLAYA S.A.

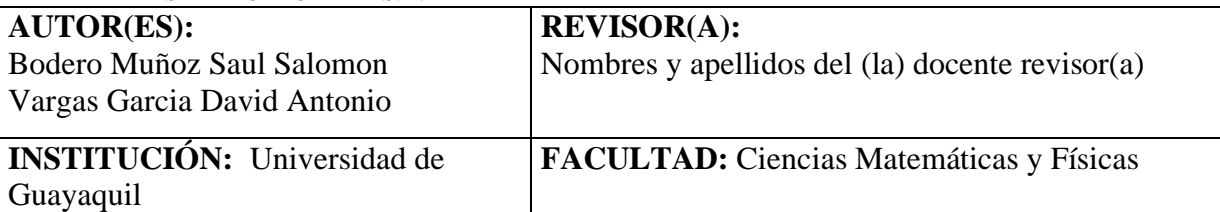

## **CARRERA: Ingeniería en Sistemas Computacionales**

**FECHA DE PUBLICACIÓN:** N° DE PAGS: 999

**AREA TEMÁTICA:** Desarrollo de Software

**PALABRAS CLAVES:** Acuerdos de nivel de servicio, Indicadores de desempeño, Centro de gestión de servicio, Metodología ágil Kanban, Sistema de alertas.

**RESUMEN:** q

**N° DE REGISTRO: N° DE CLASIFICACIÓN:** 

**DIRECCIÓN URL: (PROYECTO DE TITULACION EN LA WEB)**

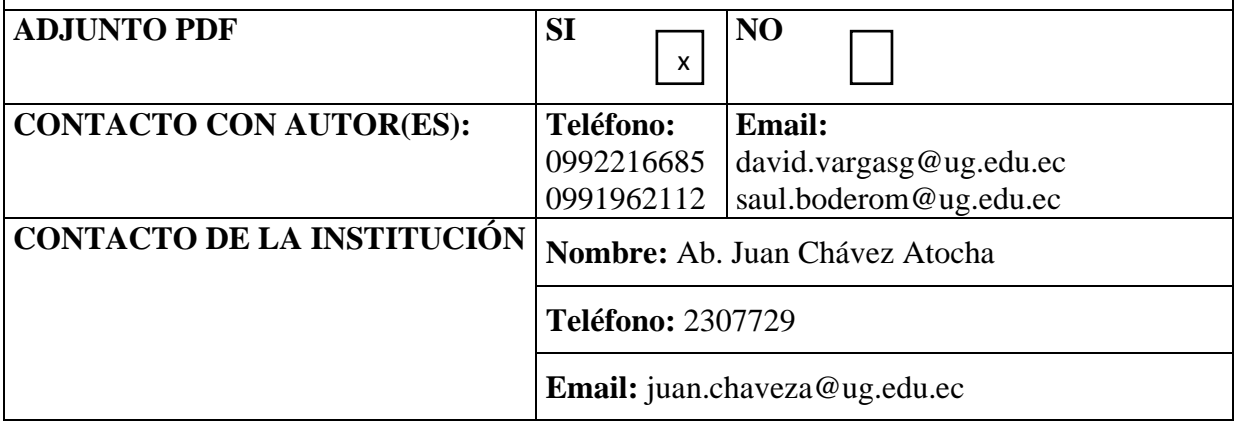

## <span id="page-2-0"></span>**APROBACIÓN DEL TUTOR**

En mi calidad de Tutora del Trabajo de Titulación, "**DESARROLLO DE UN APLICATIVO WEB Y UN APLICATIVO MOVIL PARA GESTIONAR Y MEDIR LOS ACUERDO DE NIVEL DE SERVICIO (SLA) E INDICADORES DE DESEMPEÑO (KPI) DEL SERVICIO DE SOPORTE TÉCNICO PARA EQUIPOS DE ANALISIS EN LABORATORIOS CLINICOS DE CLIENTES EXTERNOS DE LA EMPRESA IMPORTOLAYA S.A.**" elaborado por los Sres. Bodero Muñoz Saul Salomon y Vargas Garcia David Antonio, **estudiantes no titulados** de la Carrera de Ingeniería en Sistemas Computacionales, Facultad de Ciencias Matemáticas y Físicas de la Universidad de Guayaquil, previo a la obtención del Título de Ingeniero en Sistemas Computacionales, me permito declarar que luego de haber orientado, estudiado y revisado, la **apruebo** en todas sus partes.

### **Atentamente,**

Ing. Diana Minda Gilces, MSc.

**TUTOR(A)**

#### <span id="page-3-0"></span>**DEDICATORIA**

Dedico este trabajo de titulación a Dios, mi familia, amigos y docentes universitarios por brindarme su apoyo incondicional en los momentos más difíciles, otorgándome así una razón más para no rendirme y seguir avanzando en mi carrera universitaria.

*Vargas Garcia David Antonio*

Quiero dedicar esta tesis a Dios por permitirme culminar con éxito mi tan anhelada carrera, por darme buena salud y fortaleza en todo momento, a mi esposa, por ser ese pilar fundamental en mi vida, por su amor y cariño, por creer en mi capacidad, siempre ha estado brindándome su comprensión y motivación incluso acompañándome hasta altas horas de la noche en los años de estudios.

*Bodero Muñoz Saul Salomon*

#### <span id="page-4-0"></span>**AGRADECIMIENTO**

Agradezco mi trabajo de titulación y toda mi carrera universitaria a Dios, mi familia, amigos y docentes universitarios que estuvieron día a día en este proceso y un agradecimiento especial a todos aquellos que estuvieron brindándome palabras de aliento para no desfallecer en el camino.

#### *Vargas Garcia David Antonio*

A mis amadas hijas, por ser mi fuente de motivación e inspiración para poder superarme cada día más y así poder luchar para que la vida nos depare un futuro mejor y ser ejemplo que una meta puede ser alcanzada con trabajo y dedicación, a mi madre que con sus palabras de aliento no me dejaban decaer para que siguiera adelante y cumpla con mis proyectos de vida, a mis compañeros y amigos, quienes sin esperar nada a cambio compartieron su conocimiento y alegrías conmigo.

#### *Bodero Muñoz Saul Salomon*

## <span id="page-5-0"></span>**TRIBUNAL PROYECTO DE TITULACIÓN**

Ing. Fausto Cabrera Montes, MSc. DECANO DE LA FACULTAD CIENCIAS MATEMÁTICAS Y FÍSICAS

Ing. Gary Reyes Zambrano, Mgs. DIRECTOR DE LA CARRERA DE INGENIERÍA EN SISTEMAS COMPUTACIONALES

Nombres y Apellidos PROFESOR(A) TUTOR(A) DEL PROYECTO DE TITULACIÓN

Nombre y Apellidos PROFESOR(A) REVISOR(A) DEL PROYECTO DE TITULACIÓN

Ab. Juan Chávez Atocha, Esp. SECRETARIO

## <span id="page-6-0"></span>**DECLARACIÓN EXPRESA**

"La responsabilidad del contenido de este Proyecto de Titulación, me corresponden exclusivamente; y el patrimonio intelectual de la misma a la UNIVERSIDAD DE GUAYAQUIL".

## BODERO MUÑOZ SAUL SALOMON

## VARGAS GARCIA DAVID ANTONIO

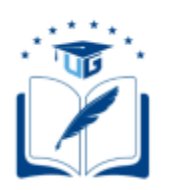

## **CESIÓN DE DERECHOS DE AUTOR**

<span id="page-7-0"></span>Ingeniero

Fausto Cabrera Montes, MSc.

## **DECANO DE LA FACULTAD DE CIENCIAS MATEMÁTICAS Y FÍSICAS**

Presente.

A través de este medio indico a usted que procedo a realizar la entrega de la cesión de derechos de autor en forma libre y voluntaria del trabajo de titulación "**DESARROLLO DE UN APLICATIVO WEB Y UN APLICATIVO MOVIL PARA GESTIONAR Y MEDIR LOS ACUERDO DE NIVEL DE SERVICIO (SLA) E INDICADORES DE DESEMPEÑO (KPI) DEL SERVICIO DE SOPORTE TÉCNICO PARA EQUIPOS DE ANALISIS EN LABORATORIOS CLINICOS DE CLIENTES EXTERNOS DE LA EMPRESA IMPORTOLAYA S.A.**", realizado como requisito previo para la obtención del Título de Ingeniero en Sistemas Computacionales de la Universidad de Guayaquil.

Guayaquil, \_\_\_\_\_\_\_\_ de 2021.

**\_\_\_\_\_\_\_\_\_\_\_\_\_\_\_\_\_\_\_\_\_\_\_\_\_\_\_\_\_\_\_\_\_\_\_\_\_\_ Bodero Muñoz Saul Salomon C.I. N°** 0919591057

> **Vargas Garcia David Antonio C.I. N°** 0951928662

**\_\_\_\_\_\_\_\_\_\_\_\_\_\_\_\_\_\_\_\_\_\_\_\_\_\_\_\_\_\_\_\_\_\_\_\_\_\_**

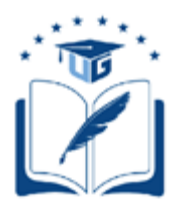

## **UNIVERSIDAD DE GUAYAQUIL**

## **FACULTAD DE CIENCIAS MATEMÁTICAS Y FÍSICAS**

## **CARRERA DE INGENIERÍA EN SISTEMAS COMPUTACIONALES**

## **DESARROLLO DE UN APLICATIVO WEB Y UN APLICATIVO MOVIL PARA GESTIONAR Y MEDIR LOS ACUERDO DE NIVEL DE SERVICIO (SLA) E INDICADORES DE DESEMPEÑO (KPI) DEL SERVICIO DE SOPORTE TÉCNICO PARA EQUIPOS DE ANALISIS EN LABORATORIOS CLINICOS DE CLIENTES EXTERNOS DE LA EMPRESA IMPORTOLAYA S.A.**

Proyecto de Titulación que se presenta como requisito para optar por el título de

INGENIERO(A) EN SISTEMAS COMPUTACIONALES

**Autores:** Bodero Muñoz Saul Salomon

**C.I. N°** 0919591057

Vargas Garcia David Antonio

**C.I. N°** 0951928662

**Tutora**: Ing. Diana Minda Gilces, MSc.

Guayaquil, \_\_\_\_\_\_de 2021

## **CERTIFICADO DE ACEPTACIÓN DEL TUTOR**

<span id="page-9-0"></span>En mi calidad de Tutora del Proyecto de Titulación, nombrado por el Consejo Directivo de la Facultad de Ciencias Matemáticas y Físicas de la Universidad de Guayaquil.

### **CERTIFICO:**

Que he analizado el Proyecto de Titulación presentado por los estudiantes **BODERO MUÑOZ SAUL SALOMON, VARGAS GARCIA DAVID ANTONIO**, como requisito previo

para optar por el Título de Ingeniero en Sistemas Computacionales cuyo proyecto es:

**DESARROLLO DE UN APLICATIVO WEB Y UN APLICATIVO MOVIL PARA GESTIONAR Y MEDIR LOS ACUERDO DE NIVEL DE SERVICIO (SLA) E INDICADORES DE DESEMPEÑO (KPI) DEL SERVICIO DE SOPORTE TÉCNICO PARA EQUIPOS DE ANALISIS EN LABORATORIOS CLINICOS DE CLIENTES EXTERNOS DE LA EMPRESA IMPORTOLAYA S.A.**

Considero aprobado el trabajo en su totalidad.

Presentado por:

Bodero Muñoz Saul Salomon Cédula de identidad N°

0919591057

Vargas Garcia David Antonio Cédula de identidad N°

0951928662

Tutor(a):

 Ing. Diana Minda Gilces, MSc. **Firma Firma** 

Guayaquil, \_\_\_\_\_\_de 2021

# **UNIVERSIDAD DE GUAYAQUIL FACULTAD DE CIENCIAS MATEMÁTICAS Y FÍSICAS CARRERA DE INGENIERÍA EN SISTEMAS COMPUTACIONALES**

## <span id="page-10-0"></span>**AUTORIZACIÓN PARA PUBLICACIÓN DE PROYECTO DE TITULACIÓN EN FORMATO DIGITAL**

#### **1. Identificación del Proyecto de Titulación**

**Nombre del Estudiante:** Bodero Muñoz Saul Salomon **Dirección:** Urbanización cumbres del sol Etapa 2 Mz 2058 Villa 21 **Teléfono:** 0991962112 **Email:** saul.boderom@ug.edu.ec

**Nombre del Estudiante:** Vargas Garcia David Antonio **Dirección:** Guasmo Norte Mz 242 Villa 35

**Teléfono:** 0992216685 **Email:** david.vargasg@ug.edu.ec

**Facultad:** Ciencias Matemáticas y Físicas

**Carrera:** Ingeniería en Sistemas Computacionales

**Proyecto de Titulación al que opta:** Ingeniero en Sistemas Computacionales

**Profesor(a) Tutor(a):** Ing. Diana Minda Gilces, MSc.

**Título del Proyecto de Titulación:** DESARROLLO DE UN APLICATIVO WEB Y UN APLICATIVO MOVIL PARA GESTIONAR Y MEDIR LOS ACUERDO DE NIVEL DE SERVICIO (SLA) E INDICADORES DE DESEMPEÑO (KPI) DEL SERVICIO DE SOPORTE TÉCNICO PARA EQUIPOS DE ANALISIS EN LABORATORIOS CLINICOS DE CLIENTES EXTERNOS DE LA EMPRESA IMPORTOLAYA S.A.

**Palabras Claves:** Acuerdos de nivel de servicio, Indicadores de desempeño, Centro de gestión de servicio, Metodología ágil Kanban, Sistema de alertas.

#### **2. Autorización de Publicación de Versión Electrónica del Proyecto de Titulación**

A través de este medio autorizo a la Biblioteca de la Universidad de Guayaquil y a la Facultad de Ciencias Matemáticas y Físicas a publicar la versión electrónica de este Proyecto de Titulación.

#### **Publicación Electrónica:**

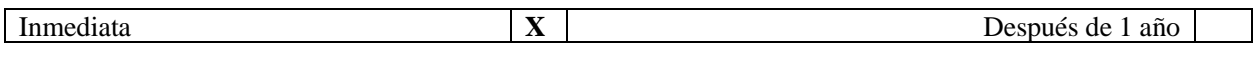

Firma Estudiante:

Bodero Muñoz Saul Salomon Cédula de identidad N° 0919591057

Vargas Garcia David Antonio Cédula de identidad N° 0951928662

#### **3. Forma de envío:**

El texto del Proyecto de Titulación debe ser enviado en formato Word, como archivo .docx, .RTF o Puf para PC. Las imágenes que la acompañen pueden ser: .gif, .jpg o .TIFF.

DVDROM CDROM

X

## **INDICE GENERAL**

<span id="page-11-0"></span>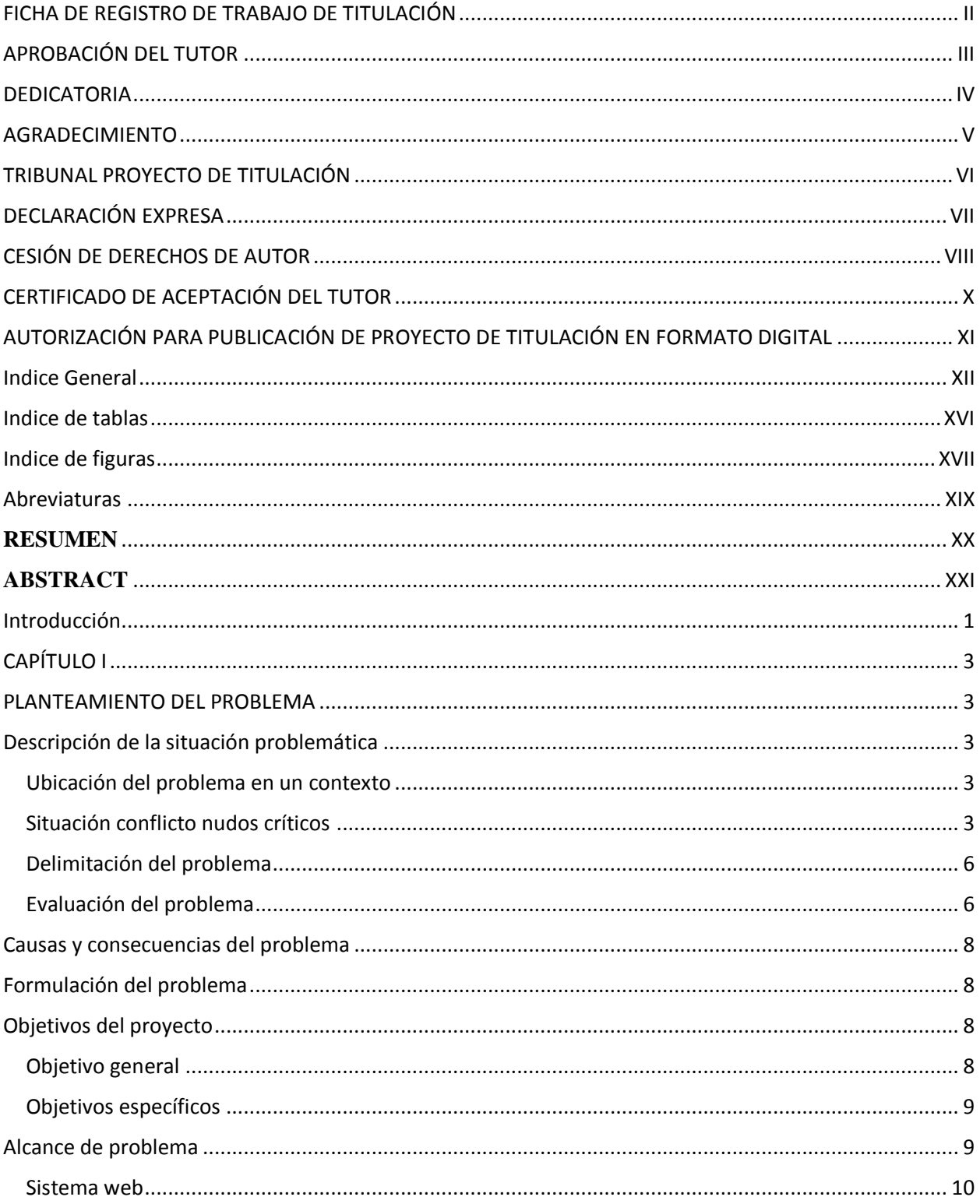

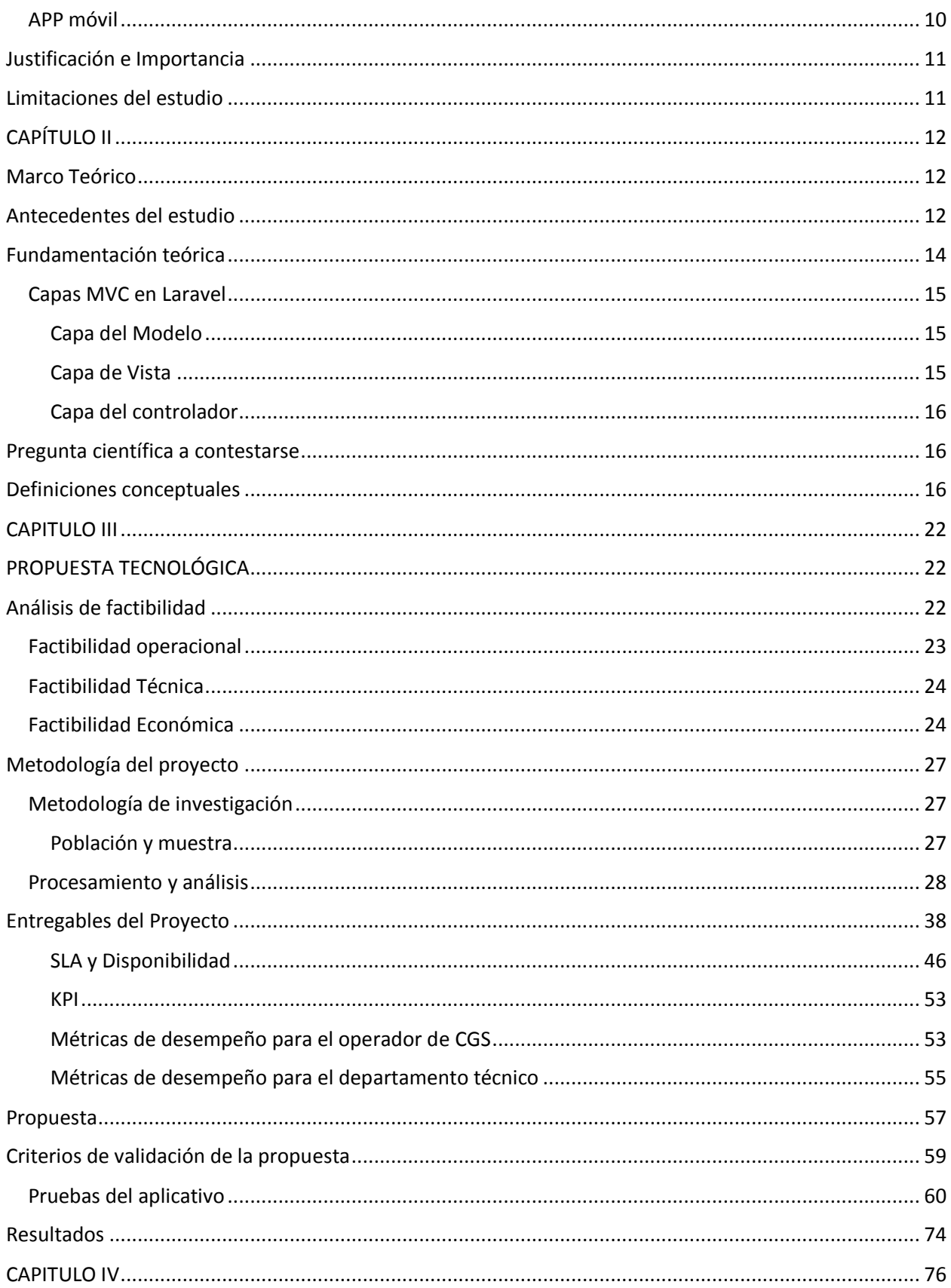

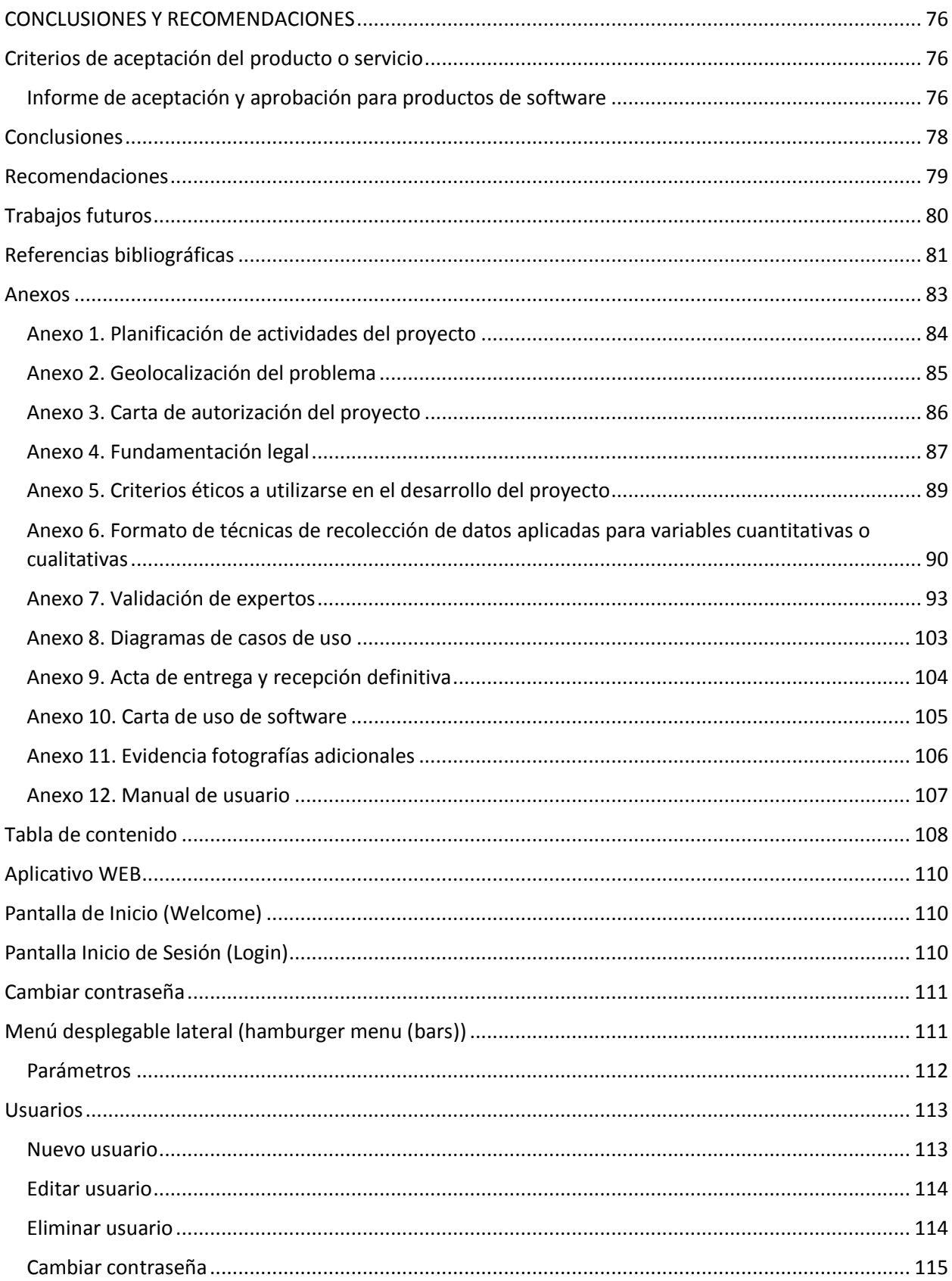

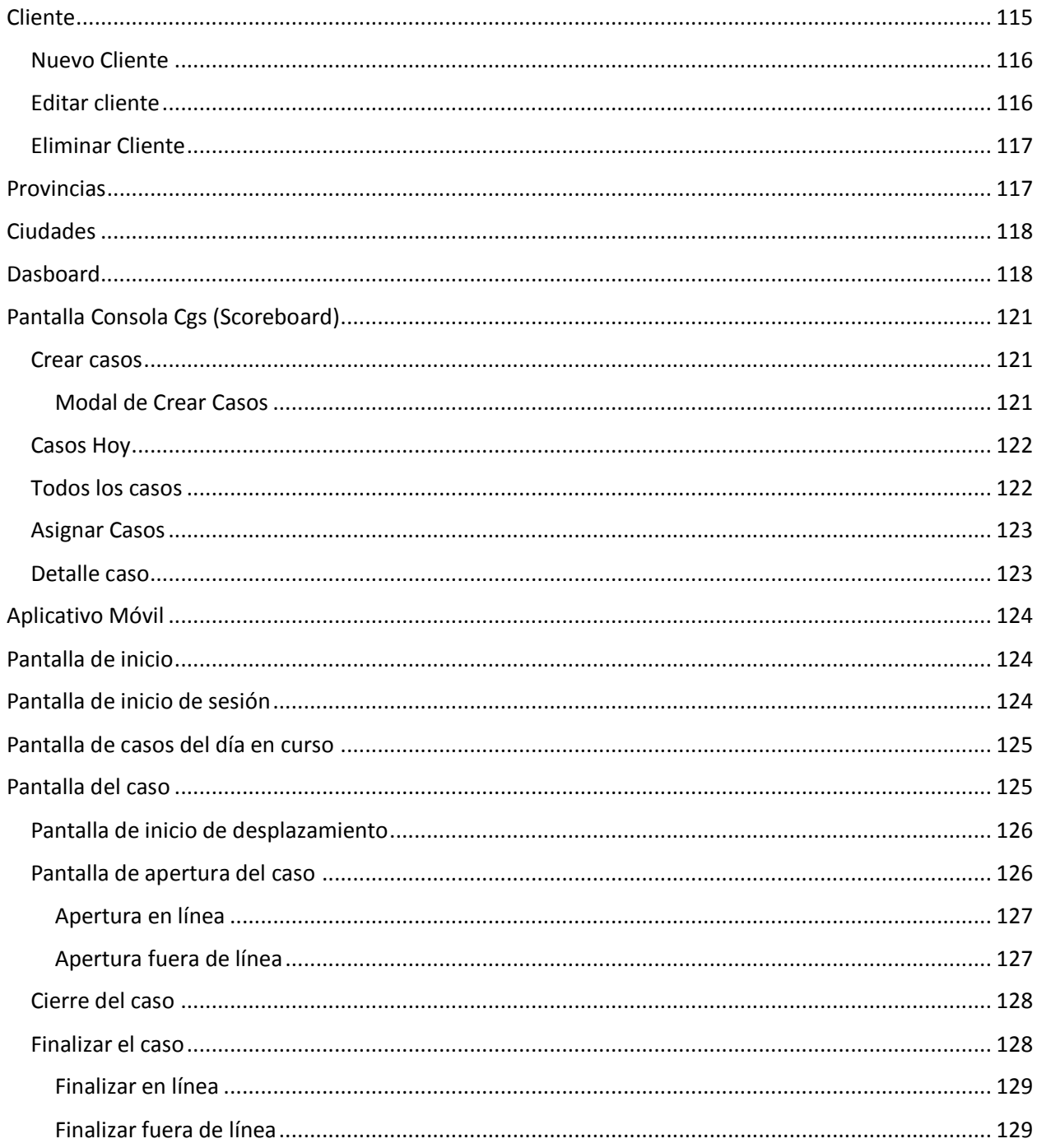

## **INDICE DE TABLAS**

<span id="page-15-0"></span>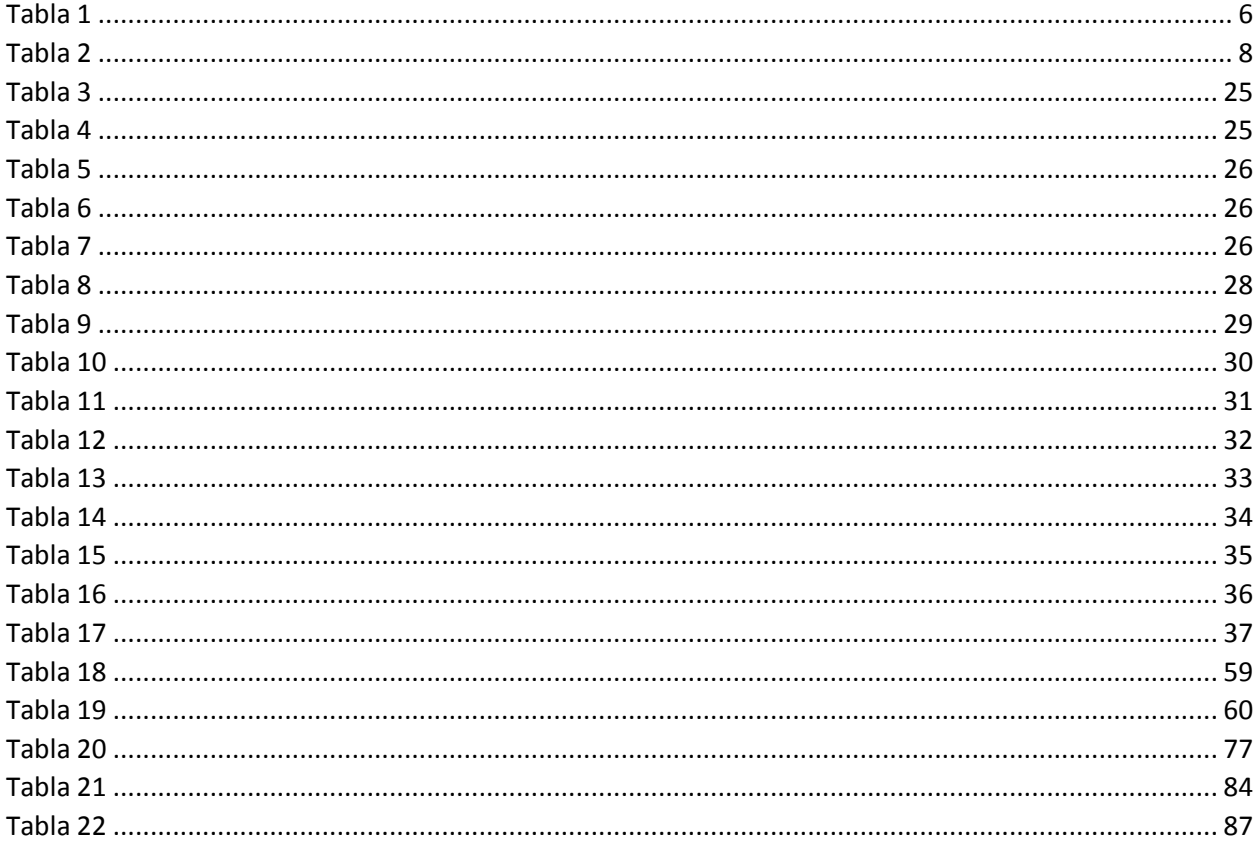

<span id="page-16-0"></span>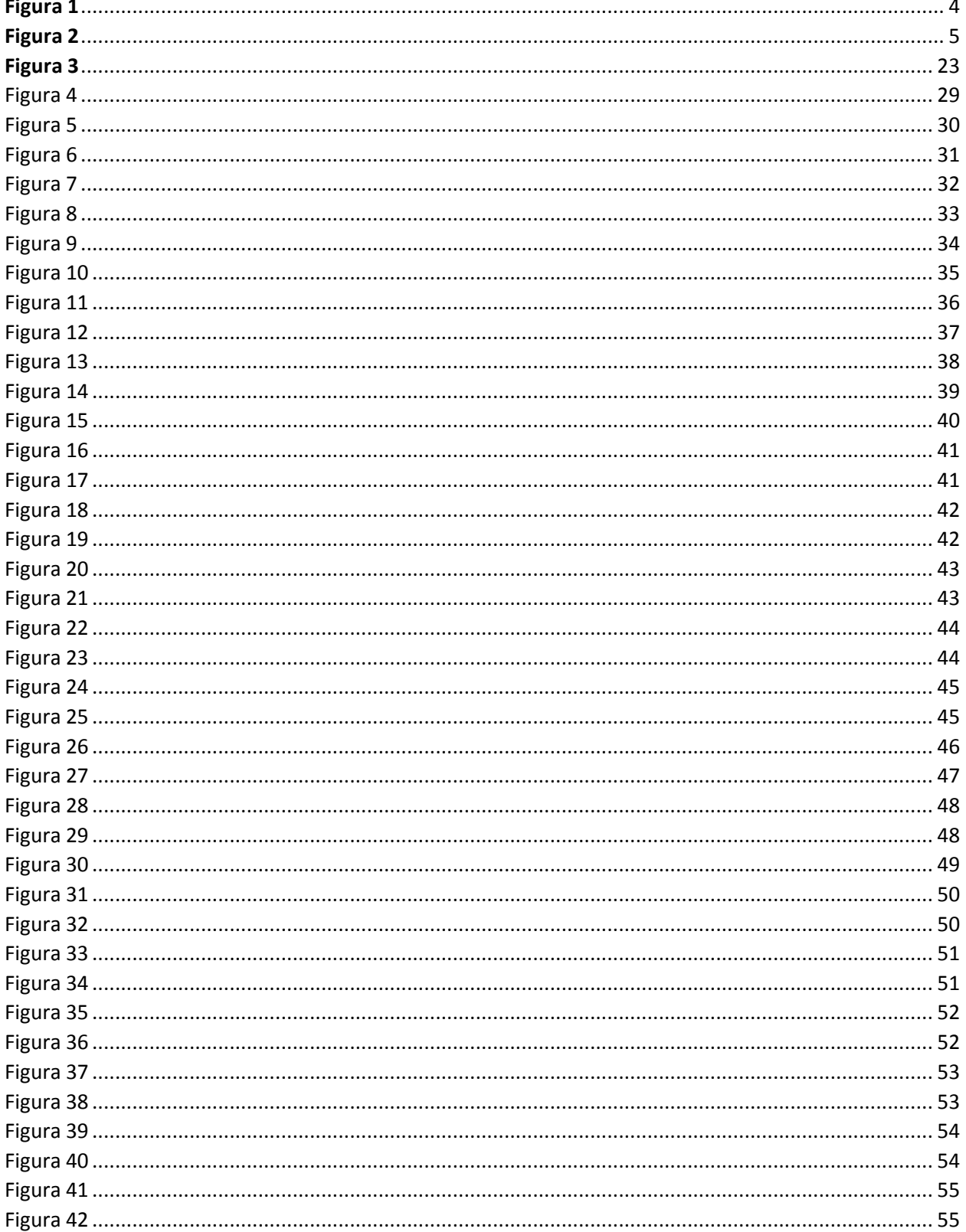

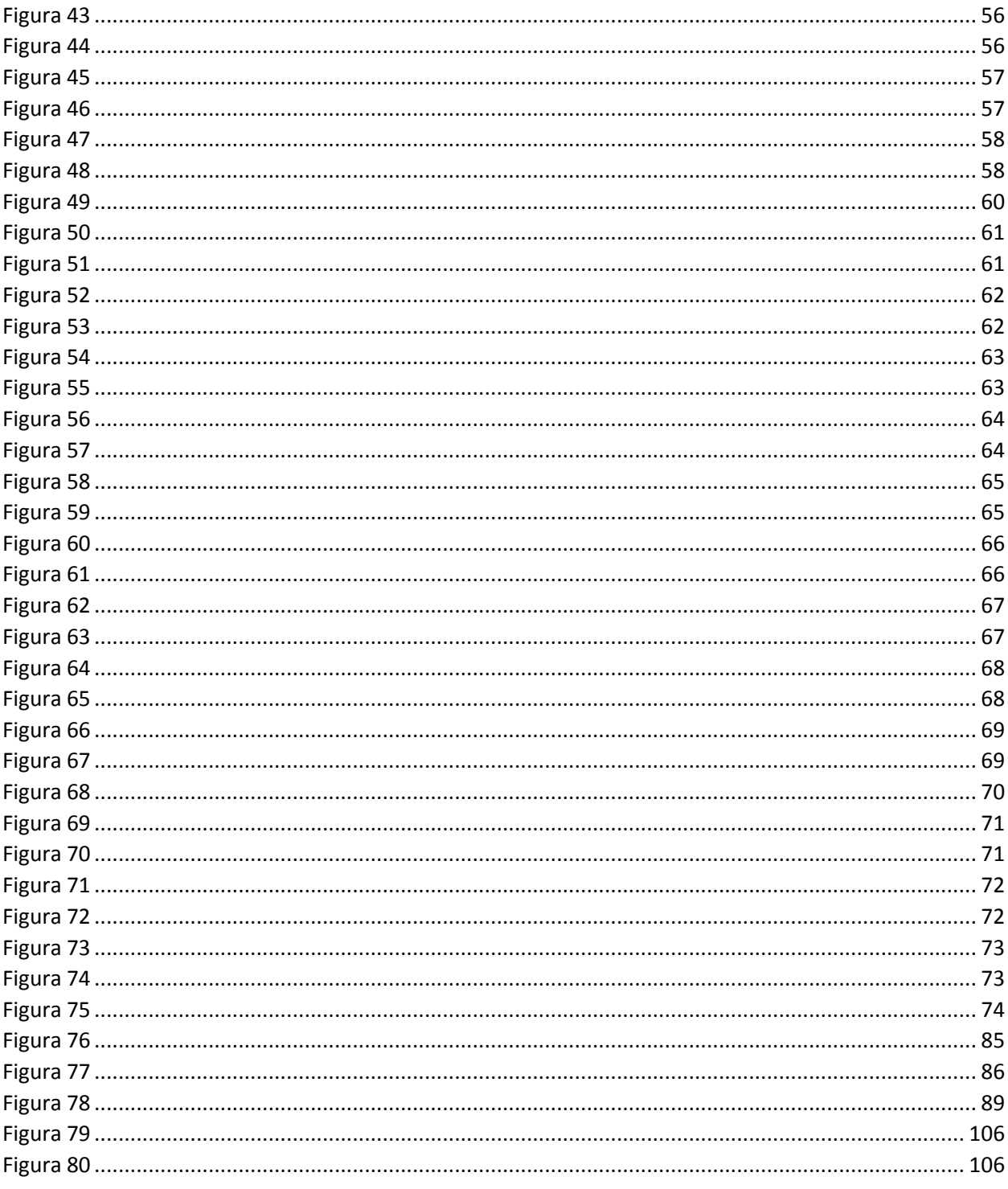

#### **ABREVIATURAS**

- <span id="page-18-0"></span>APP Aplicación
- SLA Acuerdos de Nivel de Servicio
- KPI Indicadores de Desempeño
- HTTP Protocolo de Transferencia de Hipertexto
- XML Lenguaje de marcado extensible
- PHP Preprocesador de Hipertexto
- AJAX JavaScript Asincrónico y XML
- JSON Notación de Objetos JavaScript
- CGS Centro de Gestión de Servicio

#### **UNIVERSIDAD DE GUAYAQUIL FACULTAD DE CIENCIAS MATEMÁTICAS Y FÍSICAS CARRERA DE INGENIERÍA EN SISTEMAS COMPUTACIONALES**

## **DESARROLLO DE UN APLICATIVO WEB Y UN APLICATIVO MOVIL PARA GESTIONAR Y MEDIR LOS ACUERDO DE NIVEL DE SERVICIO (SLA) E INDICADORES DE DESEMPEÑO (KPI) DEL SERVICIO DE SOPORTE TÉCNICO PARA EQUIPOS DE ANALISIS EN LABORATORIOS CLINICOS DE CLIENTES EXTERNOS DE LA EMPRESA IMPORTOLAYA S.A.**

**Autores:** Bodero Muñoz Saul Salomon **C.I. N°** 0919591057 Vargas Garcia David Antonio **C.I. N°** 0951928662

**Tutora:** Ing. Diana Minda Gilces, MSc.

#### **RESUMEN**

<span id="page-19-0"></span>El presente proyecto de titulación se basa en el desarrollo de un aplicativo web y móvil para el objetivo principal que es la gestión y monitoreo del proceso de asignaciones de casos al servicio técnico según los SLA de la empresa Importolaya S.A. mediante los KPI. Para ello se implemento un aplicativo web donde se realiza la creación y asignación de los casos por medio de un CGS hacia el aplicativo móvil que tendrá el técnico con el cual se podrá monitorear mediante un sistema de alertas el desarrollo del caso desde la creación, asignación y cierre del caso. La metodología ágil Kanban empleada en este proceso facilito a los desarrolladores la creación de los módulos de manera ágil y enfocadas en puntos clave del sistema.

**Palabras clave:** Acuerdos de nivel de servicio, Indicadores de desempeño, Centro de gestión de servicio, Metodología ágil Kanban, Sistema de alertas.

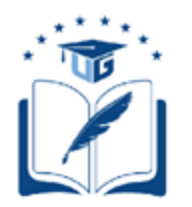

### **UNIVERSIDAD DE GUAYAQUIL FACULTAD DE CIENCIAS MATEMÁTICAS Y FÍSICAS CARRERA DE INGENIERÍA EN SISTEMAS COMPUTACIONALES**

## **DEVELOPMENT OF A WEB APPLICATION AND A MOBILE APPLICATION TO MANAGE AND MEASURE THE SERVICE LEVEL AGREEMENTS (SLA) AND PERFORMANCE INDICATORS (KPI) OF THE TECHNICAL SUPPORT SERVICE FOR ANALYTICAL EQUIPMENT IN CLINICAL LABORATORIES OF EXTERNAL CUSTOMERS OF IMPORTOLAYA S.A. COMPANY.**

**Author(s):** Bodero Muñoz Saul Salomon **C.I. N°** 0919591057 Vargas Garcia David Antonio **C.I. N°** 0951928662

**Tutor:** Ing. Diana Minda Gilces, MSc.

## **ABSTRACT**

<span id="page-20-0"></span>This degree project is based on the development of a web and mobile application for the main objective which is the management and monitoring of the process of case assignments to the technical service according to the SLAs of the company Importolaya S.A. through the KPIs. For this, a web application was implemented where the creation and assignment of cases is done through a CGS to the mobile application that will have the technician with which you can monitor through a system of alerts the development of the case from the creation, assignment and closure of the case. The agile Kanban methodology used in this process facilitated the developers the creation of the modules in an agile way and focused on key points of the system.

**Key words:** Service Level Agreements, Performance Indicators, Service Management Center, Agile Kanban Methodology, Alert System.

#### **INTRODUCCIÓN**

<span id="page-21-0"></span>El presente proyecto se refiere al tema de control y monitoreo del servicio técnico que se le brinda al cliente por parte de la empresa Importolaya S.A. Cuyo producto interno son equipos tecnológicos para realizar análisis de muestras de laboratorios clínicos, la compañía le ofrece el servicio técnico para el debido mantenimiento preventivo, mantenimiento correctivo y reparación a eventos emergentes.

El monitoreo que se realizará al servicio técnico, será mediante el sistema web donde se verán reflejados los casos reportados con su información detallada, enfocándonos en los acuerdos de nivel de servicio (SLA) que tiene la empresa con sus respectivos clientes y a los indicadores de desempeño (KPI) que serán de gran relevancia por motivo de que nos permitirá tener una métrica, de esa manera tener un mayor control de cómo se va llevando el servicio brindado por la empresa Importolaya S.A.

En la actualidad las herramientas informáticas son vitales para unir las soluciones tecnológicas internas de la empresa como las externas, serán esenciales el uso de distintos medios de comunicación en especial los dispositivos móviles y las tradicionales computadoras, al tener una métrica de los tiempos de respuesta y un monitoreo de estos se podrá realizar una optimización a los servicios técnicos brindados por parte de la empresa Importolaya S.A.

- **Capítulo I "El problema":** En el presente capitulo se analiza la problemática del proyecto a desarrollar, se establece las causas y consecuencias que pueden ocasionar el problema, estableciendo el objetivo general, los objetivos específicos y determinando las herramientas tecnológicas que se utilizaran en el proceso del desarrollo e implementación del sistema.
- **Capitulo II "Marco Teórico":** En el presente capitulo se menciona los antecedentes del estudio, la base en la cual va a estar fundamentada teóricamente

las herramientas o tecnologías a utilizar en el desarrollo del sistema, de igual manera se realiza el análisis legal en el que se fundamenta el proyecto.

- **Capitulo III "Propuesta Tecnológica":** En este capítulo se toma en cuenta la validación sobre el proyecto en cuestiones de factibilidad y viabilidad, se basa en el análisis de la factibilidad operacional, técnica, legal y económica. Se pueden determinar las etapas de la metodología propuesta en el capítulo I y se mencionan los entregables del proyecto.
- **Capitulo IV "Criterio de aceptación":** En este capítulo se especifican los criterios de aceptación del proyecto desarrollado, definiendo también, las conclusiones y recomendaciones que pueda tener el proyecto realizado en el futuro.

## **CAPÍTULO I**

# **PLANTEAMIENTO DEL PROBLEMA DESCRIPCIÓN DE LA SITUACIÓN PROBLEMÁTICA**

#### <span id="page-23-3"></span><span id="page-23-2"></span><span id="page-23-1"></span><span id="page-23-0"></span>**Ubicación del problema en un contexto**

Importolaya S.A es una empresa ecuatoriana que se inició en el año 2011, importando y vendiendo equipos, para laboratorios, consultorios, clínicas donde son requeridos exámenes para la salud humana y salud animal. La empresa Importolaya S.A carece de un sistema informático para el control de las atenciones técnicas y visitas realizadas a clientes, Estos clientes cuentan con contratos de garantía y mantenimiento preventivo o correctivo. En los últimos meses los clientes se han quejado del servicio porque el soporte técnico va repetidas ocasiones a reparar un equipo y no se llega a una solución en los tiempos acordados por lo que se genera insatisfacción al cliente y la empresa tiene como uno de sus pilares fundamentales la satisfacción al cliente.

La empresa Importolaya S.A. no tiene un sistema informático para el control de las atenciones técnicas y visitas realizadas a clientes los cuales tienen contratos de garantía y mantenimiento y en los últimos meses se han quejado del servicio porque el técnico va repetidas ocasiones a reparar un equipo y no se llega a una solución.

#### <span id="page-23-4"></span>**Situación conflicto nudos críticos**

Las empresas que ofrecen servicio de soporte técnico brindan una solución mediante el conocimiento y experiencia en el manejo de los distintos equipos tecnológicos, siendo mayormente este un alto ingreso económico como servicio después de la venta, sin embargo, las distintas organizaciones que se dedican a este ámbito laboral no tienen un control ni monitoreo del personal técnico que se traslada a los puntos donde ocurren los casos que fueron asignados por la compañía ya sea esta por correo o llamadas telefónicas como se puede observar en la figura 1 mientras que en la figura 2 se puede visualizar un diagrama de flujo de cómo se lleva el proceso actual dentro de la empresa Importolaya S.A.

<span id="page-24-0"></span>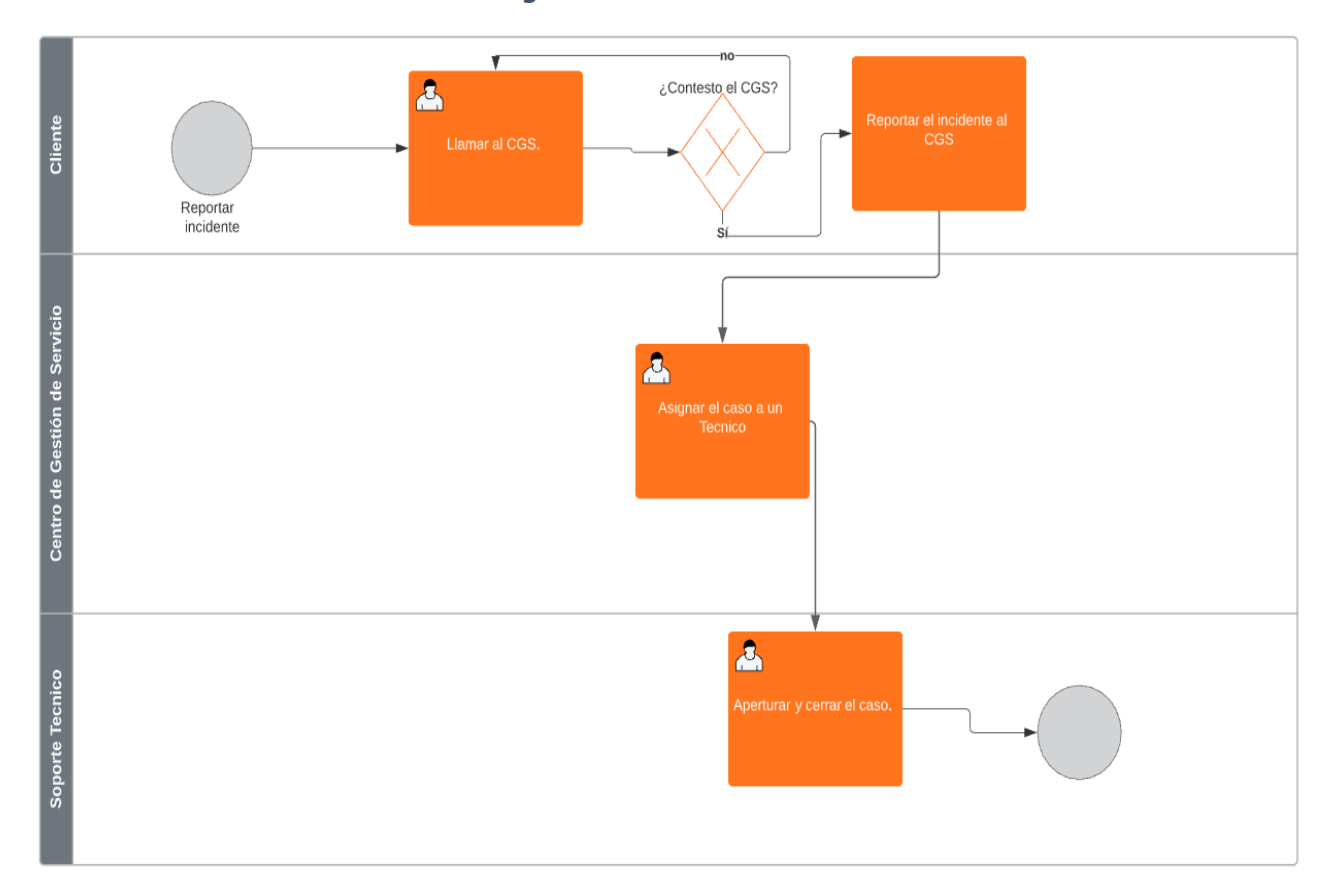

*Figura 1*

*Nota:* Diagrama BPMN donde se muestra el proceso actual del reporte de un incidente en la empresa Importolaya S.A. elaborado por Saul Salomon Bodero Muñoz y David Antonio Vargas Garcia.

<span id="page-25-0"></span>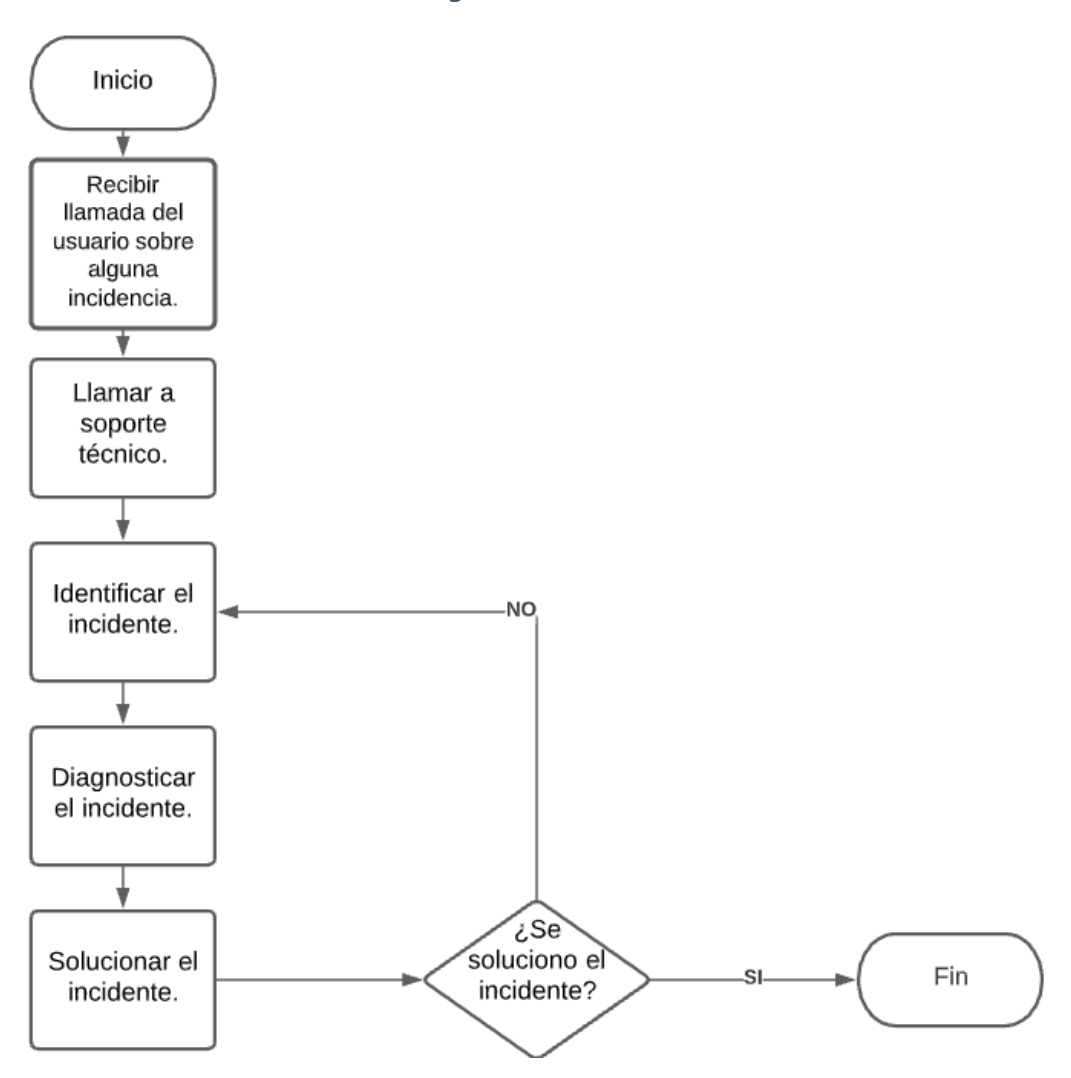

*Figura 2*

*Nota:* Diagrama de flujo del proceso actual de reporte de incidentes en la empresa Importolaya S.A. elaborado por Saul Salomon Bodero Muñoz y David Antonio Vargas Garcia.

#### <span id="page-26-2"></span><span id="page-26-0"></span>**Delimitación del problema**

*Tabla 1*

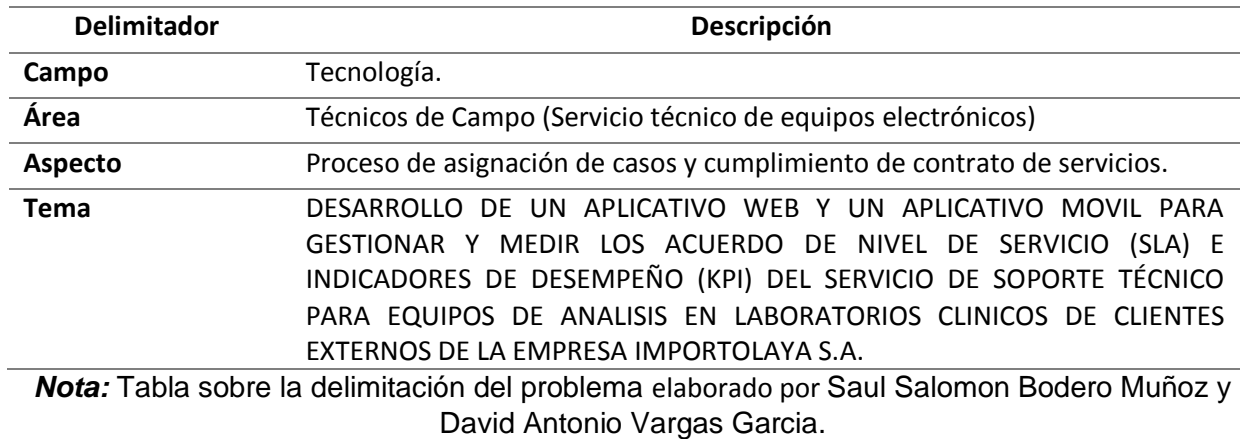

#### <span id="page-26-1"></span>**Evaluación del problema**

- **Delimitado:** Para poder presentar una solución a la problemática actual se debe facilitar un sistema que facilite la asignación de casos de las atenciones técnicas. Por lo tanto, la solución debe estar enfocada a este proceso donde las herramientas tecnológicas estarán enfocadas en la creación, asignación, cierre y monitero de los casos reportados.
- **Claro y Evidente:** El mayor inconveniente dentro de la empresa es el no poder contar con un control y monitoreo sobre el departamento de soporte técnico. Este proyecto de titulación muestra que el aplicativo móvil es una herramienta eficaz para el monitoreo de las actividades de los técnicos.
- **Factible:** El proyecto de titulación se llevará acabo de 4 meses de desarrollo por lo que se cuenta con los recursos necesarios para su efectiva realización. Se requiere un desarrollador en lenguajes como PHP, HTML, Java y con conocimientos en el Framework Laravel,

mientras que para el aplicativo móvil se requiere tener conocimientos en el editor de código Android Studio.

- **Identificar los productos esperados:** Entre los productos esperados se pueden detallar: El aplicativo móvil desarrollado bajo el editor de código Android Studio facilitando el desarrollo y el aplicativo web basado en el Framework Laravel que nos brinda la integración de aplicaciones mediante microservicios. El módulo de creación y asignación de casos los cuales facilitaran el proceso que lleva la empresa de asignaciones técnicas al departamento de soporte técnico.
- **Variable:** La optimización del servicio brindado por parte de la empresa Importolaya S.A. Dependerá en gran medida de la implementación del aplicativo web y móvil.

#### **CAUSAS Y CONSECUENCIAS DEL PROBLEMA**

#### *Tabla 2*

<span id="page-28-4"></span><span id="page-28-0"></span>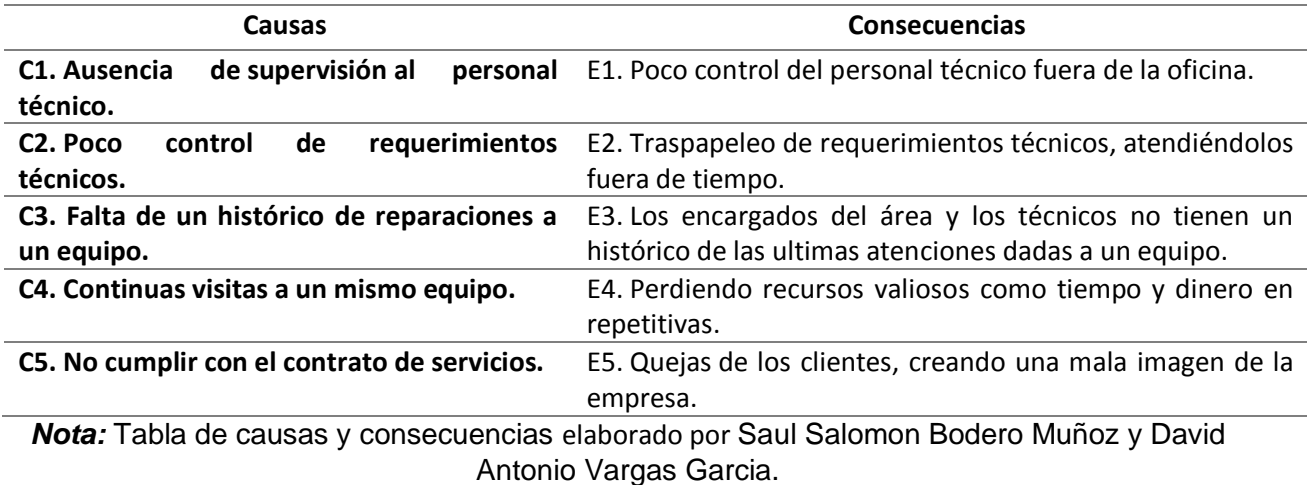

## **FORMULACIÓN DEL PROBLEMA**

<span id="page-28-1"></span>¿Qué aspectos mejorara la implementación de un sistema que controle las atenciones realizadas a los equipos electrónicos para su debido mantenimiento y validar las visitas realizadas a los mismos?

#### **OBJETIVOS DEL PROYECTO**

### <span id="page-28-3"></span><span id="page-28-2"></span>**Objetivo general**

Desarrollar de un aplicativo web y móvil, mediante HTML-PHP y en Android Studio que mida los acuerdos de nivel de servicio (SLA) e indicadores de desempeño (KPI) del servicio de soporte técnico para equipos de análisis en laboratorios clínicos de clientes externos de la empresa Importolaya S.A.

#### <span id="page-29-0"></span>**Objetivos específicos**

- Definir los procesos y actividades realizadas por el Departamento de soporte técnico para el levantamiento de información sobre los requerimientos funcionales del aplicativo web y móvil.
- Diseñar los módulos para los procesos de creación, asignación y seguimiento de los casos reportados.
- Desarrollar el aplicativo web y móvil para la gestión de servicios de la empresa Importolaya S.A.

#### **ALCANCE DE PROBLEMA**

<span id="page-29-1"></span>El proyecto tendrá como finalidad desarrollar el aplicativo web con una base de datos MySQL, mediante programación en HTML-PHP que será utilizado por el personal encargado de gestionar los servicios dentro de la empresa Importolaya S.A. Se complementará a un aplicativo móvil hecho en Android Studio, dicho aplicativo será utilizado por el equipo de soporte técnico en el campo, creará de manera organizada los tickets generados por el sistema antes mencionado con toda la información detallada de cada caso reportado, mismos tickets serán cerrados al momento de que el servicio técnico culmine su labor y de solución al problema, permitiendo tener un monitoreo y control de estos mediante informes y metas de cumplimiento enfocándose en los SLA.

Se realizará un levantamiento de información en el campo laboral junto al departamento de soporte técnico para definir los procesos y actividades relevantes para los requerimientos funcionales del aplicativo web y el aplicativo Android. Mediante un análisis de la información recolectada se hará el respectivo diseño de los módulos para automatizar los procesos de asignaciones de casos y de tal manera tener un control y seguimiento de dicho proceso para generar mejores resultados.

A razón de que el proyecto será enfocado hacia la empresa Importolaya S.A. se ha tomado como población a todas las personas que laboran y forman parte de la empresa antes mencionada, para de esta forma medir la relevancia del sistema descrito y ver los niveles de aceptación por parte de los empleados de la empresa.

#### <span id="page-30-0"></span>**Sistema web**

- **Módulo de Login. –** Se podrá validar la información ingresada por los usuarios para verificar su rol y su identidad mediante un correo y una contraseña.
- **Módulo de Usuarios. –** Se podrá crear, modificar y eliminar los usuarios.
- **Módulo de Clientes. –** Se podrá crear, modificar y eliminar la información de los clientes de la empresa Importolaya S.A.
- **Módulo de Equipos. -** Se podrá crear, modificar y eliminar la información detallada de cada uno de los equipos con su respectiva marca y modelo.
- **Módulo de casos. –** Se podrá crear, asignar y gestionar los tickets que van a representar cada caso reportado.

#### <span id="page-30-1"></span>**APP móvil**

- **Módulo de Login. –** Se podrá validar la información ingresada por los usuarios para verificar su identidad mediante un correo y una contraseña.
- **Visualización de casos. -** Se podrá visualizar una lista los casos que han sido asignados en el día y para atenciones en días futuros.
- **Detalles de cada caso. -** Se podrá visualizar detalladamente la serie, la marca, el modelo, el cliente, la dirección del cliente y el detalle del problema reportado.
- **Cierre del caso. -** Se podrá colocar el detalle de la solución brindada para poder solventar el daño reportado.
- **Histórico de las atenciones realizadas. -** Se podrá visualizar la información detallada de las ultimas atenciones realizadas a dicho equipo.

## **JUSTIFICACIÓN E IMPORTANCIA**

<span id="page-31-0"></span>El proyecto actual que se va a desarrollar se enfoca en un modelo de CGS o Centro de Gestión de Servicios relacionadas con los SLA (Service level agreement) o Acuerdo de nivel de servicio, existentes en los contratos, información que nos permite conocer los estándares de los tiempos de respuesta dentro del servicio técnico brindado. El trabajo que se desarrollara va a beneficiar a la empresa Importolaya S.A y a la comunidad de corporaciones que se desenvuelven en este ámbito laboral en general, implementando este aplicativo web y móvil que asignara un ticket a cada caso reportado además de brindar un informe que será generado por medio del sistema antes mencionado, permitiendo analizar toda esa información presentada para tomar correctivos en el proceso de la atención de peticiones e incidentes.

Con este proyecto la empresa Importolaya S.A mejorará los tiempos de servicio, reducirá las atenciones técnicas a un mismo equipo, mejorando así la satisfacción al cliente la cual es uno de los pilares fundamentales dentro de los objetivos de la empresa. La utilidad de este sistema seria controlar las asistencias técnicas que se dan diariamente para poder minimizar las atenciones a un equipo y poder cumplir con los indicadores de desempeño establecidos.

#### **LIMITACIONES DEL ESTUDIO**

<span id="page-31-1"></span>Podemos mencionar las siguientes limitaciones:

- $\triangleright$  El sistema web de la base de datos va a estar conectado al internet por lo tanto va a necesitar un servidor web, pueden existir lugares donde se encuentre el personal técnico y no cuente con cobertura no podrá acceder a la base de datos.
- ➢ El aplicativo móvil esta desarrollado en Android Studio por lo tanto es solo para dispositivos con sistema operativo Android y no para IOS.
- ➢ Podrá existir sectores con poca seguridad creando así un inconveniente al uso del dispositivo móvil Android por el riesgo al usuario (técnico de campo).

## **CAPÍTULO II**

## **MARCO TEÓRICO**

#### **ANTECEDENTES DEL ESTUDIO**

<span id="page-32-2"></span><span id="page-32-1"></span><span id="page-32-0"></span>Para la realización de este tema de desarrollo se ha investigado y analizado los repositorios, libros físicos y digitales, revistas científicas digitales tanto como bibliotecas virtuales y se halló los siguientes proyectos que asemejan y tienen coherencia con el tema expuesto.

Jesús Común Manrique y Estrada Medina Pool Daniel en Perú detallan en su proyecto sobre: "Desarrollo de un sistema de información basado en la metodología Rup para mejorar la gestión de incidencias del área de soporte técnico de la Clínica San Pablo sede – Surco", tema que se desarrolló en el mes de octubre del año 2017. El objetivo general es determinar en qué medida la implementación de un sistema de información, mejorara la gestión de incidencias en el área de soporte técnico de la Clínica San Pablo sede – Surco, la metodología utilizada para el desarrollo del sistema de información fue el RUP el cual es un proceso de desarrollo de software que se utiliza para el análisis, implementación y documentación de sistemas y todo eso lo hace en conjunto con UML, la diferencia está en que RUP es un metodología y UML(Lenguaje unificado de modelado) es un modelado de sistemas. La hipotesis que ellos platean es demostrar que si el desarrollo de un sistema de información con la metodología RUP mejorara la gestión de incidencias del área de soporte técnico de la Clínica San Pablo sede – Surco. Los resultados mostraron que la implementación de un sistema de información basado en la metodología RUP disminuye el tiempo para registrar una incidencia de manera significativa, mejorando así la gestión de incidencias del área de soporte técnico de la Clínica San Pablo sede – Surco.

Un año después en Ecuador Klayder Elizabeth Calderón Fernández y Danny Joel Vargas García presentan un trabajo de desarrollo sobre: "Análisis e implementación del sistema open source GLPI para la gestión de requerimientos y generación de indicadores tecnológicos (KPI´S) automatizando el proceso de soporte técnico en el departamento de tecnología de la información

de la Empresa Alimensabor CÍA. LTDA", tema que tiene como objetivo el desarrollar una herramienta tecnológica que pueda automatizar las actividades que conlleva el equipo de soporte técnico del departamento de TI de la empresa Alimensabor CÍA. LTDA. Se pretende mejorar los tiempos de respuesta basándose en la metodología Project Management Body of Knowledge (PMBOK). Los resultados mostraron la importancia de la implementación de dicha herramienta tecnológica para la mejora de su rendimiento con respecto de sus recursos, actividades que se realizan y su gestión de incidentes.

En el mismo año Lynch Santillan Renow Antonio y Yuquilema Cepeda Ronald Wellington explican en su proyecto de titulación sobre: "Desarrollo e implementación de un aplicativo web para la automatización del proceso de registro de soporte de TIC'S de la unidad de sistemas informáticos de la Facultad de Jurisprudencia de la Universidad de Guayaquil", que tiene como objetivo gestionar de manera automatizada los procesos de soporte en TIC's de la Facultad de Jurisprudencia de la Universidad de Guayaquil, implementando un aplicativo web que permita llevar un mejor control en la organización y planificación de las funciones que tiene dicho departamento (soporte técnico, préstamo de equipos informáticos, asistencia a usuarios). El propósito de dicho proyecto es que los procesos no se lleven de manera manual, sino que dicha información se guarde en una base de datos y mediante una generación de reportes se mostrara el detalle de las actividades realizadas para medir o evaluar la calidad de los procesos que la unidad de sistemas informáticos se encarga de gestionar.

Todos los estudios antes mencionados sirven de referencia para este trabajo de desarrollo porque muestran un enfoque que presentan en la relevancia del uso de sistemas web para la automatización de ciertos procesos dentro del área de servicios, priorizando el uso de estas herramientas tecnológicas para la optimización de los recursos, actividades realizadas y la gestión de casos reportados diariamente.

## **FUNDAMENTACIÓN TEÓRICA**

<span id="page-34-0"></span>Una de las tecnologías que se utilizó para el desarrollo del proyecto ha sido Laravel que es un framework, se estructura en la filosofía de PHP de forma simple y elegante, evitando de tal manera lo que se conoce como código espagueti es decir evitar que el código sea incomprensible y complejo para el entendimiento de este. (Ciceri, 2018) Con el paso de los años el resultado de las aplicaciones creadas con Laravel son aplicaciones basadas en PHP con un código simple y sencillo de entender. Sobre todo, interesante de leer el código, que al contrario cuando no se usa el framework la comprensión toma tiempo. Siendo así el propósito del uso de Laravel, de hacer agradable el proceso de desarrollo para el programador.

Entre algunas de sus características podemos describir las siguientes:

- **Microservicios y APIs:** Lumen es un mini-Framework que integra todas las características de Laravel con una mínima configuración sirve para desarrollar de forma rápida y fácil microservicios y APIs.
- **Integración con Stripe:** Laravel Cashier incluye lo necesario para poder integrar el desarrollo con este servicio de cobro.
- **Modular y extensible:** Permite agregar lo que se necesite a través de su directorio Packalyst donde puede encontrar lo que necesita implementado.
- **Autenticación:** Autenticación de usuarios de forma nativa.
- **HTTP Rounting:** Posee un Sistema de enrutamiento rápido y muy eficiente, similar al que se usa en Ruby on Rails. Este nos permite relacionar las partes de nuestra aplicación con las rutas que ingresa el usuario en el navegador.
- **Cache:** Sistema robusto de cache configurable.
- **HTTP Middleware:** El uso de Middleware se encarga de analizar y filtrar las llamadas HTTP en el servidor. Se puede instalar para que se encargue de verificar que se trata de un usuario registrado.
- **Tareas automatizadas:** Con el API Elixir de Laravel se pueden crear tareas de Gulp con las que podemos definir el uso de preprocesadores para comprimir nuestro CSS y JavaScript.
- **Cola de tareas (Queues):** Opción de ejecutar procesos largos y complejos en un segundo plano usando una lista de tareas.
- **Encriptación:** Uso de seguridad OpenSSL y cifrado AES-256-CBC.
- **Unit Testing:** Usando PHPUnit.
- **Eventos:** Define, registra y escucha eventos en la aplicación de manera muy sencilla.

## <span id="page-35-1"></span><span id="page-35-0"></span>**Capas MVC en Laravel**

#### **Capa del Modelo**

La capa modelo en cualquier otro MVC, es el componente responsable de la comunicación de la base de datos. Es aquí donde interviene Eloquent que es una clase que se hereda a los modelos en Laravel, para trabajar de manera más sencilla y simple con los objetos de la base de datos. (Ciceri, 2018) Obviamente el uso de Eloquent es opcional, pues también es un framework que dispone de otros recursos que facilita interactuar con los datos o específicamente la creación de modelos.

#### **Capa de Vista**

<span id="page-35-2"></span>La capa de vista en Laravel usa su propio motor de plantillas llamado Blade, con el objetivo de dar un código limpio y fácil para que sea comprensible en las vistas. Utilizando código PHP plano y permite incluir un sistema de cache que lo hace mucho más rápido, para la creación de tal manera estas plantillas se debe crear el archivo dentro de la carpeta /views con la extensión nombrevista.blade.php (Ciceri, 2018)
### **Capa del controlador**

El controlador es donde la lógica de negocio está ubicada y gracias a esto se tienen funcionalidades como: recuperar todas las entradas de la base de datos para enumerarlas, actualizarlas, eliminarlas o realizar búsquedas de la información en las tablas de la base de datos dando un identificador, añadir nuevos registros a la base de datos y creas mensajes de confirmación de las funciones básicas. (Ciceri, 2018)

# **PREGUNTA CIENTÍFICA A CONTESTARSE**

¿La sistematización de la gestión actual del proceso de asignación de casos de soporte técnico dentro de la empre Importolaya S.A. ayudara a mejorar la eficiencia operativa, disminuir gastos y evitar futuras inconsistencias dentro del soporte técnico que se brinda?

### **DEFINICIONES CONCEPTUALES**

### **Aplicaciones web**

Es un tipo de software que se codifica en un lenguaje que pueda ser soportado y ejecutado por los navegadores de Internet o por una intranet o red local dichas aplicaciones web pueden ser accedidas mediante un servidor web, llevan este nombre porque son ejecutadas en internet esto quiere decir que los datos y los archivos en los que se trabajan son procesados y almacenados en la web. (strappinc, 2019)

### **Laravel**

Es el framework PHP de código abierto o también conocido como Open Source en inglés, uno de los más utilizado del momento. Creado en el año 2011 ofreciendo un sistema de control de versiones que ayuda a una gestión más simple de las migraciones y con su filosofía de crear código simple, potente y elegante. (Ciceri, 2018)

16

#### **Bootstrap**

Es una biblioteca multiplataforma o conjunto de herramientas de código abierto o también conocido en inglés como Open Source para el diseño de sitios y páginas web, incluyen componentes y extensiones en JavaScript, HTML y Css destinadas a construir interfaces graficas adaptativas enfocándose más al desarrollo del Front-end. (Ciceri, 2018)

### **Ajax**

Ajax significa JavaScript asincrónico y XML (Asynchronous JavaScript And XML) es un conjunto de técnicas de desarrollo web que permiten que las aplicaciones web funcionen de forma asíncrona, procesando cualquier solicitud al servidor en segundo plano. (B., 2019)

### **Json**

Json cuyo nombre significa Notación de Objetos de JavaScript o en ingles JavaScript Object Notation, se trata de un formato ligero para guardar e intercambiar información que resulta sencillo para que cualquier persona pueda leer. Los archivos json contienen solo texto y usan la extensión. json. (A., 2020)

#### **Javascript**

Se trata de un lenguaje de programación de alto nivel o de secuencias de comandos que permite implementar funciones complejas en una página web, se ejecuta del lado del cliente, es decir en el navegador permitiendo mejoras en la interfaz de usuario y en páginas web dinámicas. (Ciceri, 2018)

### **Php**

PHP (un acrónimo recursivo para PHP: preprocesador de hipertexto) es un subconjunto de lenguajes de secuencia como JavaScript y Python. La diferencia es que PHP se usa principalmente para la comunicación del lado del servidor, mientras que JavaScript se puede usar tanto para el front-end y el back-end, y Python se usa solo para el lado del servidor (backend). (A., hostinger, 2020)

### **Html**

HTML significa lenguaje de marcado de hipertexto o en ingles HyperText Markup Language, y le permite al usuario crear y estructurar secciones, párrafos, encabezados, enlaces y elementos de cita en bloque (blockquotes) para páginas web y aplicaciones. (B, 2020)

## **Xml**

XML es el acrónimo de Extensible Markup Language traducido como Lenguaje de Marcado Extensible, es decir, es un metalenguaje que permite definir un lenguaje de marcas que define un conjunto de reglas para la codificación de documentos. (Souza, 2019)

### **Microservicios**

Los microservicios son un estilo de arquitectura como un modelo de programar software son elementos independientes que funcionan en conjunto para llevar a cabo las mismas tareas, es un paradigma de desarrollo de software cada vez más común en la programación. (Conasa, 2019)

### **Mysql**

Es un sistema de gestión de bases de datos relacionales (Relational DataBase Management System por sus siglas en inglés RDBMS) desarrollado bajo licencia dual: licencia publica general de código abierto y licencia comercial por Oracle Corporation, con un modelo cliente-servidor. (B., hostinger, 2020)

## **Tablas relacionales**

Las bases de datos relacionales están formadas por una o más tablas relacionales, esas tablas contienen los datos a los que desea acceder y con los que desea trabajar en la tabla actual. Para que, en la búsqueda, la tabla que contiene los datos para copiar. (filemaker, s.f.)

### **Aplicaciones móviles**

"Una aplicación móvil **no es más que un pequeño programa** que se instala y funciona sobre un dispositivo móvil". (Laballós, 2019) dichos aplicativos son desarrollados en lenguajes de programación como Android Studio hechos específicamente para dispositivos móviles con sistema operativo Android.

### **Android Studio**

"Es el entorno de desarrollo integrado (IDE) oficial para el desarrollo de apps para Android, basado en IntelliJ IDEA de JetBrains". (developer.android, 2020) Entorno que ha sido denominado plataforma oficial para desarrollo de aplicativos para dispositivos móviles Android, además de contar con software libre y estando disponible para Microsoft Windows, MacOS y GNU/Linux.

### **Metodologías agiles**

Son aquellas que permiten envolver un enfoque para la toma de decisiones y adaptar la forma de trabajo a las condiciones del proyecto, consiguiendo flexibilidad e inmediatez en la respuesta para amoldar el proyecto y su desarrollo a las circunstancias específicas del entorno. (iebschool, 2019)

## **Kanban**

Esta metodología busca lograr un proceso productivo, organizado y eficiente, Kanban es parte de la metodología Lean Manufacturing que se basa en el uso de técnicas Just In Time (JIT). El principal objetivo de Kanban es asegurar una producción sostenible para evitar excesos de producto final, embotellamientos y retrasos en la entrega. Los trabajos en curso deben organizarse de acuerdo con la capacidad de los centros y equipos de trabajo. (Castellano Lendínez, 2019)

### **Calidad**

Es un objetivo de primera línea en cualquier actividad económica. Para conseguir la calidad es necesario, conocer lo que la palabra calidad significa en su sentido más amplio y no solamente referida al producto o servicio al que se aplica. También es imprescindible conocer todos aquellos aspectos relevantes que permiten realizar una adecuada planificación de todas las acciones y actividades de una organización, así como una correcta gestión de todos sus recursos materiales y humanos, encaminadas ambas a la consecución de la calidad. (Jabaloyes Vivas, 2020)

# **Disponibilidad**

Situación de estar disponible alguien o algo. (Oxford Languajes , s.f.) En el grado de sistemas tenemos que la disponibilidad se puede entender como un estado específicamente como operable en pocas palabras podemos decir que la disponibilidad es el tiempo que el sistema está en funcionamiento.

### **CAPITULO III**

## **PROPUESTA TECNOLÓGICA**

Como se ha expresado en los capítulos anteriores, este proyecto tiene como objetivo el desarrollo de un aplicativo web y móvil para gestionar y medir los acuerdos de nivel de servicio (sla) e indicadores de desempeño (kpi) del servicio de soporte técnico para equipos de análisis en laboratorios clínicos de clientes externos de la empresa importolaya s.a. que permitirá el control y monitoreo del servicio técnico que brinda la empresa a todos sus clientes.

Mediante el levantamiento de información se pudo obtener una estructura clara de cómo se desarrollan los procesos, las asignaciones de los técnicos a los casos que son reportados diariamente será realizada mediante el aplicativo web y la persona encargada de crear los casos, asignarlos y llevar un monitoreo será el usuario dentro de la empresa, mientras que el técnico a través del aplicativo móvil aceptara el caso asignado, se pondrá en movimiento a la dirección indicada y se hará la apertura del caso cuando se encuentre en el lugar donde está ubicado el equipo lo cual facilitara tener una visión clara de la respuesta del servicio técnico dentro de los niveles de desempeño.

## **ANÁLISIS DE FACTIBILIDAD**

Con la finalidad de mejorar el desempeño del departamento de servicio técnico se aplicara un aplicativo móvil en sus dispositivos para que de esta manera ellos puedan interactuar de manera sencilla y dinámica los casos asignados diariamente en sus labores, para de esta manera se vaya corrigiendo y monitoreando el desempeño individual de cada técnico lo cual también será de apoyo para alimentar el sistema de información y mediante una toma de decisión cambiar los porcentajes de las métricas utilizadas como base.

## **Factibilidad operacional**

El departamento de soporte técnico cuentan con dispositivos móviles inteligentes para que de tal manera puedan hacer uso del APK desarrollado en Android Studio, El fin del aplicativo es que los técnicos puedan ver detalladamente información del equipo que tiene el fallo o que va a tener un mantenimiento previamente programado, mediante el APP los técnicos podrán aceptar el caso que se refiere al hecho de tener conocimiento que dicho equipo ha sido asignado para la revisión técnica de ellos, el desplazamiento hacia el punto donde se encuentra ubicado el equipo, la apertura del caso es decir en el momento que empiecen a realizar su inspección técnica y el cierre del caso que trata específicamente de detallar cual fue el fallo y de mandar una respuesta al CGS que el caso fue cerrado.

En la figura #3. Podemos observar cómo se basa la estructura del diseño de la aplicación por medio de la herramienta Android Studio lo cual proporciona una vista simple, sencilla y amigable para el desarrollo tomando muy en cuenta que se puede evaluar por medio de varios factores de la interfaz que se está usando ya que permite una mejor interacción.

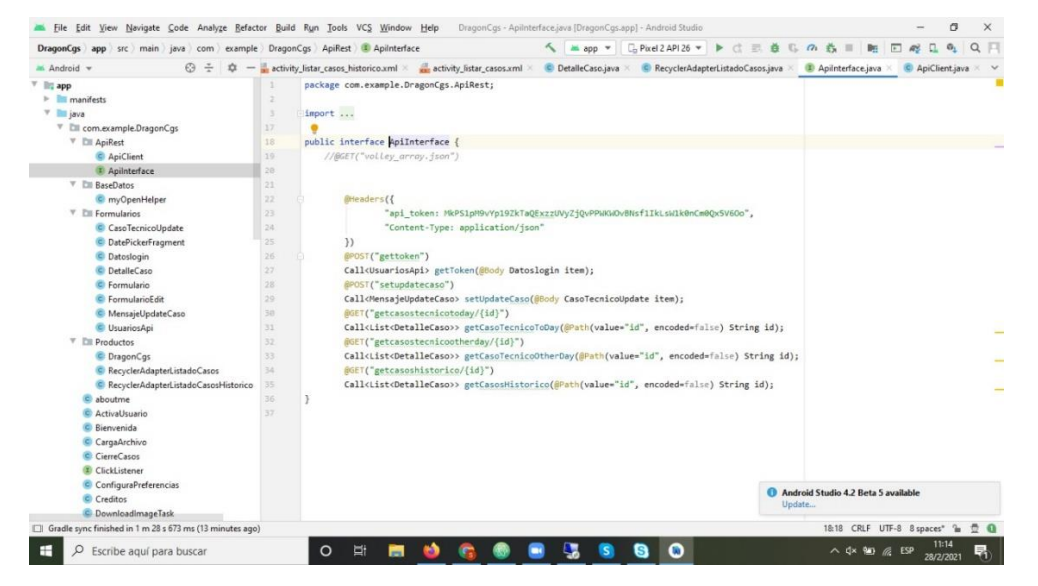

## *Figura 3*

*Nota:* IDE de desarrollo utilizado para elaborar la aplicación móvil elaborado por Saul Salomon Bodero Muñoz y David Antonio Vargas Garcia.

### **Factibilidad Técnica**

En este punto pondremos en lista todos los elementos tecnológicos que tengamos a disposición para el desarrollo del proyecto y de los módulos para un correcto funcionamiento del aplicativo web y el APP móvil.

El uso del aplicativo móvil se centra en los diversos trabajadores que se encuentran en el departamento de soporte técnico y que brinden un servicio de asistencias técnicas presenciales, por ende, se hará una lista de las características que deben tener el dispositivo móvil como mínimo.

- 1. Sistema operativo Android
- 2. Un almacenamiento de 1 GB
- 3. Versión API 26 en adelante

El desarrollo de los diferentes módulos y las mejoras de estos se puede indicar el uso de diferentes herramientas tecnológicas las cuales como indicamos anteriormente fue Android Studio como editor de desarrollo, microservicios, base de datos y procesador de datos, todas estas totalmente gratuitas permitiéndolo usar desde cualquier sistema operativo o navegador dando a la presente que de manera técnica se cuenta con herramientas factibles para la producción.

#### **Factibilidad Económica**

Para el desarrollo de este punto hemos considerado algunos factores como la adquisición de los servicios de un dominio y Hosting para utilizarlo como un ambiente de prueba lo cual nos facilitara la administración de recursos para el sistema, obteniendo el beneficio de no generar gastos por un espacio físico e ir escalando de acuerdo con el volumen de usuarios que se vayan sumando a la cartera de clientes de la empresa Importolaya S.A.

24

Sin embargo, también se contempló otra opción, al tener un servidor disponible por parte de la empresa para el uso e implementación dentro de sus instalaciones, para poder contar con el servidor donde se desplegará el sistema como ambiente de producción y de esa forma tenerlo dentro de la misma a razón de que por ser una pequeña-mediana empresa es factible que se contemple esta opción.

A continuación, se presentan los costos utilizados en el desarrollo del proyecto en cuestión.

*Tabla 3*

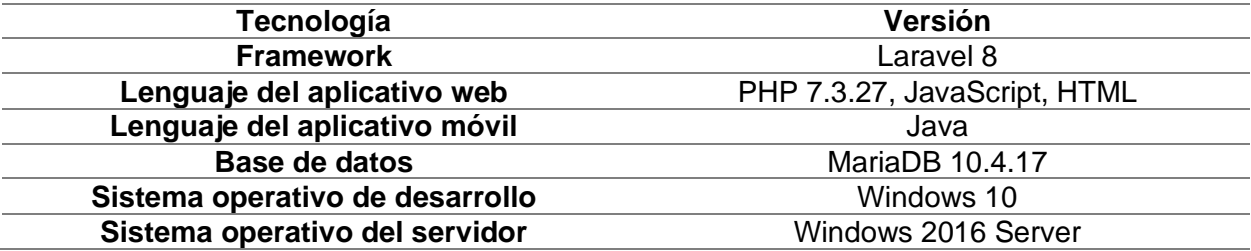

*Nota:* Tabla de tecnología a utilizarse en el proyecto elaborado por Saul Salomon Bodero Muñoz y David Antonio Vargas Garcia.

### *Tabla 4*

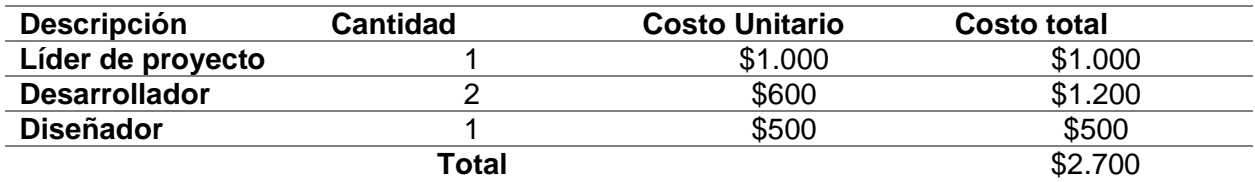

*Nota:* Tabla sobre la matriz de costos de gestión del proyecto elaborado por Saul Salomon Bodero Muñoz y David Antonio Vargas Garcia.

### *Tabla 5*

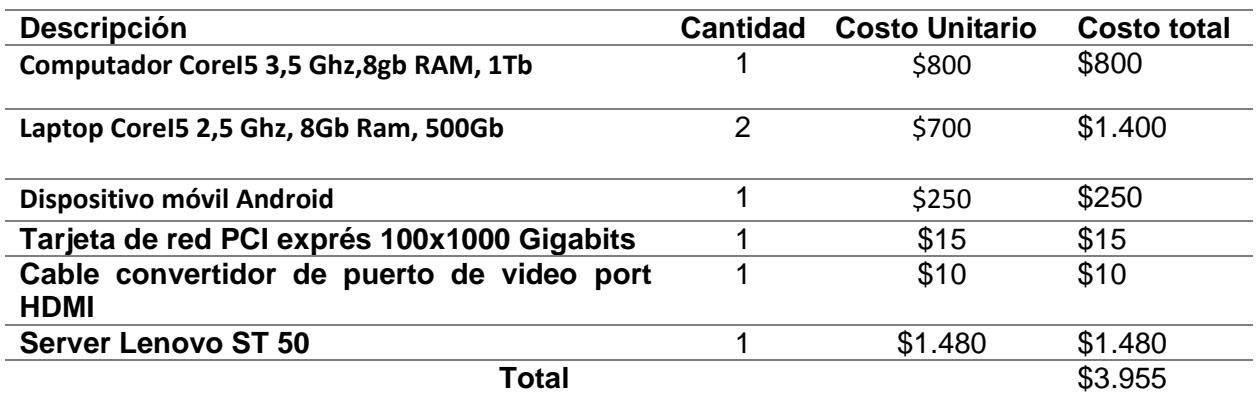

*Nota:* Tabla sobre matriz de costo de hardware elaborado por Saul Salomon Bodero Muñoz y David Antonio Vargas Garcia.

# *Tabla 6*

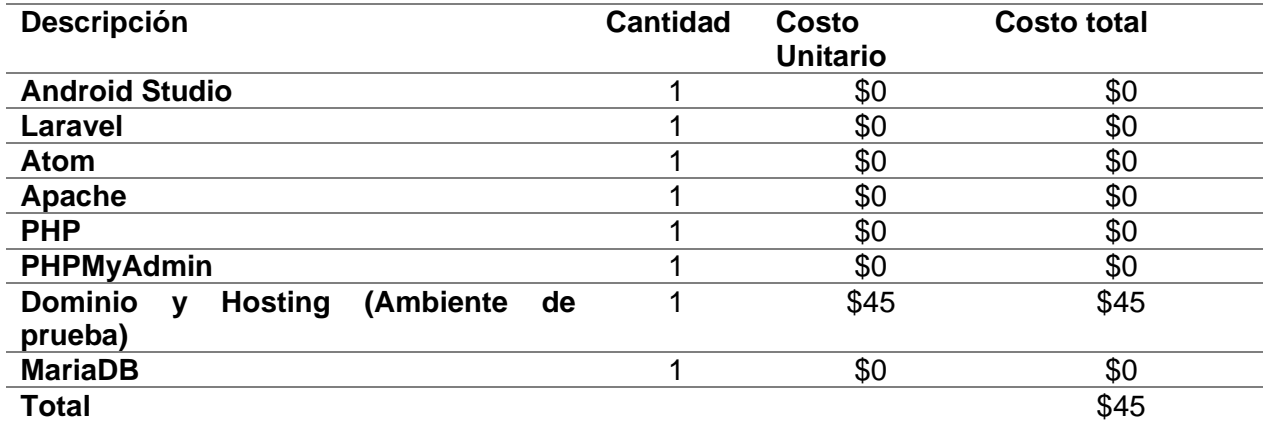

*Nota:* Tabla sobre la matriz de costos de software elaborado por Saul Salomon Bodero Muñoz y David Antonio Vargas Garcia.

## *Tabla 7*

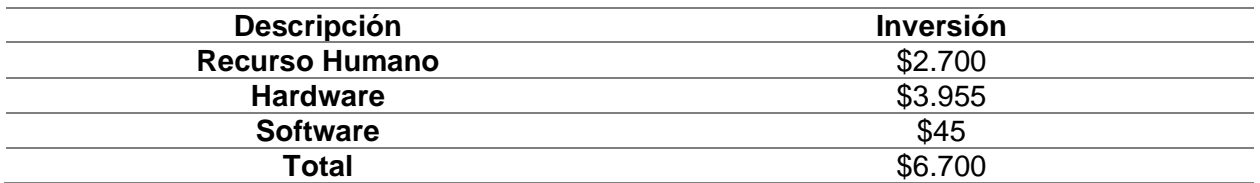

*Nota:* Tabla sobre la matriz de costos de inversión total del proyecto elaborado por Saul Salomon Bodero Muñoz y David Antonio Vargas Garcia.

# **METODOLOGÍA DEL PROYECTO**

El Proyecto en cuestión se ha desarrollado usando una metodología ágil como lo es la metodología Kanban, se basa en una serie de principios que la diferencian del resto de metodologías agiles conocidas de aquí es que en Kanban no se premia la rapidez, sino la eficiencia y la calidad final de las tareas realizadas dando paso a establecer también metodologías de Desarrollo Rápido de Aplicaciones (RAD) lo que nos ha permitido desarrollar prototipos de aplicaciones móviles de forma veloz, ofreciendo de esa manera un avance en conjunto con el aplicativo web en un ambiente de prueba constante, interactuando con el usuario y adaptándolo cada vez más a la funcionalidad que se requiere volviéndolo un desarrollo adaptable a las necesidades que se van dando en el trascurso del desarrollo.

En esta metodología se hace el uso de un tablero con 3 columnas donde podemos tener una visión clara de los procesos que se tiene por hacer, los procesos que están en curso y los procesos que están finalizados, para de esta manera se puede fácilmente seguir los procesos y detectar a tiempo los cuellos de botella durante el desarrollo.

# **Metodología de investigación Población y muestra**

### **Población**

Se realizo una encuesta a 33 personas que se encuentran contempladas dentro del proyecto de titulación, la población que se ha tomado en cuenta y con mayor relevancia para el levantamiento de información son los trabajadores de la empresa Importolaya S.A.

### **Muestra**

Como se ha expresado en los incisos anteriores, es de conocimiento que el proyecto de titulación es enfocado hacia la empresa Importolaya S.A. Por lo tanto, se tomó como muestra a todos los trabajadores de la empresa por motivo de que es relevante para nuestra investigación la acogida que tendrá el sistema dentro de las instalaciones de Importolaya S.A.

Debido a un número reducido de la población ya que no excede a 100 personas, se procede a tomar el total de la población como la muestra para la investigación.

### **Procesamiento y análisis**

Para el procesamiento de la información que ha sido obtenida sobre el proceso actual de la organización y administración de las asignaciones de los casos reportados por parte de sus clientes, se realizó la encuesta a los empleados de la empresa Importolaya S.A. A través de la plataforma de Google Forms, en la cual se utilizó las plantillas que nos facilita el sitio web.

**Pregunta 1:** ¿Mejoraría la atención técnica brindada a los clientes, si un sistema computacional agenda los requerimientos solicitados?

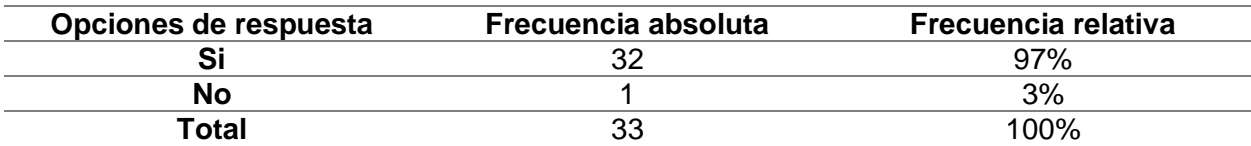

## *Tabla 8*

*Nota:* Tabla de valores absolutos y relativos de la pregunta 1 elaborado por Saul Salomon Bodero Muñoz y David Antonio Vargas Garcia.

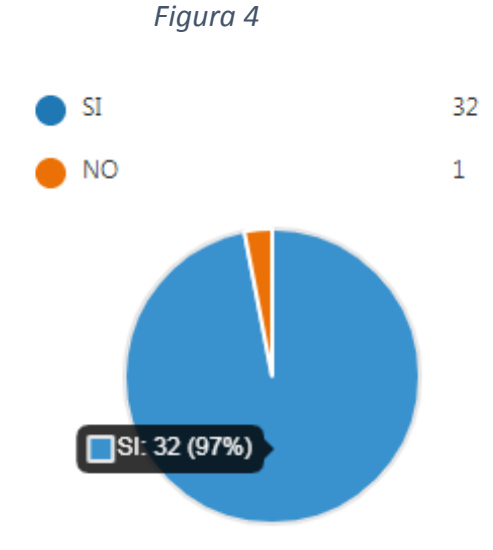

*Nota:* Análisis grafico de la pregunta número 1 de la encuesta elaborado por Saul Salomon Bodero Muñoz y David Antonio Vargas Garcia.

**Análisis:** De un total de 33 encuestados se puede observar que el 97% indica que con el uso de un sistema computacional que agende las atenciones técnicas mejoraría la atención técnica brindada, mientras que el 3% expresa que no.

**Pregunta 2:** ¿Facilitaría en las labores diarias tener a la mano la dirección y datos de contacto del lugar donde están los equipos a ser atendidos técnicamente?

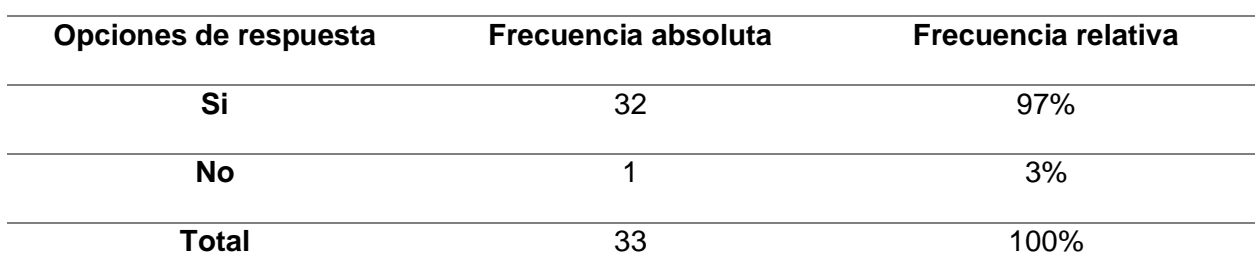

*Tabla 9*

*Nota:* Tabla de valores absolutos y relativos de la pregunta 2 elaborado por Saul Salomon Bodero Muñoz y David Antonio Vargas Garcia.

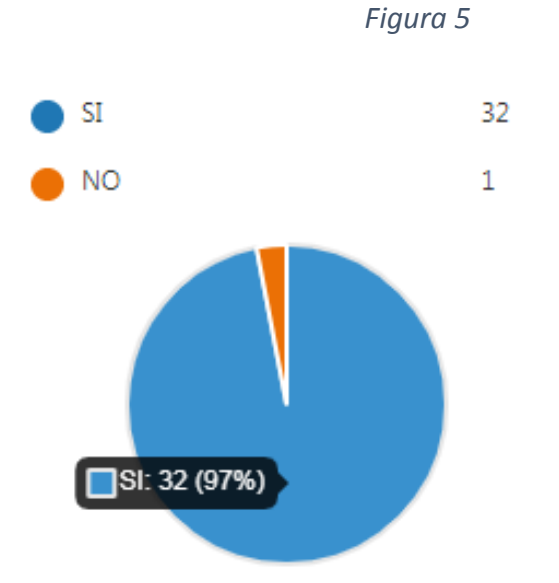

*Nota:* Análisis grafico de la pregunta número 2 de la encuesta elaborado por Saul Salomon Bodero Muñoz y David Antonio Vargas Garcia.

**Análisis:** De un total de 33 encuestados el 97% indico que si facilitara el tener a la mano la información de contacto y dirección de los equipos que deben atender diariamente, mientras se observa que un 3% no está de acuerdo.

**Pregunta 3:** ¿Facilitaría tener organizadas por fechas todas las atenciones asignadas?

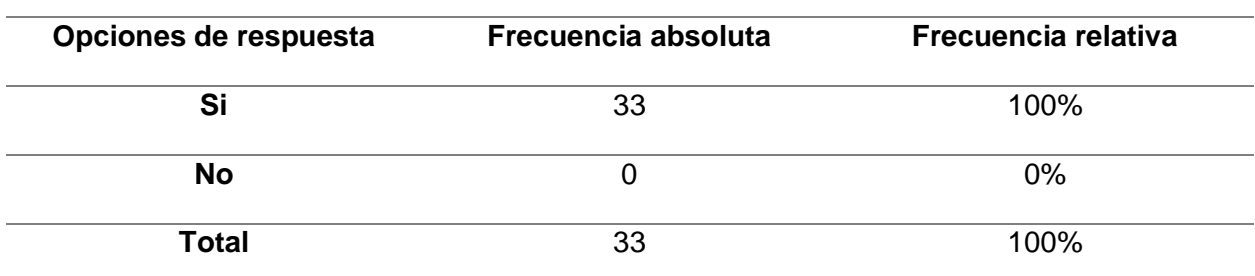

*Tabla 10*

*Nota:* Tabla de valores absolutos y relativos de la pregunta 3 elaborado por Saul Salomon Bodero Muñoz y David Antonio Vargas Garcia.

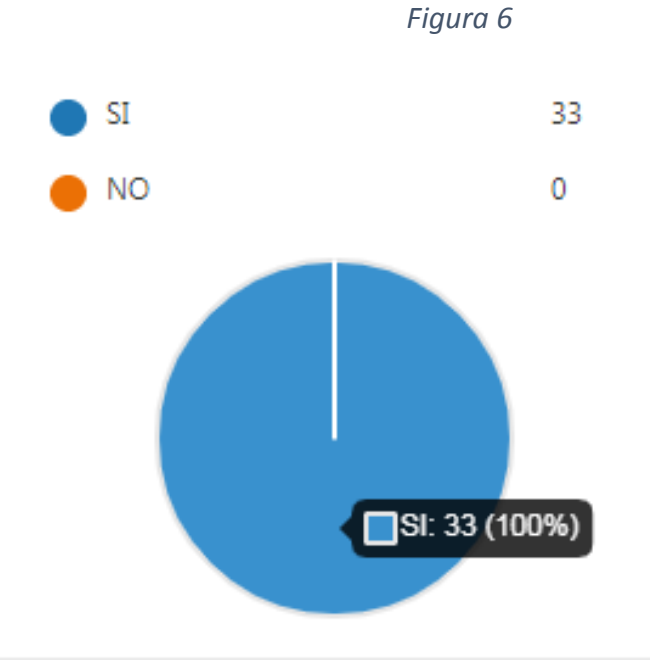

*Nota:* Análisis grafico de la pregunta número 3 de la encuesta elaborado por Saul Salomon Bodero Muñoz y David Antonio Vargas Garcia.

**Análisis:** De 33 encuestados se puede observar que el 100% afirmo que si facilitara tener

una organización por fechas las asignaciones de los casos reportados.

**Pregunta 4:** ¿Cuándo realiza atenciones técnicas le seria de utilidad saber cuándo fueron

las ultimas atenciones realizadas en esos equipos?

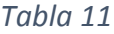

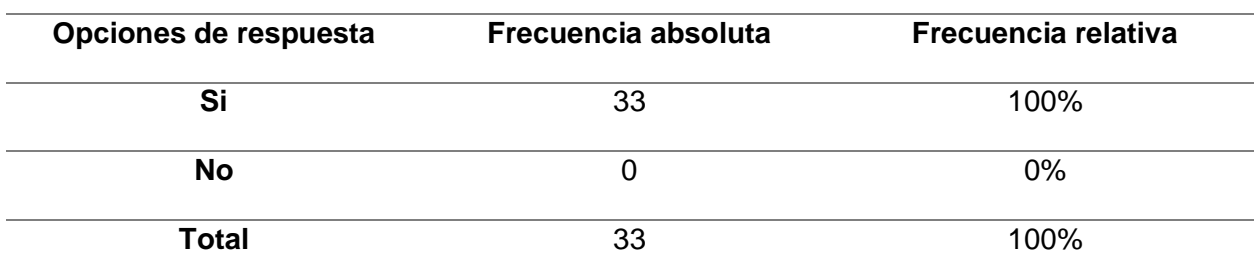

*Nota:* Tabla de valores absolutos y relativos de la pregunta 4 elaborado por Saul Salomon Bodero Muñoz y David Antonio Vargas Garcia.

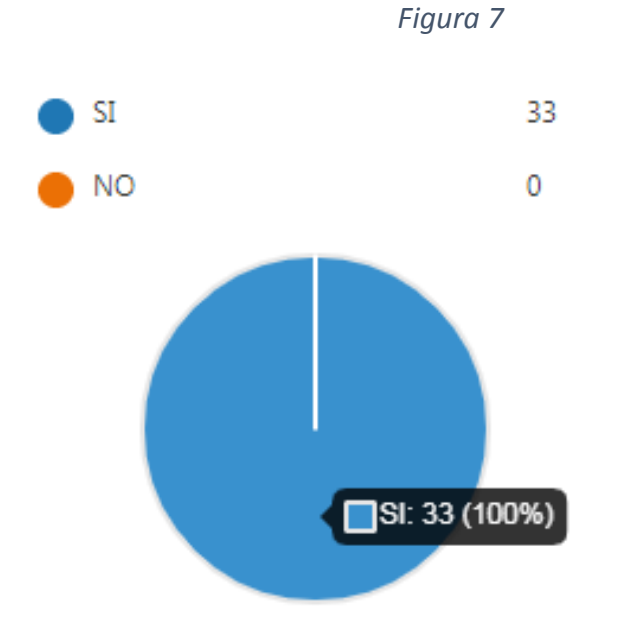

*Nota:* Análisis grafico de la pregunta número 4 de la encuesta elaborado por Saul Salomon Bodero Muñoz y David Antonio Vargas Garcia.

**Análisis:** De los 33 encuestados se puede observar que el 100% indico que si seria de utilidad el poder contar con un histórico de las atenciones que ha tenido un equipo que se les ha asignado para la respectiva revisión técnica.

**Pregunta 5:** ¿Le sería útil poder visualizar los últimos problemas que tuvo cada caso

asignado antes de empezar la atención técnica a un equipo?

| Opciones de respuesta | Frecuencia absoluta | <b>Frecuencia relativa</b> |  |  |  |
|-----------------------|---------------------|----------------------------|--|--|--|
| Si                    | 33                  | $100\%$                    |  |  |  |
| No                    |                     | $0\%$                      |  |  |  |
| Total                 | 33                  | 100%                       |  |  |  |

*Tabla 12*

*Nota:* Tabla de valores absolutos y relativos de la pregunta 5 elaborado por Saul Salomon Bodero Muñoz y David Antonio Vargas Garcia.

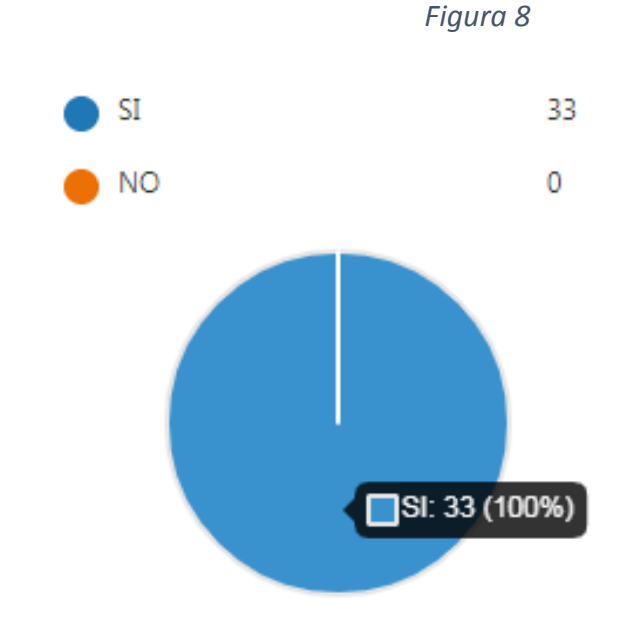

*Nota:* Análisis grafico de la pregunta número 5 de la encuesta elaborado por Saul Salomon Bodero Muñoz y David Antonio Vargas Garcia.

**Análisis:** De 33 Encuestados se puede observar que el 100% ha indicado que si es de utilidad poder contar con un historial de los fallos anteriores antes de apertura su inspección técnica al equipo que se le ha asignado.

**Pregunta 6:** ¿Le ayudaría que le asignen las atenciones técnicas por medio de una

aplicación móvil Android?

| Opciones de respuesta | Frecuencia absoluta | <b>Frecuencia relativa</b> |
|-----------------------|---------------------|----------------------------|
| Si                    | 31                  | 94%                        |
| <b>No</b>             |                     | 6%                         |
| Total                 | วว                  | 100%                       |

*Tabla 13*

*Nota:* Tabla de valores absolutos y relativos de la pregunta 6 elaborado por Saul Salomon Bodero Muñoz y David Antonio Vargas Garcia.

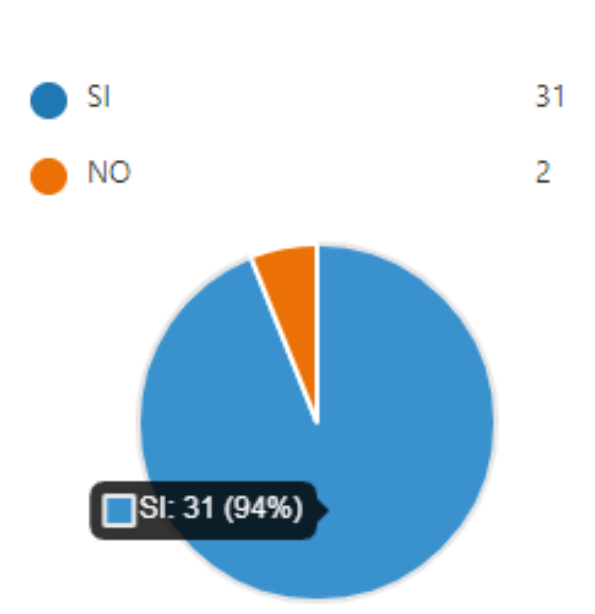

*Nota:* Análisis grafico de la pregunta número 6 de la encuesta elaborado por Saul Salomon Bodero Muñoz y David Antonio Vargas Garcia.

*Figura 9*

**Análisis:** De 33 encuestados se puede observar que el 94% está de acuerdo con que sería de ayuda que le asignen las atenciones diarias por medio de una aplicación móvil mientras que un 6% cree que no sería de ayuda.

**Pregunta 7:** ¿Le seria de ayuda que la aplicación Android le indique el tiempo de atención

(Reparación) de un equipo según el contrato de servicio?

| Opciones de respuesta | Frecuencia absoluta | <b>Frecuencia relativa</b> |  |  |
|-----------------------|---------------------|----------------------------|--|--|
| Si                    | 32                  | 97%                        |  |  |
| No                    |                     | 3%                         |  |  |
| Total                 |                     | 100%                       |  |  |

*Tabla 14*

*Nota:* Tabla de valores absolutos y relativos de la pregunta 7 elaborado por Saul Salomon Bodero Muñoz y David Antonio Vargas Garcia.

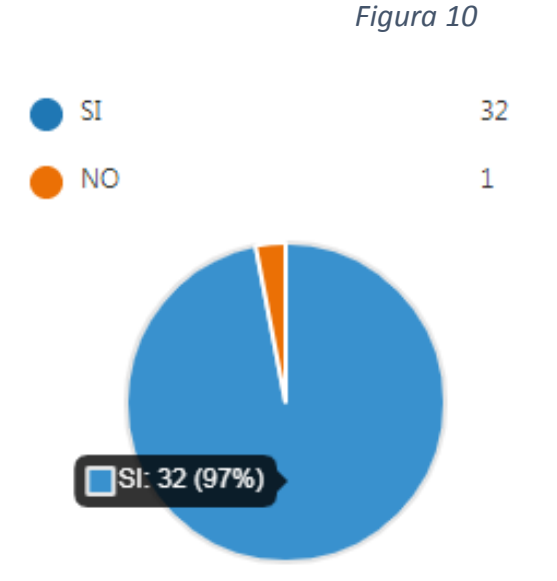

*Nota:* Análisis grafico de la pregunta número 7 de la encuesta elaborado por Saul Salomon Bodero Muñoz y David Antonio Vargas Garcia.

**Análisis:** De 33 encuestados se puede observar que el 97% indica que si seria de ayuda que el aplicativo les indique el tiempo de atención (reparación) en sus casos asignados mientras que un 3% piensa que no.

**Pregunta 8:** ¿Le sería útil que la aplicación Android le informe los estados (Asignación, Movilización, Apertura, Cierre) de la atención técnica asignada?

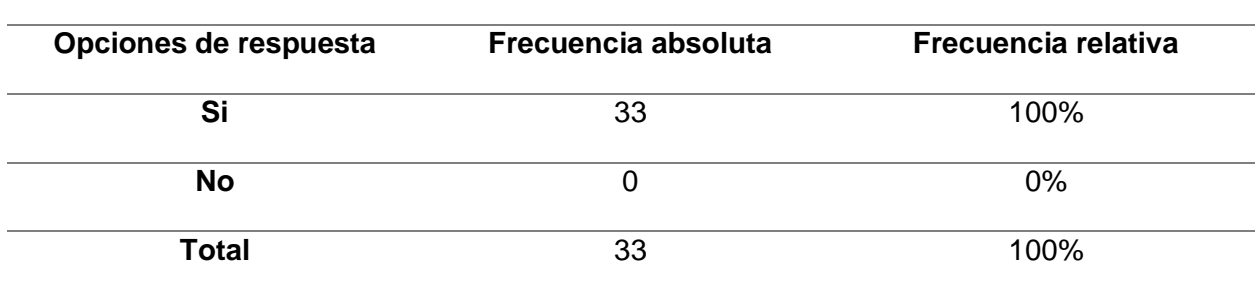

*Tabla 15*

*Nota:* Tabla de valores absolutos y relativos de la pregunta 8 elaborado por Saul Salomon Bodero Muñoz y David Antonio Vargas Garcia.

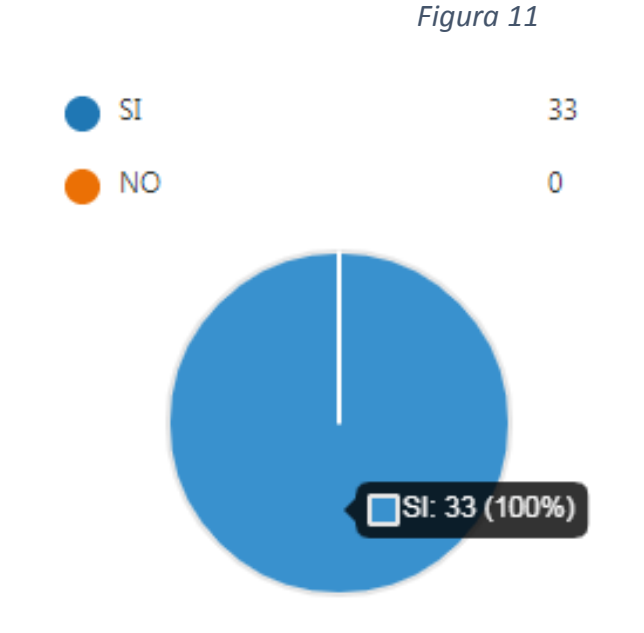

*Nota:* Análisis grafico de la pregunta número 8 de la encuesta elaborado por Saul Salomon Bodero Muñoz y David Antonio Vargas Garcia.

**Análisis:** De 33 encuestados se puede observar que el 100% indica que le seria de utilidad que el aplicativo móvil les informe sobre los estados (Asignación, Movilización, Apertura, Cierre) de la atención técnica que se les ha asignado.

**Pregunta 9:** ¿Mejoraría el desempeño de servicio y satisfacción al cliente, tener un

sistema que muestre mensualmente un reporte de las asistencias realizadas?

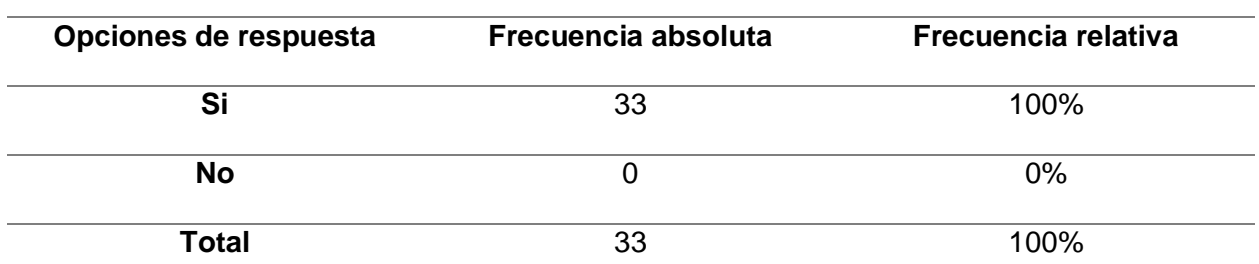

*Tabla 16*

*Nota:* Tabla de valores absolutos y relativos de la pregunta 9 elaborado por Saul Salomon Bodero Muñoz y David Antonio Vargas Garcia.

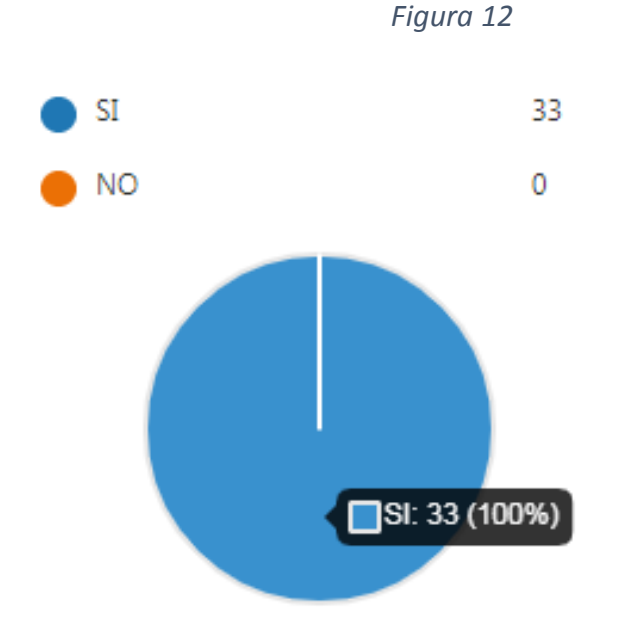

*Nota:* Análisis grafico de la pregunta número 9 de la encuesta elaborado por Saul Salomon Bodero Muñoz y David Antonio Vargas Garcia.

**Análisis:** De 33 encuestados podemos observas que el 100% está de acuerdo con que mejoraría el desempeño y la satisfacción al cliente contando con un sistema que muestre un reporte mensual de las asistencias técnicas.

**Pregunta 10:** ¿Está de acuerdo en que la empresa cuente con un sistema que agenda

las asignaciones técnicas?

| Opciones de respuesta | Frecuencia absoluta | Frecuencia relativa |  |  |
|-----------------------|---------------------|---------------------|--|--|
| Si                    | 32                  | 97%                 |  |  |
| No                    |                     | 3%                  |  |  |
| Total                 |                     | 100%                |  |  |

*Tabla 17*

*Nota:* Tabla de valores absolutos y relativos de la pregunta 10 elaborado por Saul Salomon Bodero Muñoz y David Antonio Vargas Garcia.

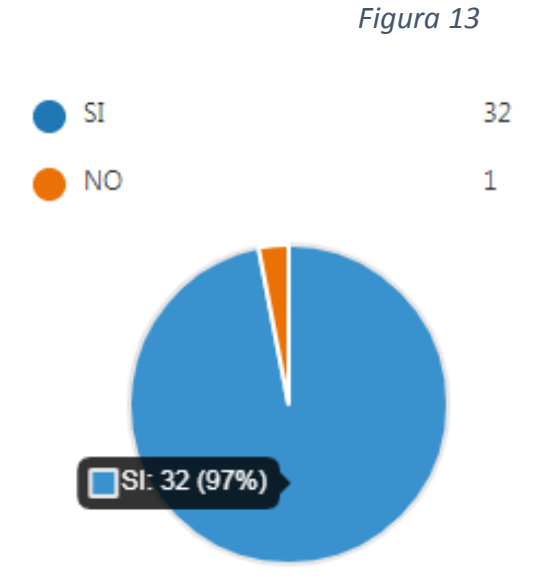

*Nota:* Análisis grafico de la pregunta número 10 de la encuesta elaborado por Saul Salomon Bodero Muñoz y David Antonio Vargas Garcia.

**Análisis:** De 33 encuestados se puede observar que el 97% indica que está de acuerdo con que la empresa cuente con un sistema que pueda agendar las asignaciones técnicas mientras que un 3% no está de acuerdo.

### **ENTREGABLES DEL PROYECTO**

Los actores harán uso del aplicativo web y móvil si así fuera necesario, el aplicativo web dará gestión de los procesos de asignación de casos reportados diariamente, mientras que el aplicativo móvil se le dará uso a través de los técnicos para tener un monitoreo y seguimiento de las actividades fuera de la empresa en el ámbito de campo al momento de estar en sus atenciones técnicas.

Para poder realizar dichas cuestiones se tuvo que partir desde un punto muy importante como el levantamiento de información que se evidencia en el anexo 11 donde se detallaron los módulos, procesos y actividades que intervendrán en el monitoreo y seguimiento de los trabajadores del departamento técnico de la empresa, información que fue brindada por el Ing. Fabian Christian Figueroa gerente comercial de Importolaya S.A.

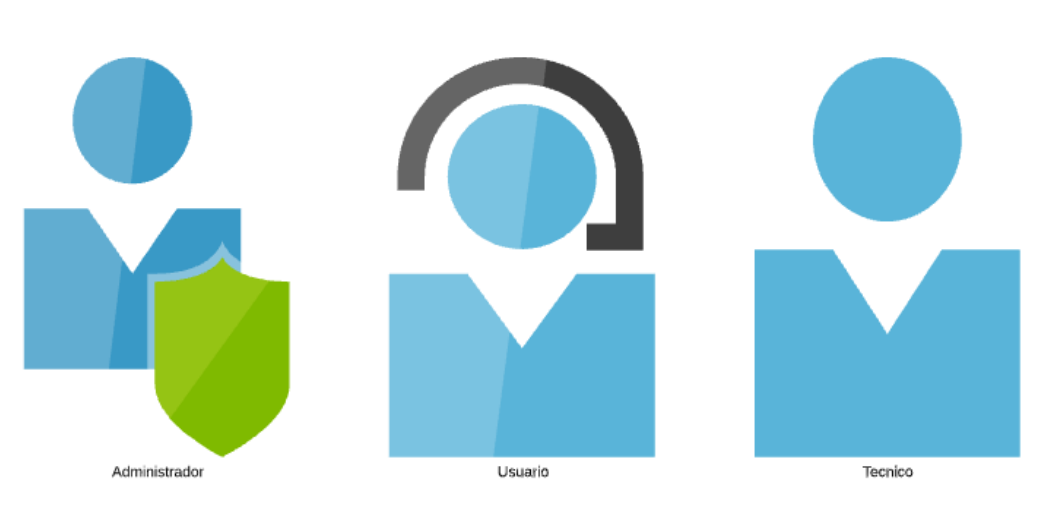

*Figura 14*

*Nota:* En esta figura se puede observar los roles que cuenta el aplicativo web elaborado por Saul Salomon Bodero Muñoz y David Antonio Vargas Garcia.

Los diferentes roles que presentamos tienen un fin dentro del aplicativo web con distintos permisos según el rol, todas las personas que harán uso del aplicativo tanto el web como el aplicativo móvil tienen conocimiento mínimo y apropiado para el uso de los aplicativos para así tener una operatividad del sistema garantizada.

**Perfil de Administrador:** Son las personas que tienen un acceso total dentro del aplicativo web para crear equipos, marcas, modelos, casos, clientes, además de contar con los privilegios de poder asignar los casos a los técnicos y poder tener un seguimiento a los técnicos desde este perfil.

**Perfil de Usuario:** Son las personas que estarán como CGS creando los casos y asignándolos para tener un control y monitoreo del respectivo caso creado con anterioridad, este perfil cuenta con menos privilegio que el administrador, pero con los necesarios para cumplir con su rol.

**Perfil de Técnico:** En este perfil el técnico puede acceder al aplicativo web, en caso de que sea necesario realizar una modificación a sus datos de registro dentro del aplicativo web como podría ser el hecho de necesitar un cambio de contraseña para el uso del aplicativo móvil.

En la figura 15 se mostrará un diagrama de caso de uso para detallar de una mejor manera el proceso e interacción del CGS y el técnico en una atención técnica, se contemplará desde el punto de creación de caso hasta el cierre de este.

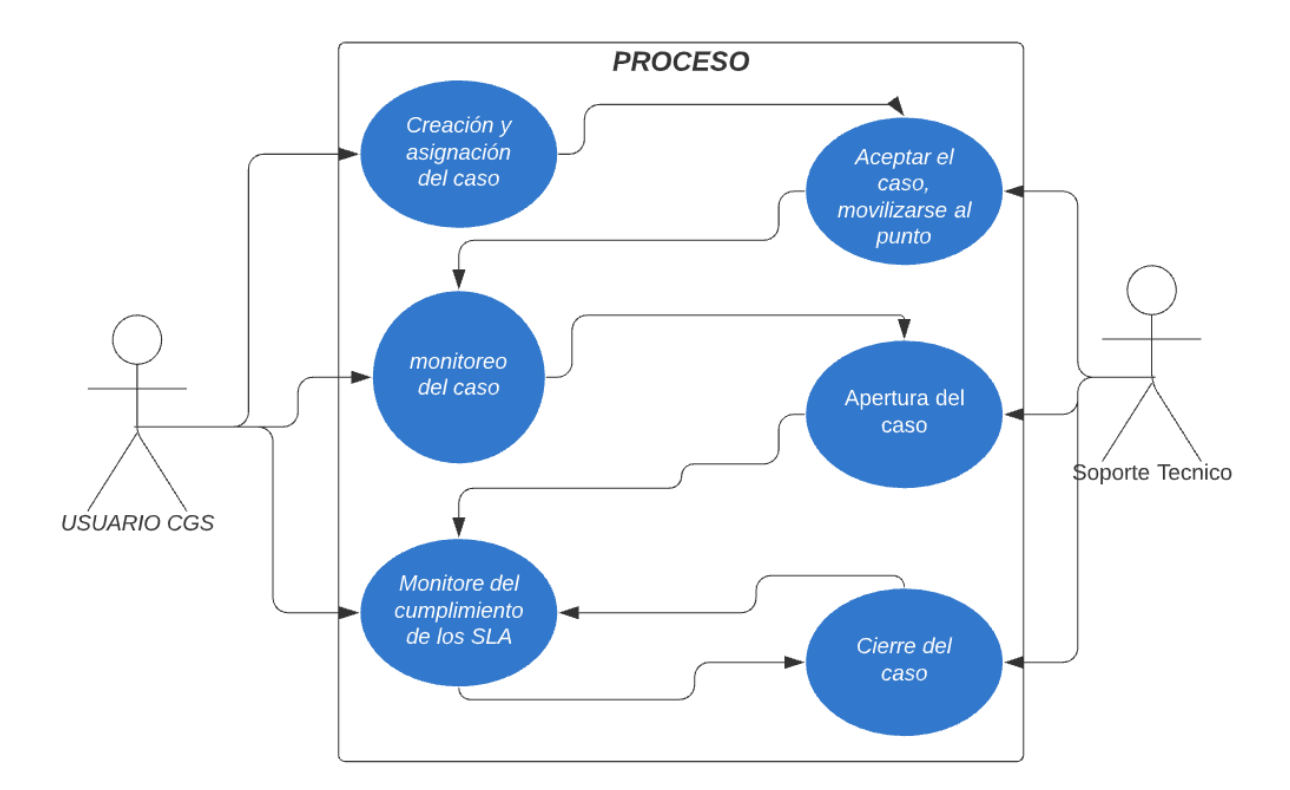

# *Figura 15*

*Nota:* Diagrama de caso de uso del proceso actual con el uso del sistema, interacción entre el CGS y el técnico elaborado por Saul Salomon Bodero Muñoz y David Antonio Vargas Garcia.

En la figura 16 podemos visualizar la pantalla de presentación del aplicativo móvil donde se agregó un botón de ingreso para que después de realizar la acción en el botón se lleve a la pantalla de inicio de cesión.

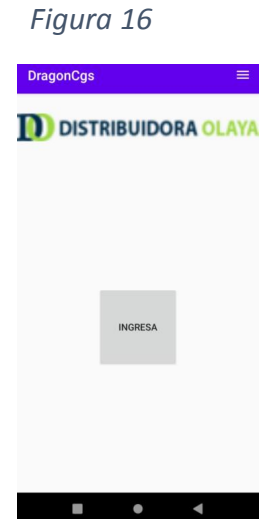

*Nota:* Captura de pantalla de la presentación del aplicativo móvil elaborado por Saul Salomon Bodero Muñoz y David Antonio Vargas Garcia.

En la figura 17 podemos observar la pantalla de inicio de cesión donde se hace el ingreso respectivo del correo y de la contraseña para poder hacer la validación y autenticación del usuario que va a ingresar.

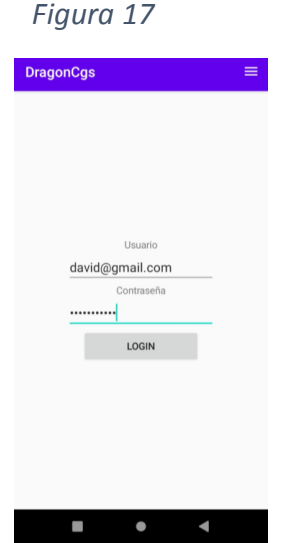

*Nota:* Captura de pantalla de inicio de cesión para el ingreso dentro del aplicativo móvil elaborado por Saul Salomon Bodero Muñoz y David Antonio Vargas Garcia.

En la figura 18 se puede visualizar la opción de modificar los datos de los clientes dentro del aplicativo web para poder hacer algún cambio ya sea en el nombre, dirección, teléfono, correo, ciudad y estado que son los datos más importantes.

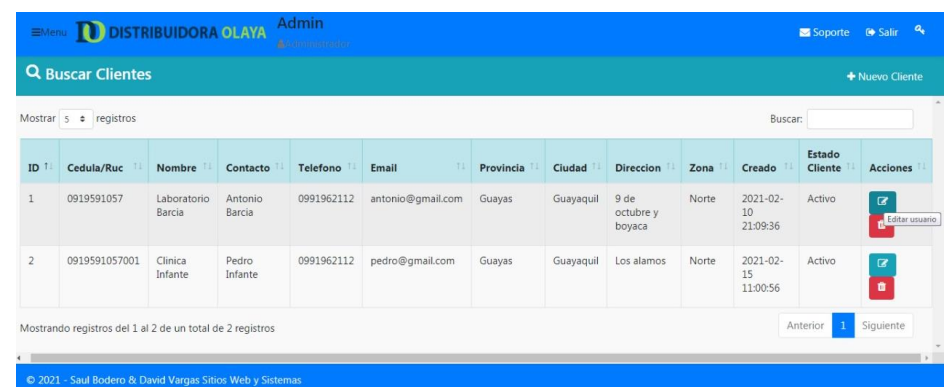

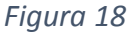

*Nota:* Captura de pantalla de la vista de los clientes y del botón de editar usuario elaborado por Saul Salomon Bodero Muñoz y David Antonio Vargas Garcia

En la figura 19 se puede observar los datos y campos que pueden ser modificados al realizar la acción en el botón de modificar o editar usuario, donde se visualizan los campos como estado, cedula/RUC, nombre, contacto, teléfono, correo electrónico, provincia, ciudad, dirección y zona.

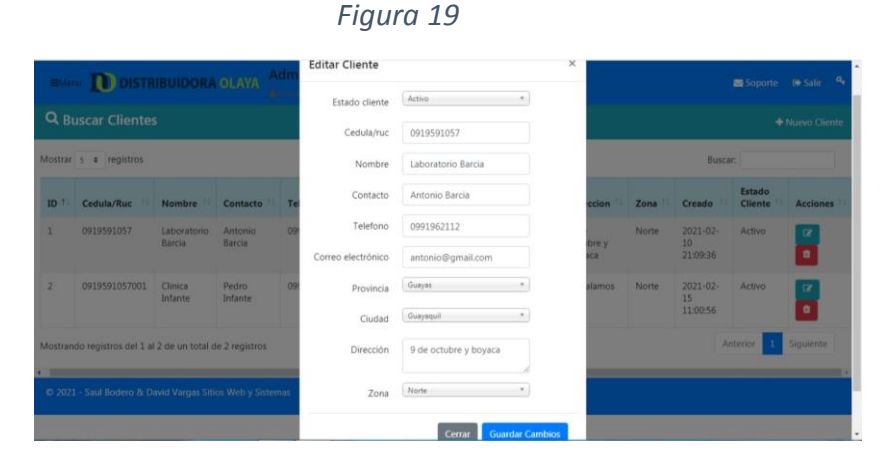

*Nota:* Captura de pantalla del modal de modificación de información del cliente elaborado por Saul Salomon Bodero Muñoz y David Antonio Vargas Garcia.

En la figura 20 se puede visualizar el listado de las marcas de los equipos registrados en la empresa para tener una organización no solo por equipos sino también por marcas.

|                                                           | EMenu <b>DISTRIBUIDORA OLAYA</b> | Admin<br>Acceleration and a                               |         |    |                 | $a_{\rm t}$<br>Soporte <sup>®</sup> Salir             |
|-----------------------------------------------------------|----------------------------------|-----------------------------------------------------------|---------|----|-----------------|-------------------------------------------------------|
| Administración ~                                          | <b>Q</b> Buscar Marcas           |                                                           |         |    |                 | + Nueva marca                                         |
| Parametros<br><b>Usuarios</b><br><b>Clientes</b>          | Mostrar $5 \div$ registros       |                                                           |         |    |                 | Buscar:                                               |
| Provincias<br>Ciudades                                    | ID                               | 1.                                                        | Marca   | T1 | <b>Acciones</b> | $^{11}$                                               |
| Equipos $\vee$                                            | $\mathbf{1}$                     |                                                           | Dymind  |    |                 | $\alpha$ $\alpha$                                     |
| Marcas<br><b>Modelos</b><br>Equipos<br>Dashboard          | $\overline{2}$                   |                                                           | Hitachi |    |                 | $\alpha$ a                                            |
|                                                           | $\overline{3}$                   |                                                           | E_lab   |    |                 | $\mathbf{z}$<br>  ●                                   |
|                                                           |                                  | Mostrando registros del 1 al 3 de un total de 3 registros |         |    |                 | Siguiente<br>$\mathbf{1}$<br>Anterior<br>$\mathbf{r}$ |
| C 2021 - Saul Bodero & David Vargas Sitios Web y Sistemas |                                  |                                                           |         |    |                 |                                                       |

*Figura 20*

*Nota:* Captura de pantalla de la presentación de las marcas de los equipos elaborado por Saul Salomon Bodero Muñoz y David Antonio Vargas Garcia.

En la figura 21 se puede observar un listado de los modelos de los equipos con la información antes detallada de las marcas mostrada anteriormente.

| Administración v                          | <b>Q</b> Buscar modelos    | + Nueva modelo<br>Buscar:                                 |                       |                   |    |                 |                        |
|-------------------------------------------|----------------------------|-----------------------------------------------------------|-----------------------|-------------------|----|-----------------|------------------------|
| Parametros<br><b>Usuarios</b><br>Clientes | Mostrar $5 \div$ registros |                                                           |                       |                   |    |                 |                        |
| Provincias<br>Ciudades                    | T <sub>1</sub><br>ID       | Marca                                                     | Modelo                | Tiempo reparación | 11 | <b>Acciones</b> |                        |
| Equipos ~                                 | $\mathbf{1}$               | Dymind                                                    | Paradox               | $\overline{2}$    |    |                 | ∎<br>$\alpha$          |
| Marcas<br><b>Modelos</b>                  |                            |                                                           |                       |                   |    |                 |                        |
| Equipos                                   | $\overline{2}$             | Hitachi                                                   | Z100                  | $\overline{2}$    |    |                 | <b>I</b> o<br>$\alpha$ |
| Dashboard                                 | 3                          | E lab                                                     | lab3000               | $\overline{2}$    |    |                 | $\overline{a}$<br>۰    |
|                                           |                            | Mostrando registros del 1 al 3 de un total de 3 registros | Siguiente<br>Anterior |                   |    |                 |                        |

*Figura 21*

*Nota:* Captura de pantalla de la presentación de los modelos de los equipos elaborado por Saul Salomon Bodero Muñoz y David Antonio Vargas Garcia.

En la figura 22 se puede observar la presentación de notificaciones en el aplicativo móvil donde se realiza él envió de notificaciones para informar al usuario técnico que tiene casos asignados.

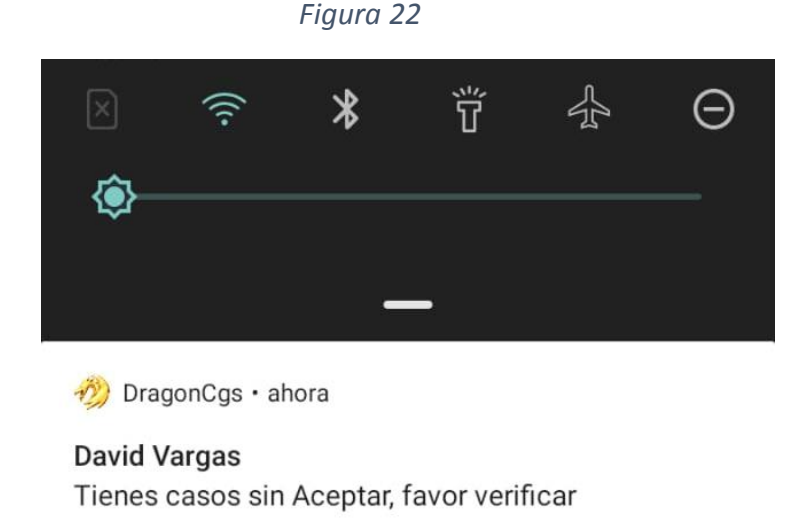

*Nota:* Captura de pantalla de las notificaciones enviada por el aplicativo móvil elaborado por Saul Salomon Bodero Muñoz y David Antonio Vargas Garcia.

En la figura 23 se puede visualizar el listado de casos creados y con los diferentes tipos

de estados como creado, asignado, aceptado, en tránsito (movilizándose), apertura y cerrado.

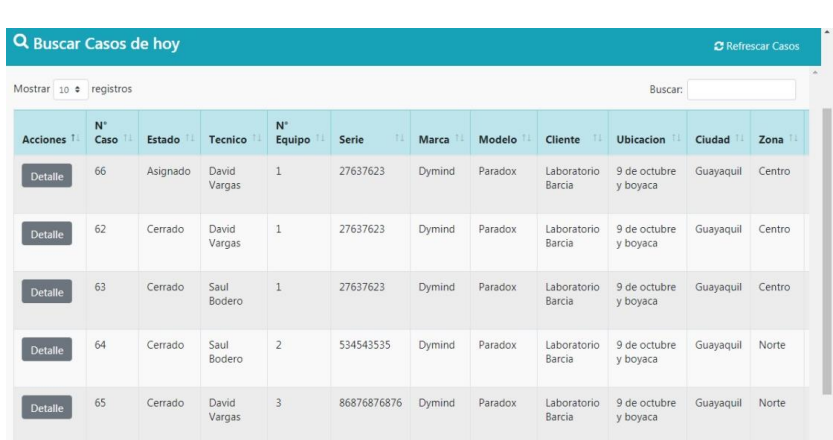

*Nota:* Captura de la presentación de la lista de casos en el aplicativo web elaborado por Saul Salomon Bodero Muñoz y David Antonio Vargas Garcia.

*Figura 23*

En la figura 24 y 25 podemos observar la modificación de contraseña en la figura 24 se denota el cambio de contraseña de la persona o usuario que se encuentra en cesión mientras que en la figura 25 se muestra el cambio de contraseña desde el rol administrador que es el único que puede cambiarle la contraseña a cualquier usuario ya sea técnico o no.

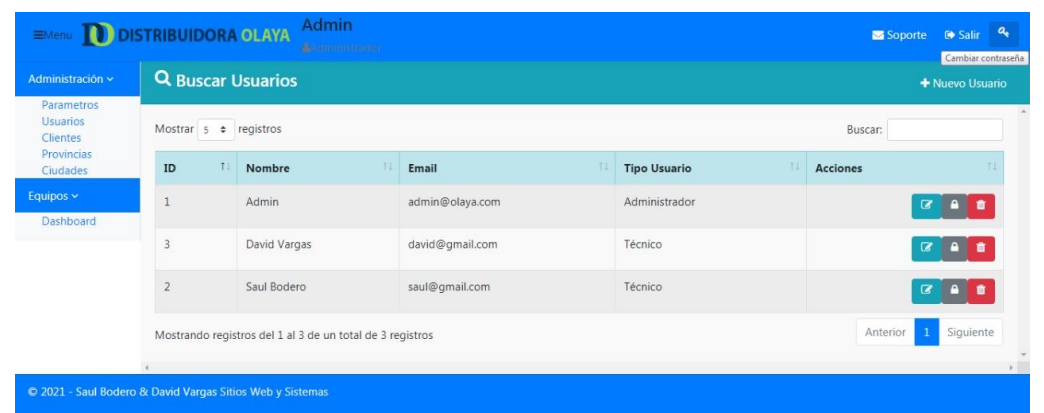

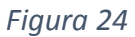

*Nota:* Captura de pantalla del cambio de contraseña de la persona o usuario en cesión elaborado por Saul Salomon Bodero Muñoz y David Antonio Vargas Garcia.

| Administración ~                                 | <b>Q</b> Buscar Usuarios              |                                                           |                 |  |                     |  |                 | + Nuevo Usuario           |
|--------------------------------------------------|---------------------------------------|-----------------------------------------------------------|-----------------|--|---------------------|--|-----------------|---------------------------|
| Parametros<br><b>Usuarios</b><br><b>Clientes</b> | Mostrar $5 \div$ registros<br>Buscar: |                                                           |                 |  |                     |  |                 |                           |
| Provincias<br>Ciudades                           | ID                                    | Nombre                                                    | Email           |  | <b>Tipo Usuario</b> |  | <b>Acciones</b> |                           |
| Equipos $\vee$<br>Dashboard                      | $\mathbf{1}$                          | Admin                                                     | admin@olaya.com |  | Administrador       |  |                 |                           |
|                                                  | 3                                     | David Vargas                                              | david@gmail.com |  | Técnico             |  |                 | Cambiar contraseña        |
|                                                  | $\overline{2}$                        | Saul Bodero                                               | saul@gmail.com  |  | Técnico             |  |                 |                           |
|                                                  |                                       | Mostrando registros del 1 al 3 de un total de 3 registros |                 |  |                     |  | Anterior        | Siguiente<br>$\mathbf{1}$ |

*Figura 25*

*Nota:* Captura del cambio de contraseña dese el rol administrador a cualquier otro usuario elaborado por Saul Salomon Bodero Muñoz y David Antonio Vargas Garcia.

## **SLA y Disponibilidad**

Cada cliente tiene un contrato de servicio, un tiempo Sla de cumplimiento, un porcentaje de disponibilidad reflejado en el contrato de servicio y el tiempo de sla en Horas mientras que la disponibilidad en % según el contrato, se lo define al momento de crear al equipo en el sistema web. Al momento que el cliente llama al CGS o le envía un correo electrónico, el operador crea el caso usando los datos del equipo y del cliente, al momento de ser creado el caso el sistema web alerta por medio de un semáforo de alertas que se visualiza en la figura 26, si el caso es respetivo o si es crítico, cambiando la prioridad automáticamente, luego es asignado a un técnico, este proceso debe hacerse lo más pronto posible para poder dar holgura y llegar al cumplimiento del contrato.

*Figura 26*

| $N^{\circ}$<br>Caso | <b>Estado</b> | <b>Tecnico</b>  | $N^{\circ}$<br>Equipo | <b>Serie</b> | <b>Marca</b> | Modelo  | <b>Cliente</b>        | <b>Ubicacion</b>         | Ciudad    | Zona  | Fecha<br>Limite                              | Repetitiva      | Critico                   | Prioridad |
|---------------------|---------------|-----------------|-----------------------|--------------|--------------|---------|-----------------------|--------------------------|-----------|-------|----------------------------------------------|-----------------|---------------------------|-----------|
| 77                  | Asignado      | David<br>Vargas |                       | 65843217     | Hitachi      | Z100    | Clinica<br>Infante    | Los alamos               | Guayaquil | Norte | 18 de mar.<br>de 2021<br>15:30 en 4<br>horas | ×               | $\boldsymbol{\mathsf{x}}$ | Baja      |
| 80                  | Abierto       | Saul<br>Bodero  | 3                     | 86876876876  | Dymind       | Paradox | Laboratorio<br>Barcia | 9 de octubre<br>y boyaca | Guayaquil | Norte | 18 de mar.<br>de 2021<br>16:30 en 5<br>horas | Α<br>Repetitiva | ❤<br>Critico              | Alta      |

*Nota:* Captura de pantalla donde se refleja la semaforización elaborado por Saul Salomon Bodero Muñoz y David Antonio Vargas Garcia.

Los umbrales pueden ser asociados a la varianza observada, mientras que el resultado esperado está asociado a una meta. Teniendo en cuenta esto, se puede afirmar que un indicador útil es aquel en el cual se establece claramente cuáles son los resultados aceptables y cuáles no. Por ejemplo, en el modelo RAG (por las siglas de Red, Amber, Green) se tienen dos puntos de umbral:

- Cuando el indicador se vuelve verde.
- Cuando el indicador se vuelve rojo.

No existe una única metodología para definir los criterios, pero se puede plantear que:

- $\downarrow$  Verde: resultado aceptable, estamos en la meta
- Amarillo: puede haber un problema, se debe investigar.
- Rojo: resultado inaceptable, puede haber un problema potencial que necesitar ser atendido de inmediato.

Luego de ser asignado al técnico, este podrá verificar que tiene un caso por aceptar en la aplicación Android, el personal técnico visualizara un histórico del equipo si lo cree necesario como se puede visualizar en la figura 27, el sistema le alerta notificara si el equipo tiene una atención denominada repetitiva que es cuando un equipo tiene una segunda atención en menos de 30 días o un equipo critico que es cuando un equipo tiene más de 3 atenciones en menos de 60 días, tiene un tiempo de atención al equipo este tiempo es dado por un histórico de reparación y proporcionado por el fabricante del equipo, este tiempo se lo coloca al momento de crear el equipo en el sistema web.

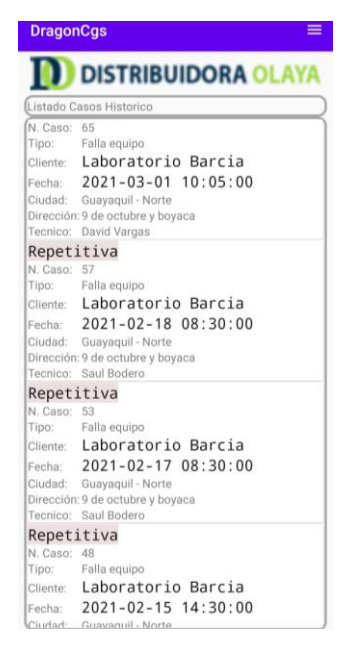

*Nota:* Captura de pantalla del histórico reflejado en el aplicativo móvil elaborado por Saul Salomon Bodero Muñoz y David Antonio Vargas Garcia.

*Figura 27*

Al finalizar la atención, el técnico en sitio tiene que solicitar al cliente o encargado del equipo que llame al CGS para que le proporcione un código de cuatro dígitos generados aleatoriamente, con el cual se procederá al cierre del caso en el aplicativo como se puede observar en la figura 28 el código y en la figura 29 el cierre con el código.

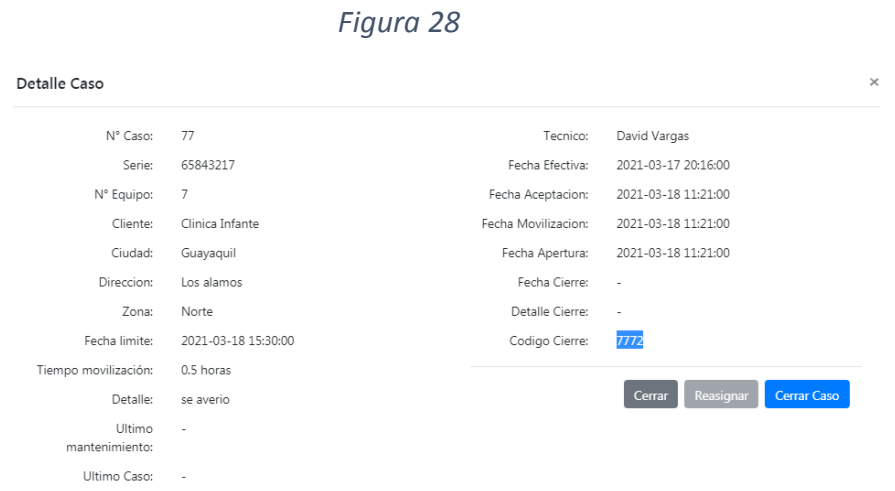

*Nota:* Captura de pantalla del código de seguridad para el cierre del caso elaborado por Saul Salomon Bodero Muñoz y David Antonio Vargas Garcia.

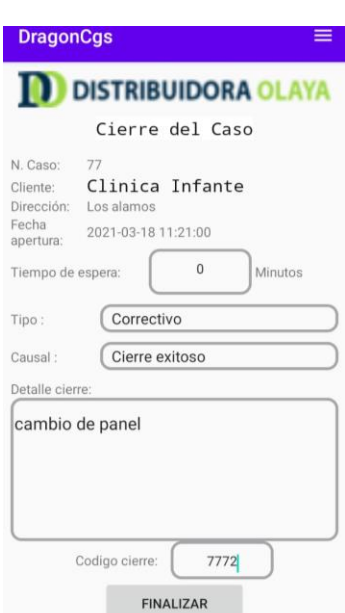

*Figura 29*

*Nota:* Captura de pantalla donde se hace el cierre del caso mediante el código de seguridad elaborado por Saul Salomon Bodero Muñoz y David Antonio Vargas Garcia.

Los eventos del ciclo de vida de un caso como lo son: creado, asignado, aceptado, en movilización, pendiente o cerrado, son monitoreados en la consola del operador del CGS, el cual puede ver en el detalle del caso la hora de cada evento como se visualiza en la figura 30.

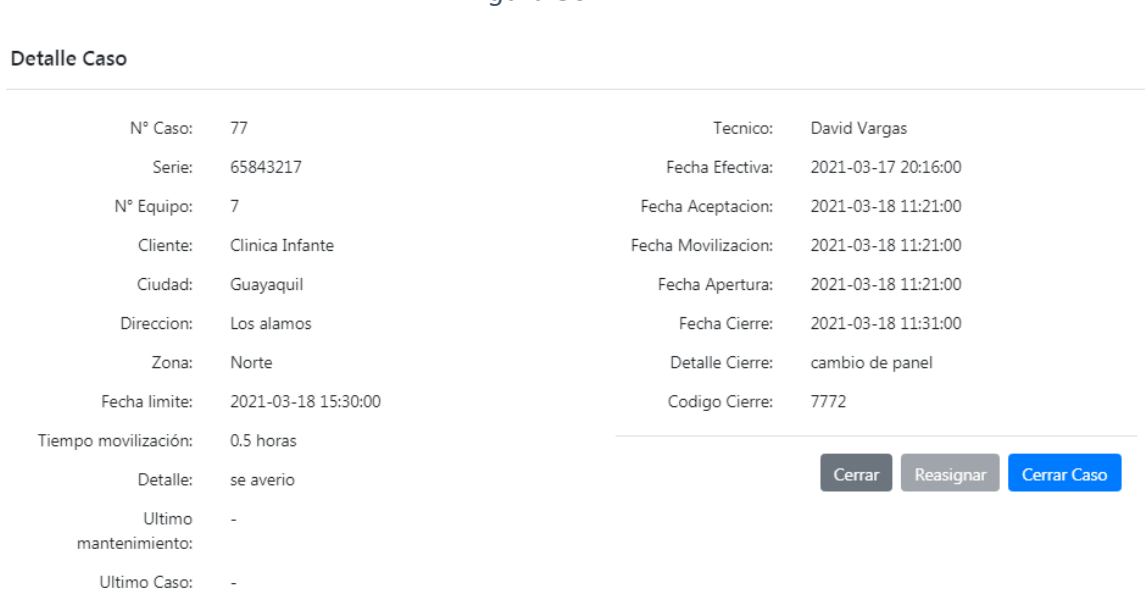

*Figura 30*

*Nota:* Captura de pantalla donde se visualiza el detalle de las horas donde se refleja la aceptación, desplazamiento, apertura y cierre del caso, elaborado por Saul Salomon Bodero Muñoz y David Antonio Vargas Garcia.

Se tomará en cuenta la acumulación de horas desde que se crea el caso hasta que se cierra, para poder hacer el cálculo del downtime y poder calcular el promedio de disponibilidad por clientes, equipos y en general, el cual será graficado en la sección del Dashboard donde se los tendrá separados por Gráficos globales como se observan en las figuras 31 y 32, gráficos por técnicos como se visualizan en las figuras 33 y 34, también gráficos por CGS como se muestra en las figuras 35 y 36.

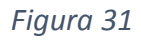

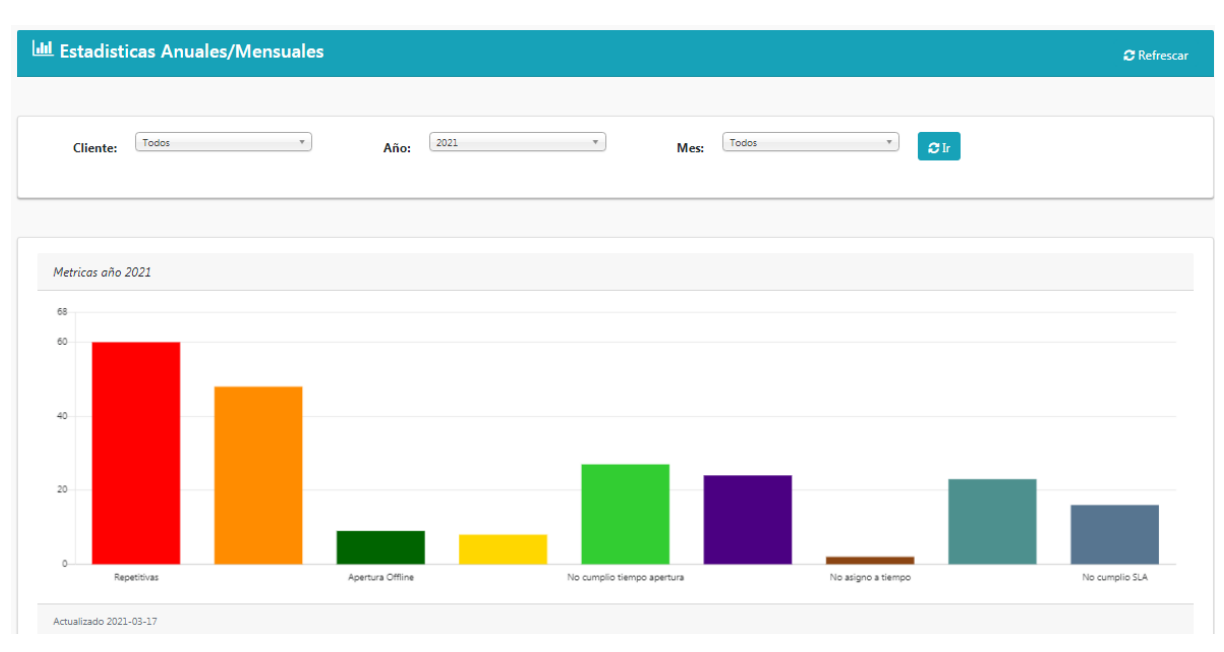

*Nota:* Captura de pantalla donde se refleja los gráficos generales elaborado por Saul Salomon Bodero Muñoz y David Antonio Vargas Garcia.

## *Figura 32*

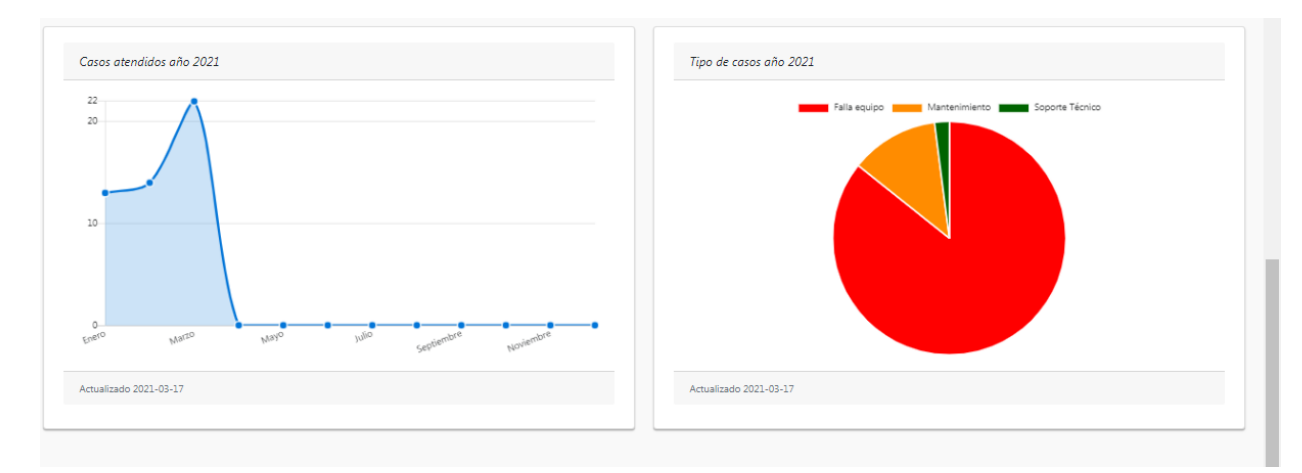

*Nota:* Captura de pantalla donde se refleja los gráficos generales elaborado por Saul Salomon Bodero Muñoz y David Antonio Vargas Garcia.

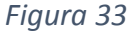

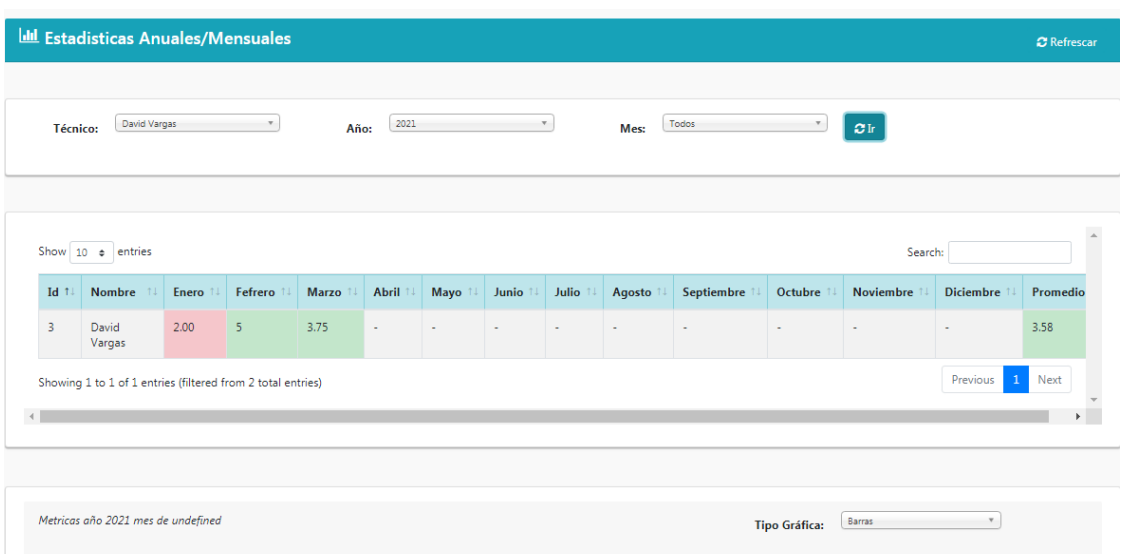

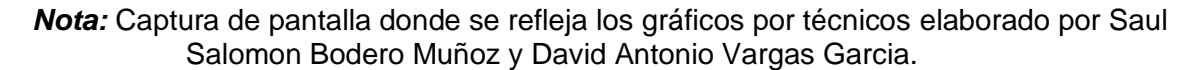

*Figura 34*

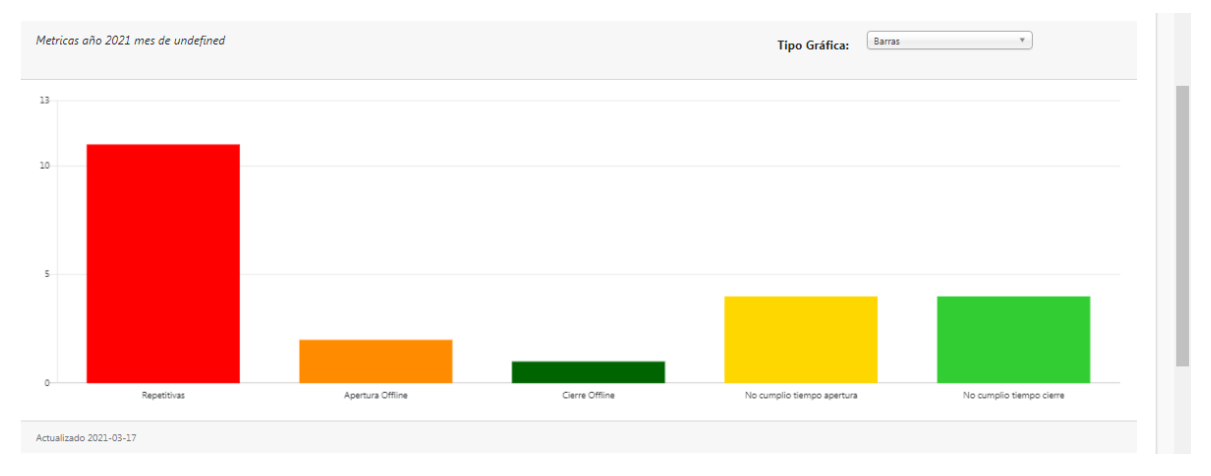

*Nota:* Captura de pantalla donde se refleja los gráficos por técnicos elaborado por Saul Salomon Bodero Muñoz y David Antonio Vargas Garcia.
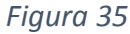

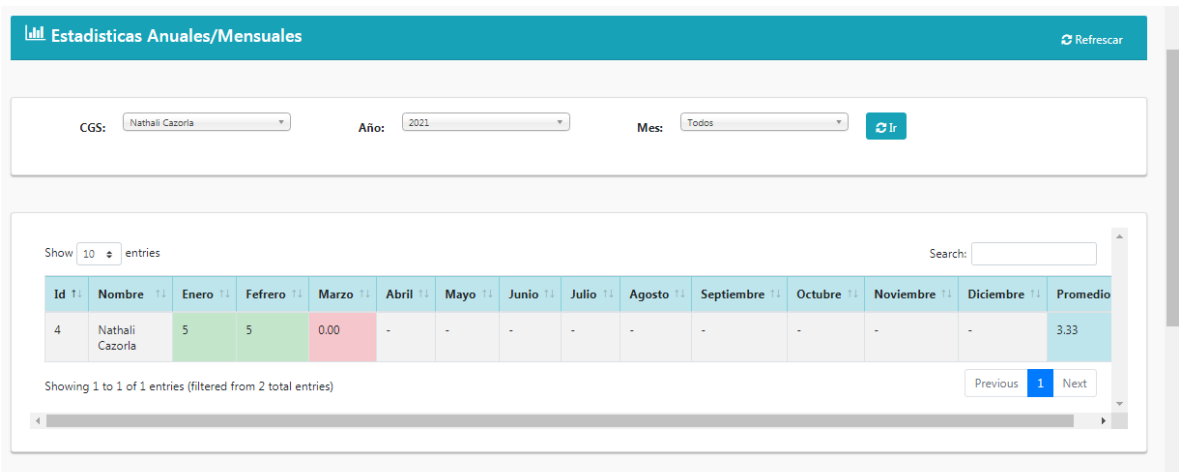

*Nota:* Captura de pantalla donde se refleja los gráficos del CGS elaborado por Saul Salomon Bodero Muñoz y David Antonio Vargas Garcia.

(1) WhatsApp x E Ejemplo de flujo de proceso BPM x DragonCgs... X N ¿QUÉ ES BPMN Y PARA QUÉ SIR\ X +  $\leftarrow$   $\rightarrow$   $\mathbb{C}$   $\rightarrow$  dragoncgs.serincon.com/home  $O_T$   $Q$   $\uparrow$ s. : http://www.comes G **@** 图 图 M is telesides 函 m N @ @ MerThe Gifted + MP3 @ VerCapitulo 2de P... 图 TITULACIÓN A SLA M CGS 图 PRESUPUESTODE T... **Cazona College** the company of the com-Showing 1 to 2 of 2 entries Previous 1 Next All and the company of the com- $\rightarrow$ Metricas año 2021 mes de undefined Tipo Gráfica: Barras  $\overline{\phantom{a}}$ No cumplio Sia No asigno a tiempo Reasigno ODECPYCV ES  $\sim$   $\frac{1}{3}$   $\frac{64}{37}$  and (b)  $\frac{19:54}{17/03/202}$ 

*Nota:* Captura de pantalla donde se refleja los gráficos del CGS elaborado por Saul Salomon Bodero Muñoz y David Antonio Vargas Garcia.

*Figura 36*

**KPI**

Se usará las variables de desempeño para medir el cumplimiento de los objetivos trazados para la atención de casos en servicios técnicos. Se medirá al operador del CGS y a los técnicos con métricas de desempeño pensadas en las labores que cada uno realiza.

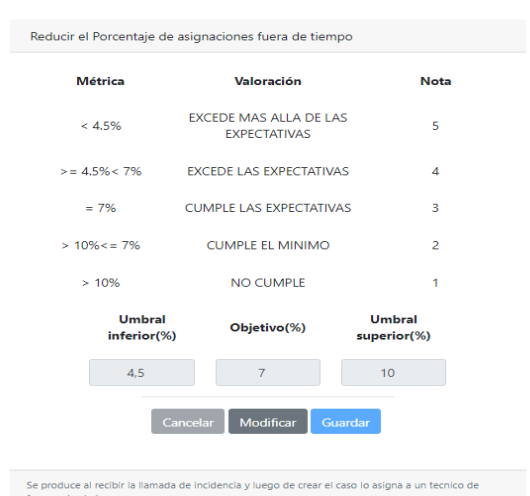

# **Métricas de desempeño para el operador de CGS**

*Figura 37*

*Nota:* Captura de pantalla de las métricas utilizadas elaborado por Saul Salomon Bodero Muñoz y David Antonio Vargas Garcia.

> Reducir el Porcentaje de reasignaciones **Métrica** Valoración **Nota** EXCEDE MAS ALLA DE LAS  $< 6\%$  $\overline{\mathbf{5}}$ EXPECTATIVAS EXCEDE LAS EXPECTATIVAS  $>= 6\% < 11\%$  $\overline{4}$ CUMPLE LAS EXPECTATIVAS  $= 11\%$  $\overline{3}$  $> 11.5\% < 11\%$ **CUMPLE EL MINIMO**  $\overline{c}$  $> 11.5%$ NO CUMPLE 1 **Umbral Umbral** Objetivo(%) inferior(%) superior(%)  $11,5$  $\sqrt{6}$  $11<sub>1</sub>$ Modificar Guard Se produce cuando un caso es asignado a un técnico y si por algún motivo el técnico no puede<br>atender el caso, y el caso será reasignado a otro técnico.

*Nota:* Captura de pantalla de las métricas utilizadas elaborado por Saul Salomon Bodero Muñoz y David Antonio Vargas Garcia.

*Figura 38*

*Figura 39*

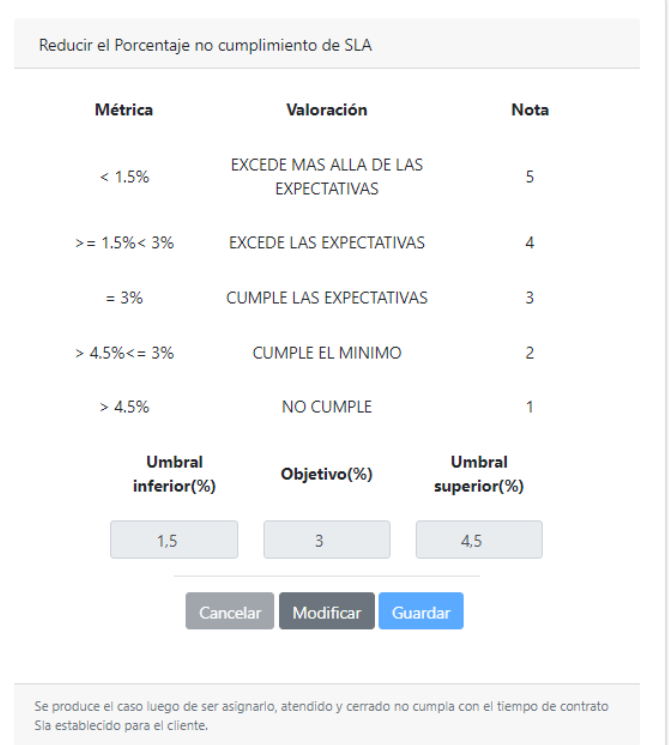

*Nota:* Captura de pantalla de las métricas utilizadas elaborado por Saul Salomon Bodero Muñoz y David Antonio Vargas Garcia.

*Figura 40*

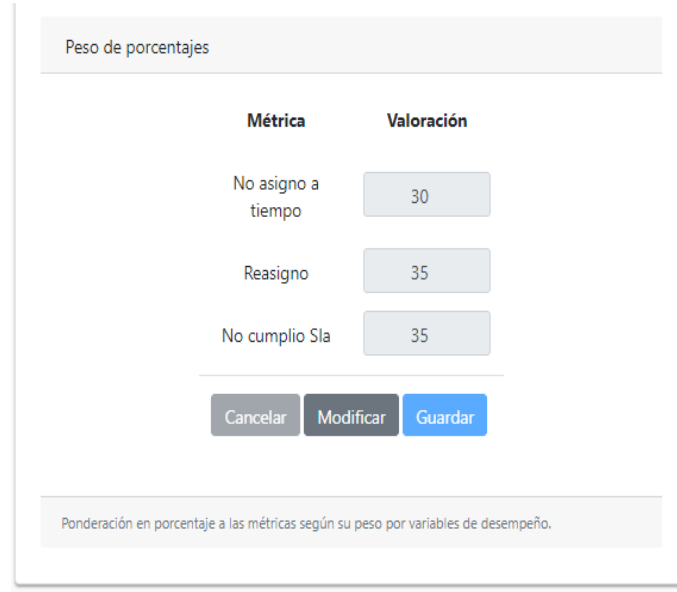

*Nota:* Captura de pantalla de las métricas utilizadas elaborado por Saul Salomon Bodero Muñoz y David Antonio Vargas Garcia.

## **Métricas de desempeño para el departamento técnico**

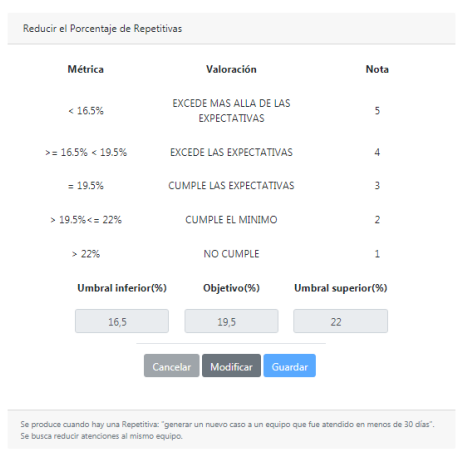

*Figura 41*

*Nota:* Captura de pantalla de las métricas utilizadas elaborado por Saul Salomon Bodero Muñoz y David Antonio Vargas Garcia.

Reducir el Porcentaje de Aperturas Offline **Métrica** Valoración **Nota** EXCEDE MAS ALLA DE LAS<br>EXPECTATIVAS  $\leq 15\%$  $\overline{\mathbf{S}}$  $>\approx 15\% < 17\%$ EXCEDE LAS EXPECTATIVAS  $\lambda$  $= 17%$ CUMPLE LAS EXPECTATIVAS  $\overline{\mathbf{a}}$ CUMPLE EL MINIMO  $> 17\% < 23\%$  $\overline{2}$  $>23%$ NO CUMPLE  $\mathbf{1}$ Objetivo(%) Umbral superior(%) Umbral inferior(%)  $\sim$  15  $\begin{array}{|c|c|c|c|c|}\n\hline\n\text{17} & \text{23} & \text{25} \\
\hline\n\end{array}$ Cancelar Modificar Guardar

*Figura 42*

*Nota:* Captura de pantalla de las métricas utilizadas elaborado por Saul Salomon Bodero Muñoz y David Antonio Vargas Garcia.

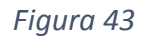

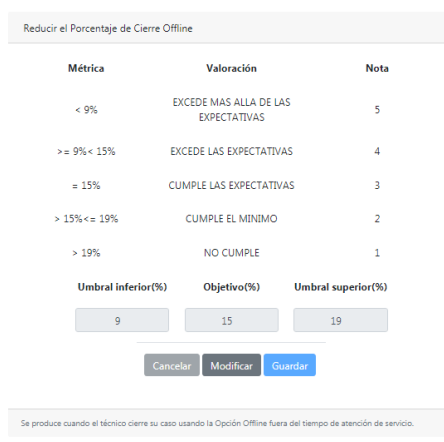

*Nota:* Captura de pantalla de las métricas utilizadas elaborado por Saul Salomon Bodero Muñoz y David Antonio Vargas Garcia.

> Reducir el Porcentaje de Apertura fuera de tiempo **Métrica** Valoración **Nota** EXCEDE MAS ALLA DE LAS<br>EXPECTATIVAS  $\leq 13\%$  $\overline{\mathbf{5}}$  $> = 13\% < 17\%$ EXCEDE LAS EXPECTATIVAS  $\approx 17\%$ CUMPLE LAS EXPECTATIVAS  $\overline{3}$  $> 17\% < 23\%$ CUMPLE EL MINIMO  $\overline{2}$  $> 23%$ NO CUMPLE  $\mathbf{r}$ Objetivo(%) Umbral inferior(%) Umbral superior(%)  $\sim$  13  $\begin{array}{|c|c|c|c|c|}\n\hline\n\text{17} & \text{23}\n\end{array}$ Cancelar Modificar Se produce cuando el técnico NO abre su cas

*Nota:* Captura de pantalla de las métricas utilizadas elaborado por Saul Salomon Bodero Muñoz y David Antonio Vargas Garcia.

*Figura 44*

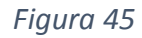

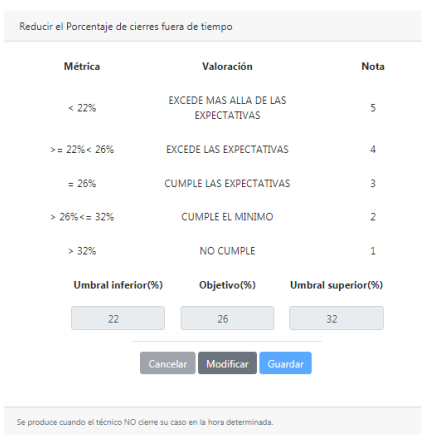

*Nota:* Captura de pantalla de las métricas utilizadas elaborado por Saul Salomon Bodero Muñoz y David Antonio Vargas Garcia.

*Figura 46*

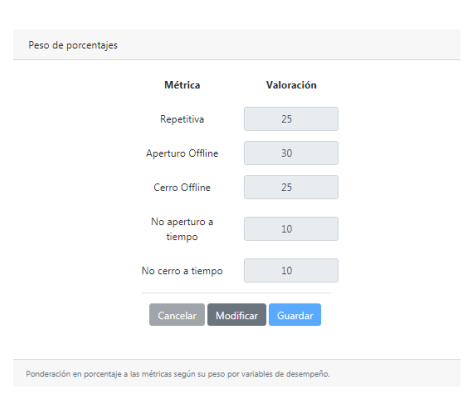

*Nota:* Captura de pantalla de las métricas utilizadas elaborado por Saul Salomon Bodero Muñoz y David Antonio Vargas Garcia.

### **PROPUESTA**

Teniendo en cuenta la vista MVC (Modelo Vista Controlador) que nos permite tener el Framework de Laravel, nos ha permitido establecer una segmentación de código optima lo que nos ha permitido mejorar la gestión de los módulos desarrollados, de esta manera teniendo un código robusto y a pesar de eso tener la opción de reutilización de código para mejorar el desarrollo del código fuente.

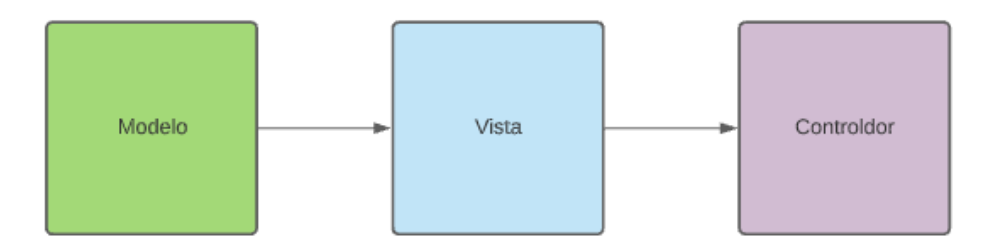

*Nota:* Diagrama del MVC (Modelo-Vista-Controlador) elaborado por Saul Salomon Bodero Muñoz y David Antonio Vargas Garcia.

Se tomo en cuenta el Framework Laravel como el Modelo en la arquitectura MVC, dentro de la Vista se procedió a utilizar Bootstrap a razón de que es un conjunto de herramientas con la funcionalidad de diseño para sitios y aplicaciones web, por último, se consideró que como Controlador en la arquitectura se utilizó Java dentro del desarrollo del aplicativo móvil a través de Android Studio.

En la figura 48 se puede observar la optimización del proceso al momento de ser sistematizado para que de tal manera tener un control y seguimiento de creación, asignación, movilización, apertura y cierre del caso que recibe y atiende la empresa Importolaya S.A.

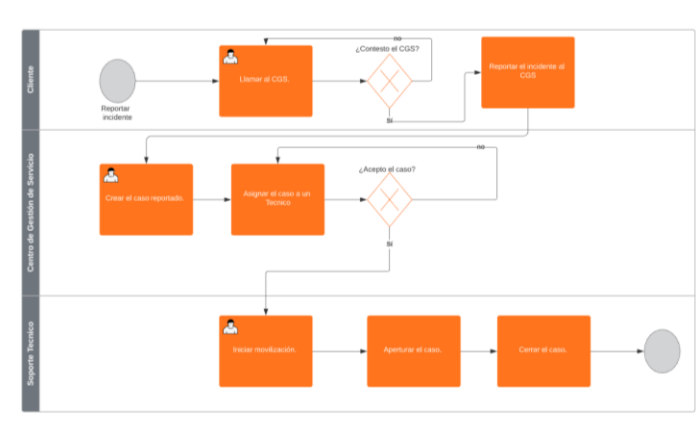

*Figura 48*

*Nota:* Diagrama BPMN donde se observa el proceso sistematizado, elaborado por Saul Salomon Bodero Muñoz y David Antonio Vargas Garcia.

## **CRITERIOS DE VALIDACIÓN DE LA PROPUESTA**

En la tabla 18 y 19 se podrá visualizar los puntos que se tomaron en cuenta en la prueba piloto para verificar si la sistematización de los procesos actuales ayudara a mejorar la eficiencia operativa y evitar futuras inconsistencias dentro del soporte técnico que brinda la empresa Importolaya S.A.

Se utilizaron diversos criterios que serán detallados a continuación, además de que en la sección de pruebas del aplicativo se muestra la evidencia de cómo se realizó la evaluación de los módulos, los cuales se van a probar por parte del Ing. Fabian Christian Figueroa gerente comercial de la empresa.

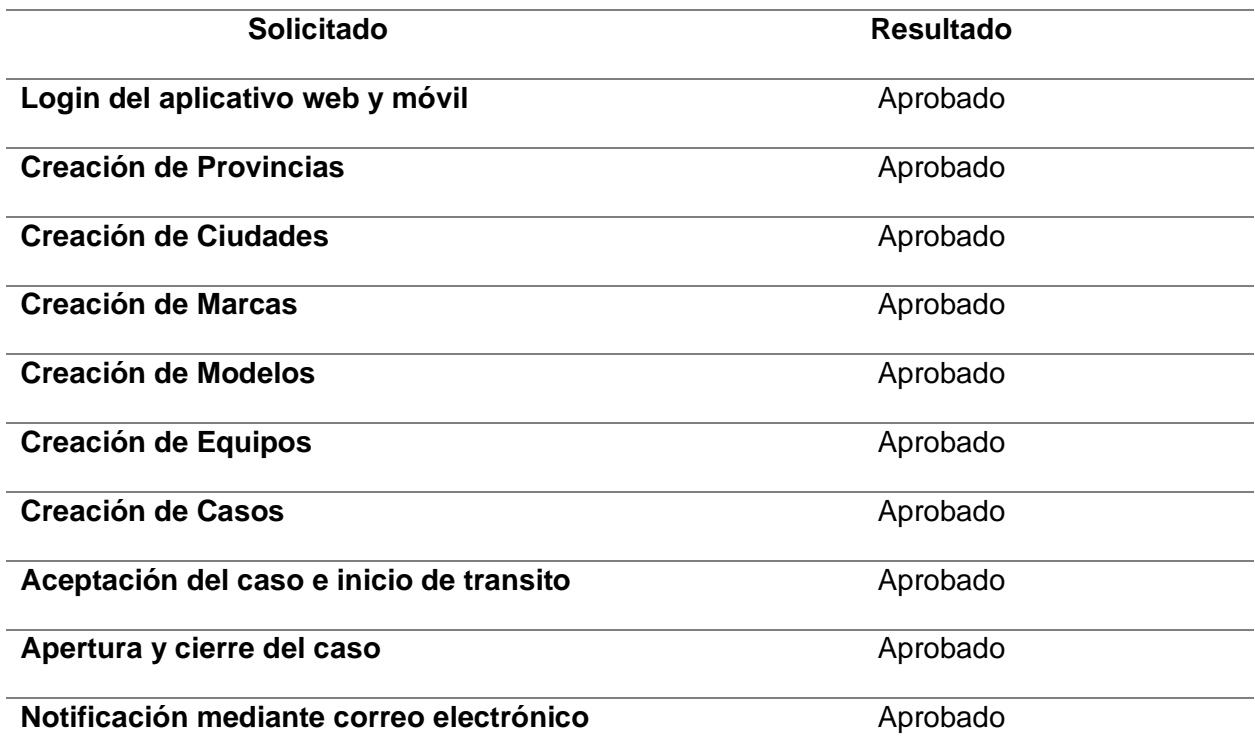

## *Tabla 18*

*Nota:* Tabla de criterios de validación técnica, se detallan los puntos que fueron evaluados elaborado por Saul Salomon Bodero Muñoz y David Antonio Vargas Garcia.

#### *Tabla 19*

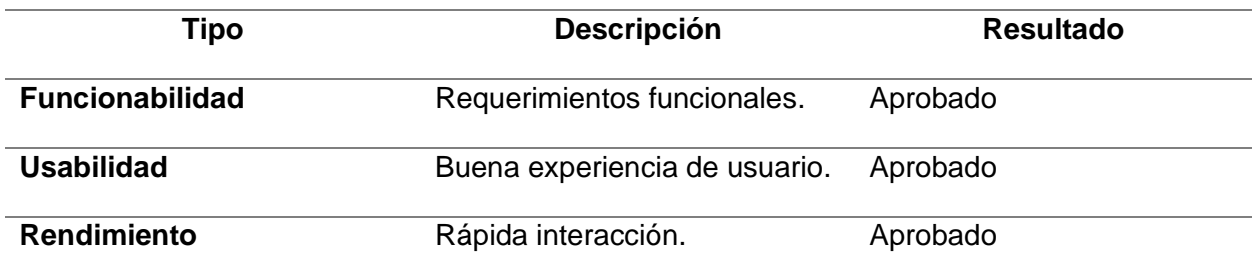

. *Nota:* Tabla de criterios de validación operacional, se detallan los puntos que fueron evaluados elaborado por Saul Salomon Bodero Muñoz y David Antonio Vargas Garcia.

### **Pruebas del aplicativo**

**D** DISTRIBUIDORA OLAYA

En la figura 49. Prueba de aplicación web- Inicio de cesión, especificaremos que para poder ingresar al aplicativo web se debe ingresar de manera correcta el correo y la contraseña del usuario, en caso de que sea correcto se evidenciara en la figura 50, caso contrario si están los datos erróneos se mostrara un mensaje de error como en la figura 51.

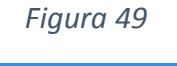

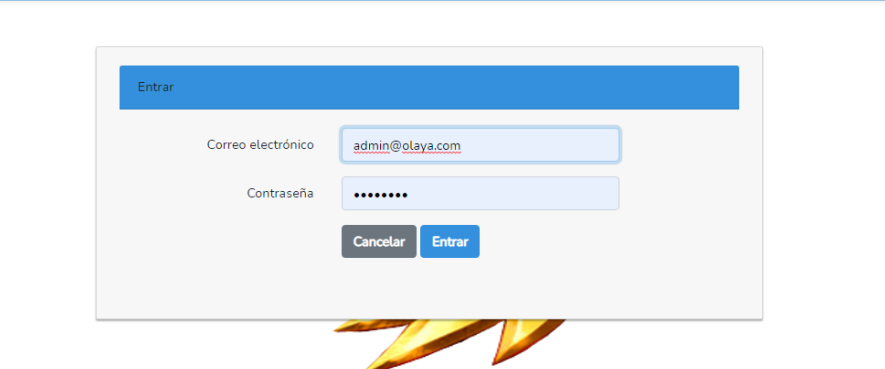

*Nota:* Captura de pantalla de la ventana de inicio de cesión elaborado por Saul Salomon Bodero Muñoz y David Antonio Vargas Garcia.

Ingresar

*Figura 50*

| <b>Admin</b><br><b>D</b> DISTRIBUIDORA OLAYA<br>Soporte <sup>6</sup> Salir<br><b>≡</b> Menu<br><b>A</b> Administrador |                                                          |                     |         |                 |                              |              | a.           |               |                              |                          |               |                    |
|----------------------------------------------------------------------------------------------------|----------------------------------------------------------|---------------------|---------|-----------------|------------------------------|--------------|--------------|---------------|------------------------------|--------------------------|---------------|--------------------|
| Administración ~                                                                                                    | <b>Todos los Casos</b><br>Casos Hoy<br>Crear casos       |                     |         |                 |                              |              |              |               |                              |                          |               |                    |
| Equipos $\sim$                                                                                                    |                                                          |                     |         |                 |                              |              |              |               |                              |                          |               |                    |
| Dashboard                                                                                                    | <b>Q</b> Buscar Casos de hoy<br><b>C</b> Refrescar Casos |                     |         |                 |                              |              |              |               |                              |                          |               |                    |
|                                                                                                    | Mostrar $10 \div$ registros                              |                     |         |                 | Buscar:                      |              |              |               |                              |                          |               |                    |
|                                                                                                    | Acciones <sup>1</sup>                                    | $N^{\circ}$<br>Caso | Estado  | <b>Tecnico</b>  | $N^{\circ}$<br><b>Equipo</b> | <b>Serie</b> | <b>Marca</b> | <b>Modelo</b> | 11<br><b>Cliente</b>         | <b>Ubicacion</b>         | <b>Ciudad</b> | Zona <sup>11</sup> |
|                                                                                                    | Detaile                                                  | 62                  | Cerrado | David<br>Vargas | $\mathbf{1}$                 | 27637623     | Dymind       | Paradox       | Laboratorio<br>Barcia        | 9 de octubre<br>y boyaca | Guayaquil     | Centro             |
|                                                                                                    | Detalle                                                  | 63                  | Cerrado | Saul<br>Bodero  | $\mathbf{1}$                 | 27637623     | Dymind       | Paradox       | Laboratorio<br><b>Barcia</b> | 9 de octubre<br>y boyaca | Guayaquil     | Centro             |
|                                                                                                    | <b>Detaile</b>                                           | 66                  | Cerrado | David<br>Vargas | $\mathbf{1}$                 | 27637623     | Dymind       | Paradox       | Laboratorio<br>Barcia        | 9 de octubre<br>y boyaca | Guayaquil     | Centro             |

*Nota:* Captura de pantalla del inicio de cesión de manera correcta elaborado por Saul Salomon Bodero Muñoz y David Antonio Vargas Garcia.

*Figura 51*

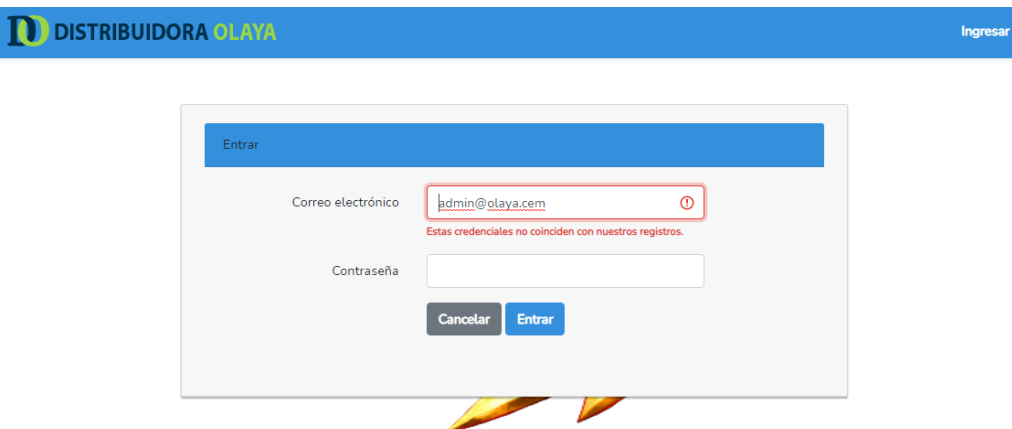

*Nota:* Captura de pantalla de inicio de cesión fallida elaborado por Saul Salomon Bodero Muñoz y David Antonio Vargas Garcia.

En la figura 52. Pruebas de aplicación web- Creación de provincias, se procede a explicar que en este módulo se visualizara la información de las provincias las cuales nos servirán como información para detallar en cada uno de los casos y para los modales de creación de clientes, en la figura 53 se puede observar el modal donde se nos pide ingresar el nombre de la provincia.

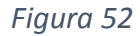

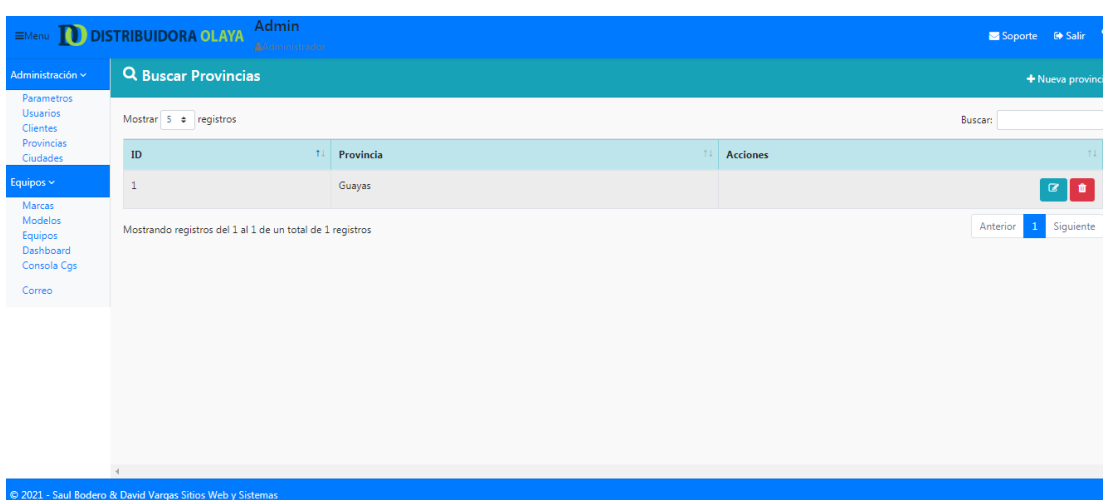

*Nota:* Captura de pantalla de la presentación de la ventana de provincias elaborado por Saul Salomon Bodero Muñoz y David Antonio Vargas Garcia.

*Figura 53*

| EMenu DISTRIBUIDORA OLAYA Admin<br><b>AAdministrador</b>           |                                                           |  |              | Crear provincia<br>$\times$ |           |  |         | Soporte G Salir Q |               |                       |
|--------------------------------------------------------------------|-----------------------------------------------------------|--|--------------|-----------------------------|-----------|--|---------|-------------------|---------------|-----------------------|
| Administración ~                                                   | Q Buscar Provincias                                       |  |              | Provincia                   | Esmeralda |  |         |                   |               | + Nueva provincia     |
| <b>Parametros</b><br><b>Usuarios</b><br><b>Clientes</b>            | Mostrar $5 \div$ registros                                |  |              | Cerrar Guardar              |           |  | Buscan: |                   |               |                       |
| <b>Provincias</b><br><b>Ciudades</b>                               | ID                                                        |  | 11 Provincia |                             |           |  |         | <b>Acciones</b>   |               |                       |
| Equipos ~                                                          | $\mathbf{1}$                                              |  | Guayas       |                             |           |  |         |                   |               | $\alpha$ and $\alpha$ |
| Marcas<br>Modelos<br>Equipos<br>Dashboard<br>Consola Cgs<br>Correo | Mostrando registros del 1 al 1 de un total de 1 registros |  |              |                             |           |  |         |                   | 1<br>Anterior | Siguiente             |

*Nota:* Captura de pantalla del modal donde se hace el registro por provincias elaborado por Saul Salomon Bodero Muñoz y David Antonio Vargas Garcia.

En la figura 54. Prueba de aplicación web-Creación de ciudades, se procede a explicar que en esta pantalla se podrán visualizar las ciudades y su respectiva provincia para poder detallar a futuro en los formularios de creación de clientes para poder indicar donde están ubicados los equipos y poder tener en cuenta los tiempos de movilización, en la figura 55 se puede ver el modal donde se pide ingresar el nombre de la ciudad la provincia donde corresponda y el tiempo de desplazamiento a la ciudad.

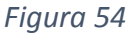

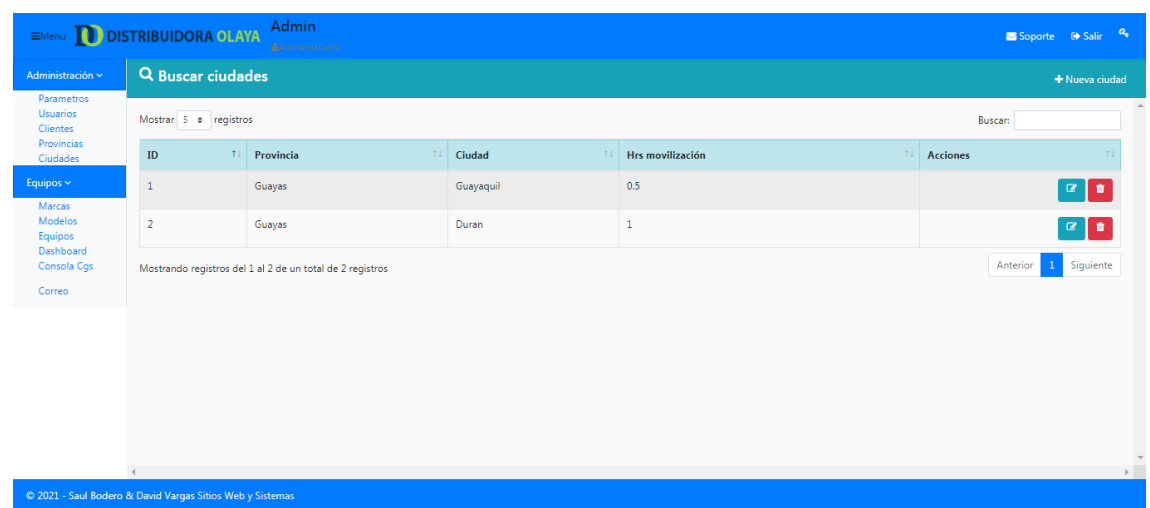

*Nota:* Captura de pantalla de la presentación de la ventana de provincias elaborado por Saul Salomon Bodero Muñoz y David Antonio Vargas Garcia

### *Figura 55*

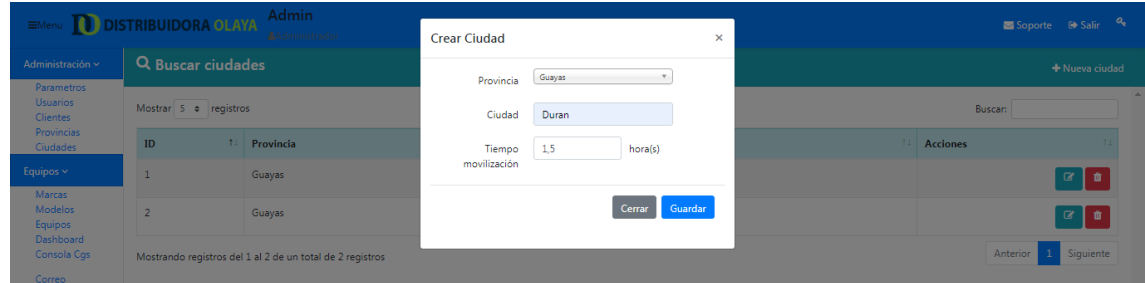

*Nota:* Captura de pantalla del modal donde se hace el registro por provincias elaborado por Saul Salomon Bodero Muñoz y David Antonio Vargas Garcia

En la figura 56. Prueba de aplicación web-creación de marcas, se procede a explicar que en este modal solo agregamos el nombre de la marca, cuando se haya registrado la marca nueva el aplicativo procederá a enviar un mensaje de confirmación de que se ha creado exitosamente la nueva marca como se puede visualizar en la figura 57.

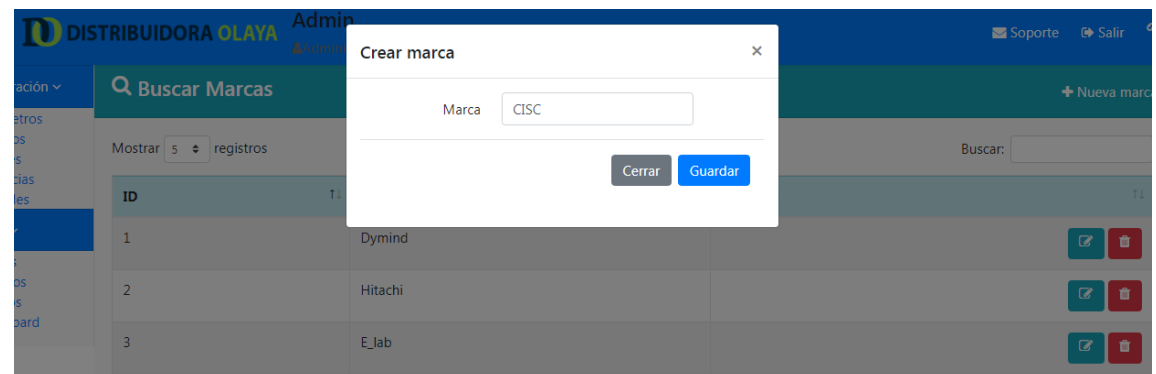

*Nota:* Captura de pantalla donde se llena el campo marca elaborado por Saul Salomon Bodero Muñoz y David Antonio Vargas Garcia.

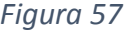

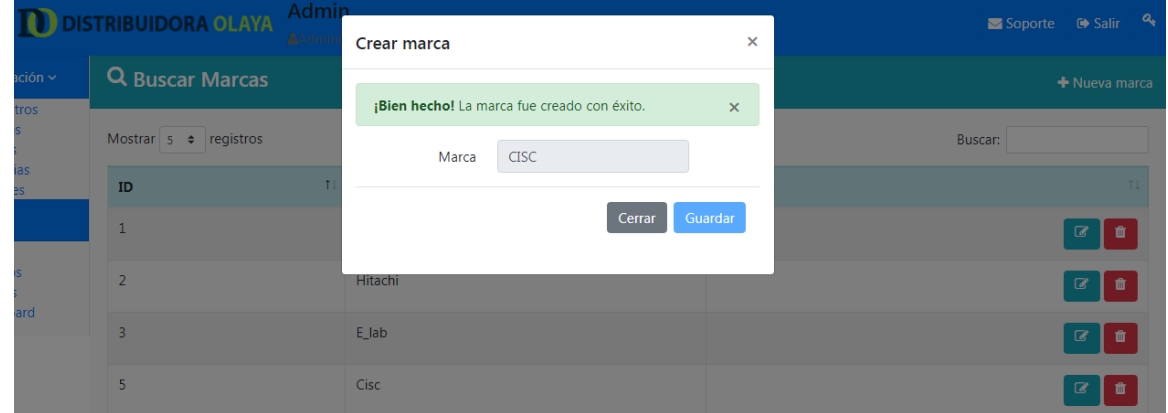

*Nota:* Captura de pantalla del mensaje de confirmación exitosa elaborado por Saul Salomon Bodero Muñoz y David Antonio Vargas Garcia.

En la figura 58. Prueba de aplicación web- Creación de Modelo, se procede a explicar que en la creación de los modelos se utiliza la información antes detallada de las marcas ya creadas además de poder registrar el tiempo aproximado en horas que demora en ser reparado, al momento de crear el modelo se envía un mensaje de confirmación de que ha sido creado exitosamente como se visualiza en la figura 59.

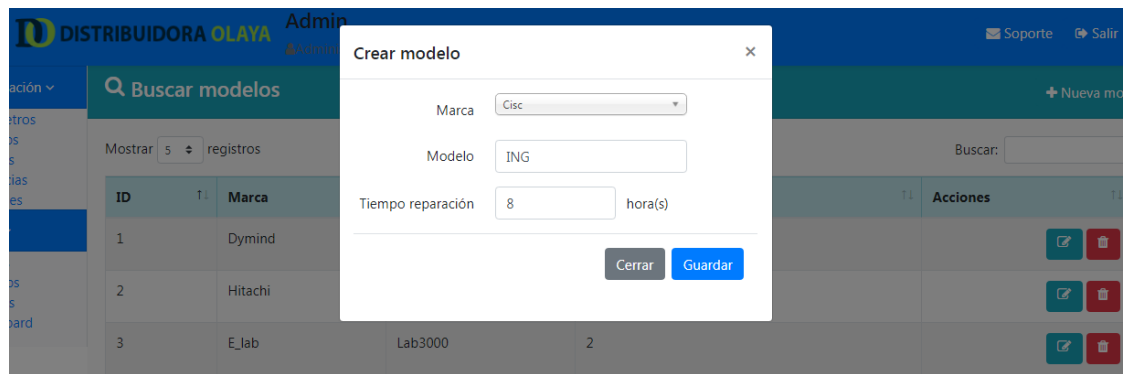

*Nota:* Captura de pantalla de la creación de los modelos elaborado por Saul Salomon Bodero Muñoz y David Antonio Vargas Garcia.

|                      | <b>DISTRIBUIDORA OLAYA</b>                            | Admir<br><b>AAdmin</b> | Crear modelo                                             |            |         | $\times$ |               | Soporte         | G Salir        |
|----------------------|-------------------------------------------------------|------------------------|----------------------------------------------------------|------------|---------|----------|---------------|-----------------|----------------|
| $rción \sim$<br>tros | <b>Q</b> Buscar modelos<br>Mostrar $5 \div$ registros |                        | ¡Bien hecho! La modelo fue creado con éxito.<br>$\times$ |            |         |          | + Nueva model |                 |                |
|                      |                                                       |                        | Marca                                                    | Cisc       |         |          |               | Buscar:         |                |
| as                   | ID                                                    | <b>Marca</b>           | Modelo                                                   | <b>ING</b> |         |          | TI.           | <b>Acciones</b> |                |
|                      |                                                       | Dymind                 | Tiempo reparación                                        | 8          | hora(s) |          |               |                 | ☞              |
| ard                  | $\overline{2}$                                        | <b>Hitachi</b>         | Cerrar                                                   |            |         |          |               |                 | $\mathbb{Z}$   |
|                      | $\overline{3}$                                        | E lab                  |                                                          |            | Guardar |          |               |                 | $\overline{a}$ |
|                      | 4                                                     | Cisc                   | Ing                                                      |            | 8       |          |               |                 | B              |

*Figura 59*

*Nota:* Captura de pantalla del mensaje de confirmación de crear modelo elaborado por Saul Salomon Bodero Muñoz y David Antonio Vargas Garcia.

En la figura 60. Prueba de aplicación web- Creación de equipos, se detalla dentro de este modal donde se puede observar el ingreso de número de serie, fecha de fabricación, marca, modelos, cliente, provincia, ciudad, ubicación, zona, tipo de contrato, fecha de instalación y el tiempo de resolución, cuando toda la información es correcta procede a enviarnos un mensaje de confirmación de que fue creado con éxito como se visualiza en la figura 61.

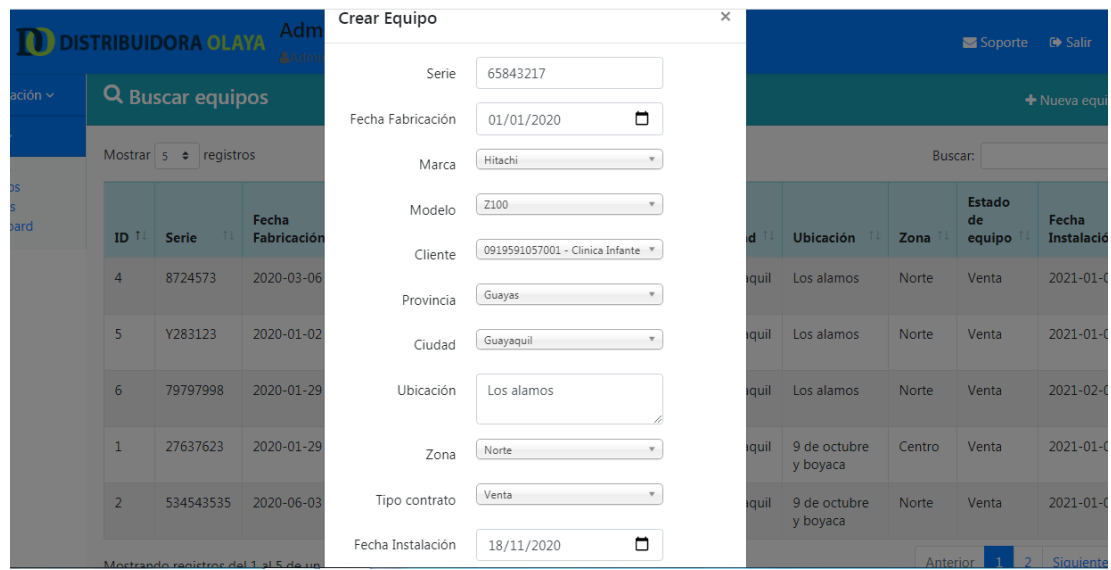

*Nota:* Captura de pantalla de la ventana de creación de equipos elaborado por Saul Salomon Bodero Muñoz y David Antonio Vargas Garcia.

## *Figura 61*

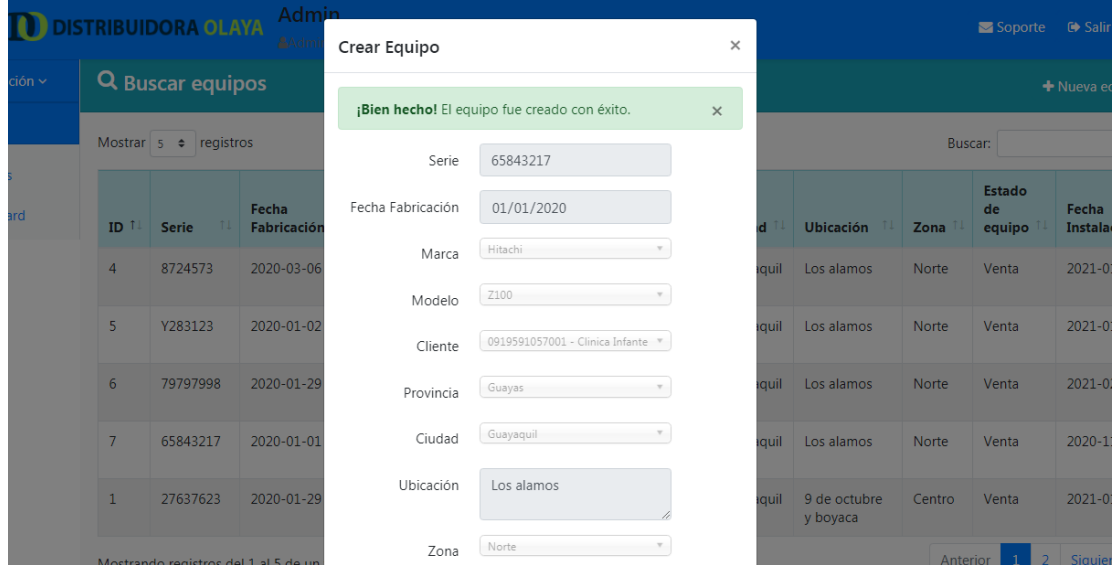

*Nota:* Captura de pantalla del mensaje de confirmación de creación exitosa elaborado por Saul Salomon Bodero Muñoz y David Antonio Vargas Garcia.

En la figura 62. Prueba de aplicación web- Creación de casos, se detalla el proceso de crear un caso para que posterior a ese paso pueda ser asignado a un técnico como se puede visualizar en la figura 63.

*Figura 62*

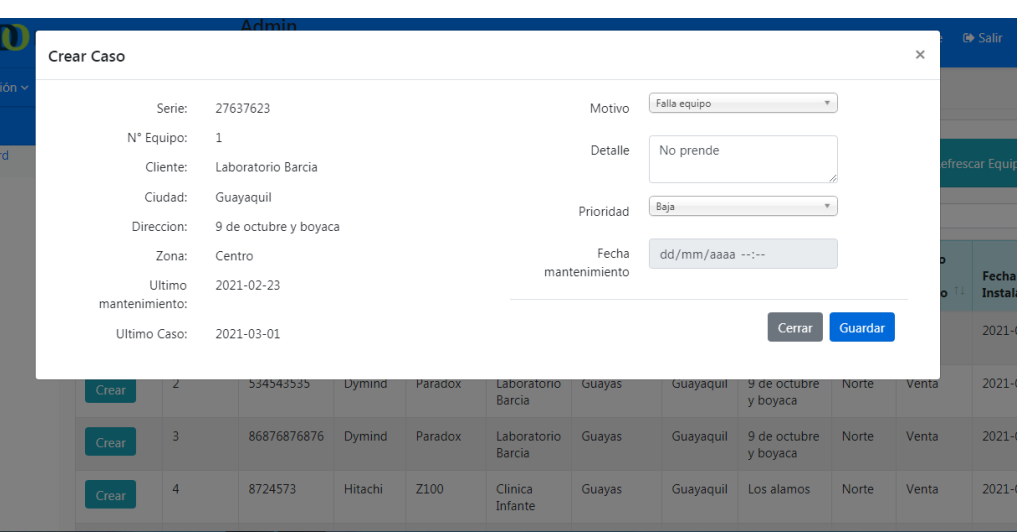

*Nota:* Captura de pantalla de la creación del caso elaborado por Saul Salomon Bodero Muñoz y David Antonio Vargas Garcia.

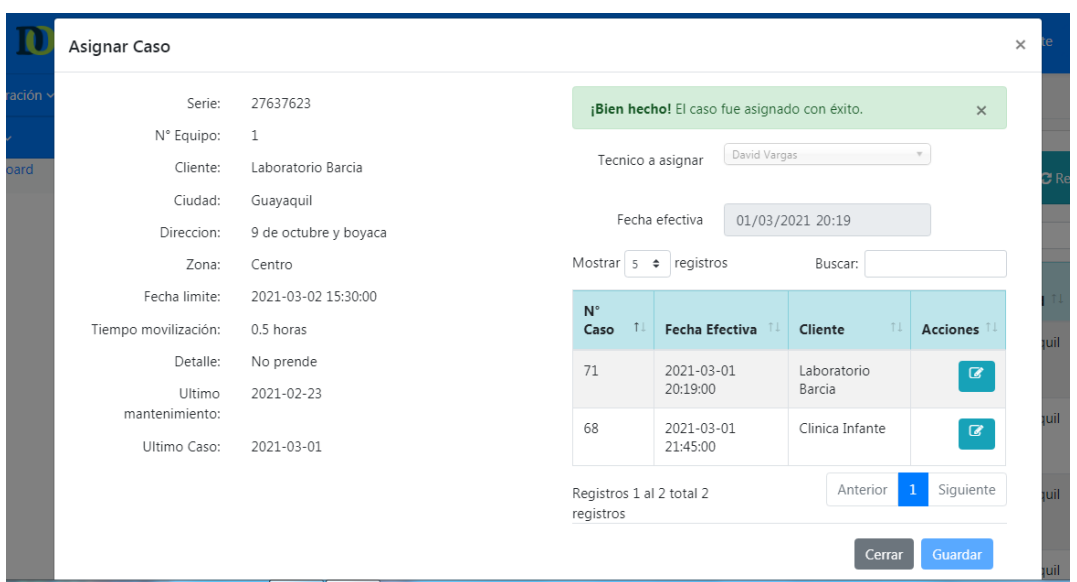

*Figura 63*

*Nota:* Captura de pantalla de la asignación del caso creado elaborado por Saul Salomon Bodero Muñoz y David Antonio Vargas Garcia.

En la figura 64. Prueba de la aplicación móvil- Inicio de Cesión, se detalla que debe ingresar la información correcta tanto correo electrónico como contraseña y se podrá ingresar a la aplicación con los datos de ese usuario como se puede ver en la figura 65, caso contrario se mostrará un mensaje de error como en la figura 66.

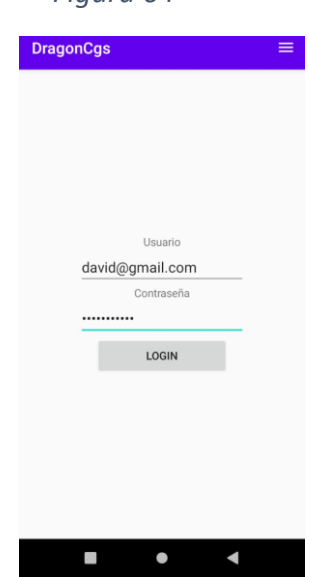

*Figura 64*

*Nota:* Captura de pantalla de inicio de cesión elaborado por Saul Salomon Bodero Muñoz y David Antonio Vargas Garcia.

*Figura 65*

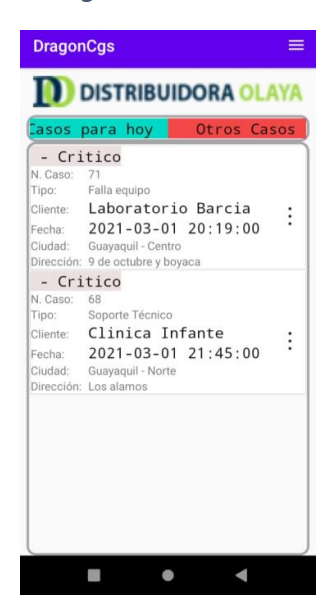

*Nota:* Captura de pantalla de inicio de cesión exitosa elaborado por Saul Salomon Bodero Muñoz y David Antonio Vargas Garcia.

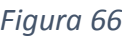

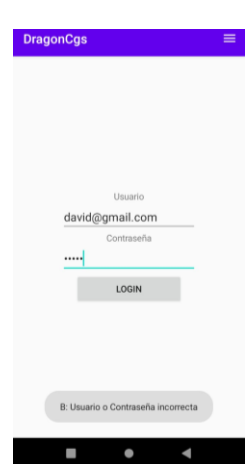

*Nota:* Captura de pantalla de inicio de Cesión fallida elaborado por Saul Salomon Bodero Muñoz y David Antonio Vargas Garcia.

En la figura 67. Prueba de aplicación móvil- Aceptar caso asignado, se detalla el proceso donde el técnico acepta el caso, después de aceptar el caso el técnico procede a iniciar el transito o desplazamiento al punto indicado en el caso asignado como se observa en la figura 68.

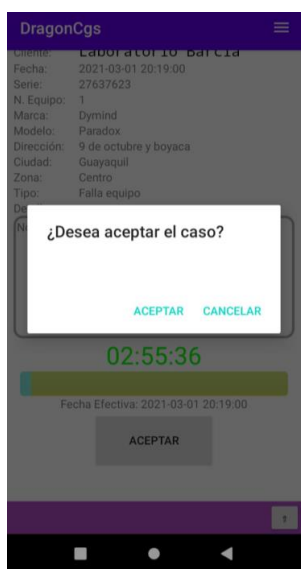

*Figura 67*

*Nota:* Captura de pantalla de aceptación de caso asignado elaborado por Saul Salomon Bodero Muñoz y David Antonio Vargas Garcia.

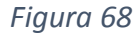

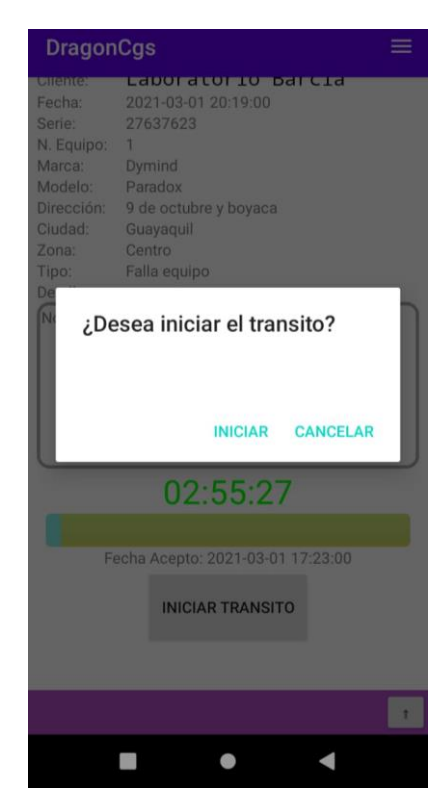

*Nota:* Captura de pantalla de inicio de transito o desplazamiento al punto donde está ubicado el equipo elaborado por Saul Salomon Bodero Muñoz y David Antonio Vargas Garcia.

En la figura 69. Prueba de aplicación móvil- Apertura del caso, se detalla el inicio de la atención técnica cuando ya se encuentre en el punto donde está ubicado el equipo a ser atendido técnicamente se abre en línea si está dentro de los tiempos indicados por el aplicativo, al momento de haber terminado la atención técnica al equipo podemos cerrar el caso como se ve en la figura 70, al momento de finalizarlo nos permite detallar el tipo de cierre y de atención además de poder brindar un detalle de cuál era el fallo como se puede ver en la figura 71 y si finalizamos dentro de los tiempos de la aplicación nos indica, se considera un cierre en línea como se observa en la figura 72.

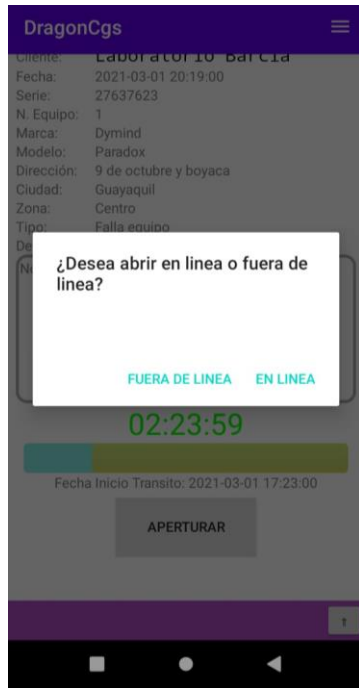

*Nota:* Captura de pantalla de la apertura del caso elaborado por Saul Salomon Bodero Muñoz y David Antonio Vargas Garcia.

*Figura 70*

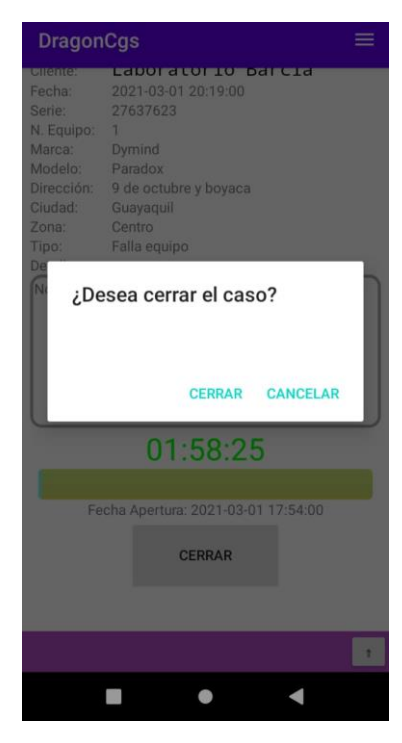

*Nota:* Captura de pantalla del cierre del caso elaborado por Saul Salomon Bodero Muñoz y David Antonio Vargas Garcia.

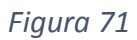

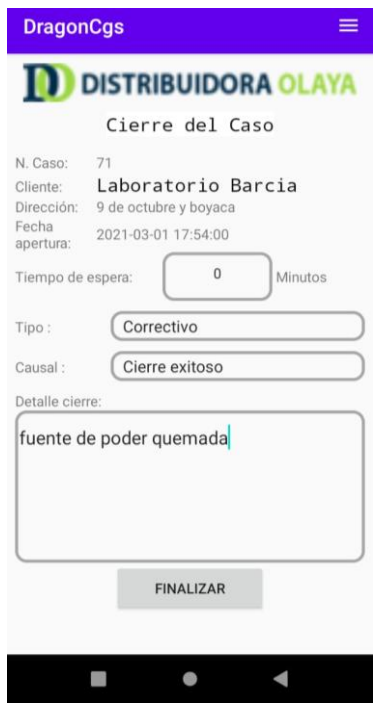

*Nota:* Captura de pantalla de la vista antes de finalizar el caso elaborado por Saul Salomon Bodero Muñoz y David Antonio Vargas Garcia.

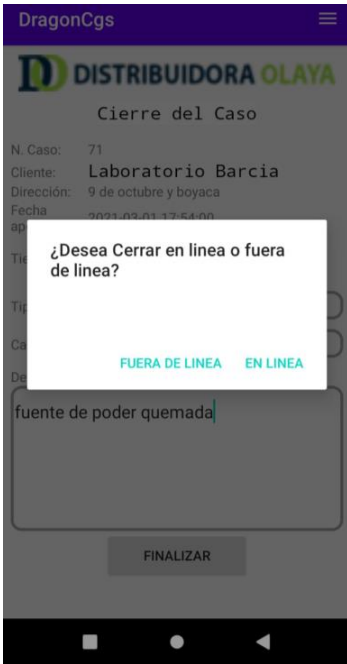

*Figura 72*

*Nota:* Captura de pantalla de la finalización del caso elaborado por Saul Salomon Bodero Muñoz y David Antonio Vargas Garcia.

En la figura 73. Pruebas del aplicativo Web-Notificaciones mediante correo electrónico, se detalla mediante la programación usando la librería PHPMailer que se observa en la figura 74 donde él envió de correos es para notificar los puntos importantes como la creación, asignación y cierre del caso como se puede visualizar en la figura 75.

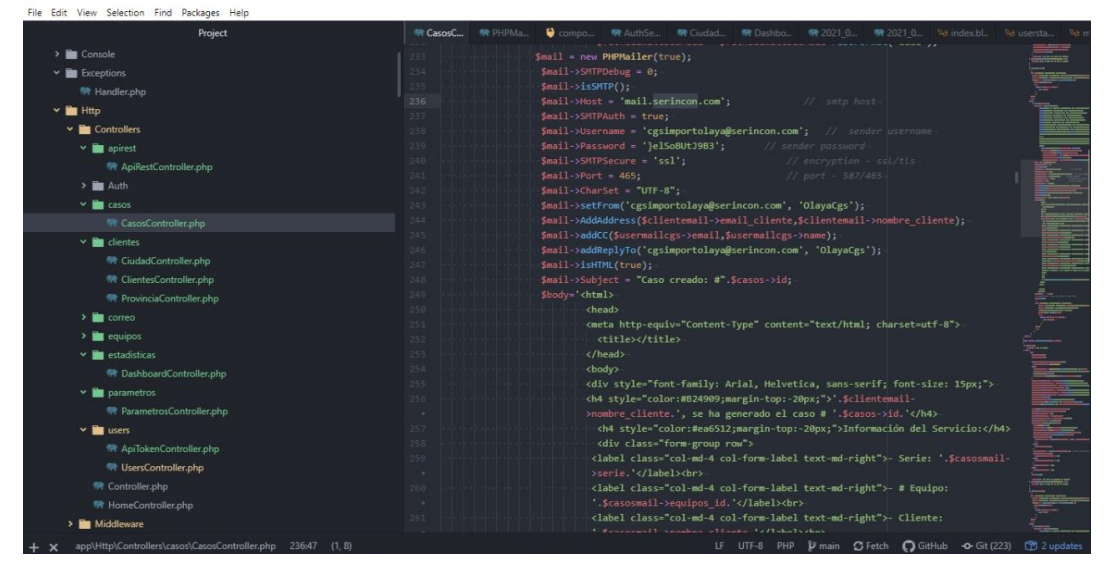

*Figura 73*

*Nota:* Captura de pantalla del código para las notificaciones mediante correo electrónico elaborado por Saul Salomon Bodero Muñoz y David Antonio Vargas Garcia.

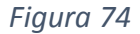

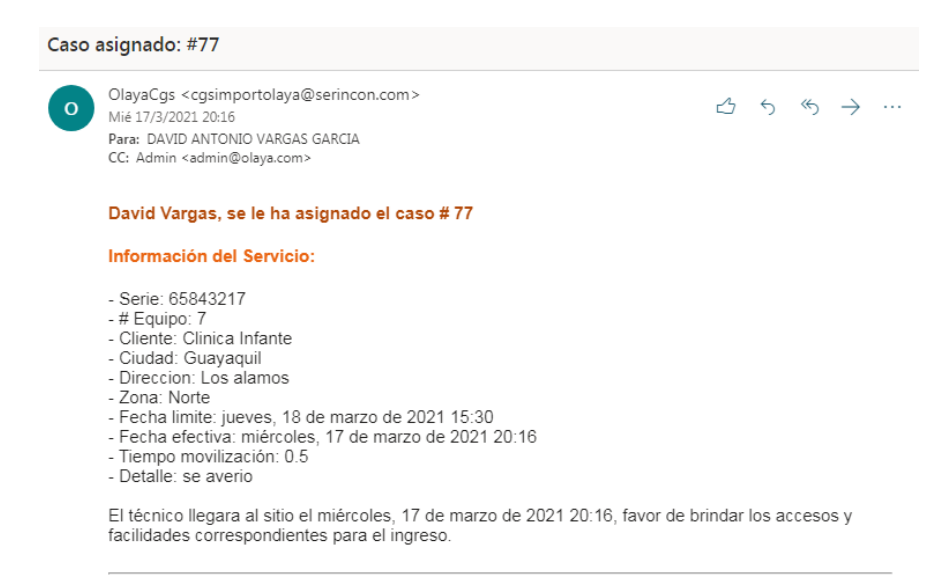

*Nota:* Captura de pantalla de las notificaciones mediante correo electrónico elaborado por Saul Salomon Bodero Muñoz y David Antonio Vargas Garcia.

#### Resumen cierre del caso: #86

 $\Omega$ 

OlayaCgs <cgsimportolaya@serincon.com> Mar 16/3/2021 9:51 Para: Laboratorio Barcia <antonio@gmail.com>; DAVID ANTONIO VARGAS GARCIA CC: Admin <admin@olaya.com>

#### David Vargas, cerro el caso #86

#### Información del Servicio:

- Serie: 27637623
- $-$  # Equipo: 1
- Cliente: Laboratorio Barcia
- Ciudad: Guayaquil
- Direccion: 9 de octubre y boyaca
- Zona: Centro
- Fecha limite: martes, 16 de marzo de 2021 17:04
- Tiempo movilización: 0.5
- Detalle del caso: no prende
- Detalle del cierre: mal manejo

*Nota:* Captura de pantalla de las notificaciones mediante correo electrónico elaborado por Saul Salomon Bodero Muñoz y David Antonio Vargas Garcia.

#### **RESULTADOS**

- 1. El diseño de los aplicativos con la metodología ágil Kanban nos resultó de mucha utilidad y nos brindó beneficios tales como el poder definir los componentes necesarios para el desarrollo, contando así con varios módulos que se integraron dando así la factibilidad de poder realizar las pruebas conforme se iba avanzando con cada módulo.
- 2. En la investigación realizada se logró destacar el hecho de que las métricas utilizadas dentro del aplicativo web nos brindaban una visión clara del desempeño laboral del personal del departamento de soporte técnico de la empresa Importolaya S.A. Las métricas utilizadas son métricas de desempeño utilizadas para medir el desempeño de los trabajadores del departamento técnico de la empresa mediante estos indicadores de desempeño KPI.

△ <> << << <<

Por medio de las encuestas realizadas a los trabajadores de la empresa Importolaya S.A. se pudo observar que un 95% de la empresa está de acuerdo y brindando una aceptación a la propuesta del tema, mientras que un 5% se encuentra en un desacuerdo con la propuesta del sistema.

Los resultados que se obtuvieron en el desarrollo del aplicativo web se puede observar la fuerte implementación y las rigurosas validaciones dentro de los módulos presentados como evidencia tales como módulo de inicio de cesión, módulo de creación de clientes, módulo de creación de casos, módulo de asignación de casos, módulo de cambio de contraseña y módulo de creación de equipos.

## **CAPITULO IV**

## **CONCLUSIONES Y RECOMENDACIONES**

## **CRITERIOS DE ACEPTACIÓN DEL PRODUCTO O SERVICIO**

Se detallará a continuación todos los puntos clave a considerar para evaluar la disponibilidad y aceptación en cuanto al desempeño de los aplicativos tanto el web como el móvil, mediante una matriz con los criterios de aceptación que validaran el funcionamiento de cada uno de los módulos que cuentan los aplicativos.

#### **Informe de aceptación y aprobación para productos de software**

La elaboración de esta matriz para el informe de aceptación la cual nos brindara el conocimiento del cumplimiento de los requerimientos establecidos como alcance del problema que ha sido detallado en el capítulo I. Los responsables de la realización y ejecución de este proceso son:

Bodero Muñoz Saul Salomon

Vargas Garcia David Antonio

Quienes fueron los desarrolladores y elaboraron el diseño de la arquitectura de los aplicativos tanto el web como el móvil, bajo la supervisión y revisión de un cliente final, para este escenario, será encargada de la evaluación del docente tutor, Ing. Diana Minda Gilces, MSc.

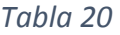

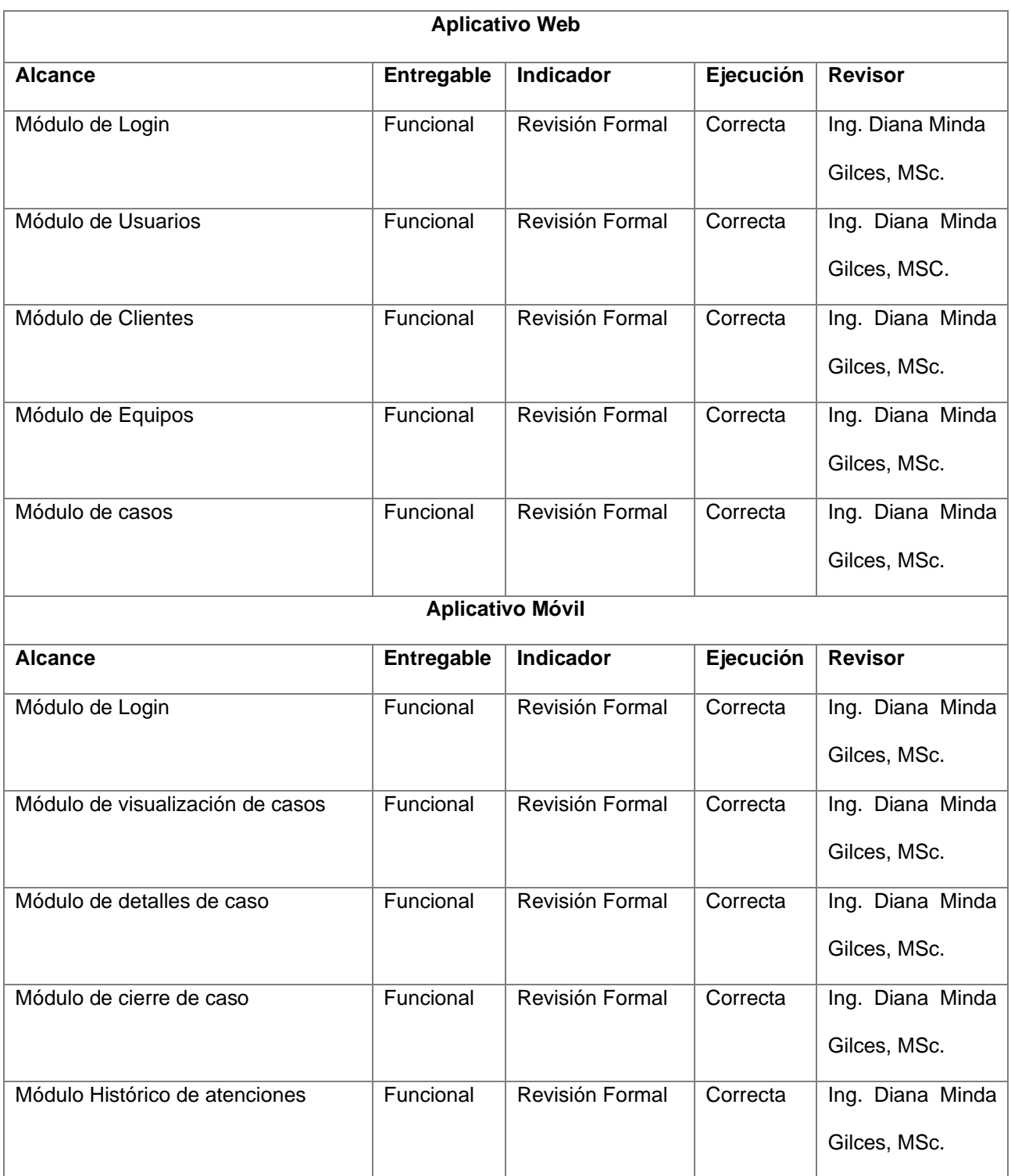

*Nota:* Tabla de informe de aceptación elaborado por Saul Salomon Bodero Muñoz y David Antonio Vargas Garcia.

#### **CONCLUSIONES**

Como conclusiones al desarrollo del proyecto de titulación se puede presentar los siguientes puntos:

- Las pruebas realizadas en el desarrollo tanto del aplicativo web como el móvil demostraron que los requerimientos funcionales especificados en el alcance del proyecto en el capítulo I podían abarcar un poco más de detalles e información sin embargo fueron la base fundamental del desarrollo del proyecto.
- Durante el desarrollo se observó que el uso del Framework Laravel y sus características especificadas en el capítulo II nos proporcionó una mayor accesibilidad, integración y seguridad al momento de diseñar y crear los módulos de asignación de casos con un seguimiento mediante estados de este y poder visualizar los resultados de desempeño a través del Dashboard basado en los indicadores de desempeño KPI.
- Además, se pudo detallar de manera clara dentro del aplicativo web la gestión del servicio técnico que brinda la empresa Importolaya S.A. Gracias a la conexión entre el aplicativo web y el móvil para de manera inmediata que el caso reportado sea asignado al técnico pueda contar con esa información dentro de su aplicativo móvil para optimizar el proceso de asignación de casos dentro de la empresa y con el seguimiento a través de estados el encargado del CGS pueda tener un monitoreo de cada caso reportado.

### **RECOMENDACIONES**

Dentro de las recomendaciones a mejorar dentro de los aplicativos se denotan los siguientes:

- Crear un módulo de evidencias dentro del aplicativo web para no solo detallar de manera escrita, sino que el técnico pueda contar con un apartado donde se pueda agregar fotos o documentos como evidencia de su atención técnica realizada.
- Crear botones dentro del aplicativo web en el módulo de asignaciones de casos para que cuando un caso sea cerrado ya no se muestre dentro de esta pantalla para que se pueda optimizar el uso sin tener que cargar esos casos ya cerrados a menos de que así sea requerido.
- Crear un módulo de alertas en el aplicativo web para que en caso de que una asignación tengo mucho tiempo sin respuesta el encargado del CGS pueda reasignar ese caso a otro técnico para que el caso sea atendido.

#### **TRABAJOS FUTUROS**

Durante el desarrollo del proyecto de titulación se pudo notar que se puede profundizar y mejorar algunos detalles dentro del aplicativo web como el móvil con la creación de nuevos módulos, validaciones y sistemas de alertas para poder tener un sistema más automatizado para generar mayor valor dentro de la empresa Importolaya S.A.

Gracias a los indicadores de desempeño se pudo obtener valores medibles del servicio técnico que brinda la empresa por lo cual según el rendimiento y desempeño de los trabajadores se pueden agregar más métricas para tener un mayor control y monitoreo del desempeño de cada técnico, contando así con medidas individuales y globales de desempeño.

El poder generar esos datos en un reporte que sea brindado por parte del sistema web sería un módulo que ayudaría en cuestiones de toma de decisiones dentro de la inteligencia de negocio para una mayor productividad o en el caso que estamos contemplando en un mayor y eficiente desempeño por parte de los trabajadores del departamento técnico para que de tal manera se pueda brindar calidad en el servicio prestado por la empresa.

## **REFERENCIAS BIBLIOGRÁFICAS**

- A., D. (11 de Diciembre de 2020). *hostinger*. Obtenido de https://www.hostinger.es/tutoriales/que-esjson/
- A., D. (26 de junio de 2020). *hostinger*. Obtenido de https://www.hostinger.es/tutoriales/que-es-php/
- B, G. (10 de diciembre de 2020). *hostinger*. Obtenido de https://www.hostinger.es/tutoriales/que-eshtml/
- B., G. (13 de mayo de 2019). *hostinger*. Obtenido de https://www.hostinger.es/tutoriales/que-es-ajax/
- B., G. (3 de diciembre de 2020). *hostinger.* Obtenido de https://www.hostinger.es/tutoriales/que-esmysql/
- Castellano Lendínez, L. (junio de 2019). *ebscohost.* Obtenido de https://web.a.ebscohost.com/abstract?direct=true&profile=ehost&scope=site&authtype=crawl er&jrnl=22544143&AN=135831578&h=fBOlgJvCASKNB%2fTQluiI7tR6LfQqvxh7pGAHemhIZA9dy gvF9Iulf02C8dUe4KxMoSKwqJpdwZm5N8phoQ0IwA%3d%3d&crl=c&resultNs=AdminWebAuth& resultLocal=
- Ciceri, M. (2018). *Introducción a Laravel.* Buenos Aires: RedUsers.
- Conasa. (4 de noviembre de 2019). *Conasa.* Obtenido de https://conasa.grupocibernos.com/blog/microservicios-en-las-empresas-que-son-y-para-quesirven
- *developer.android*. (1 de mayo de 2020). Obtenido de https://developer.android.com/studio/intro?hl=es-419
- filemaker. (s.f.). *filemaker*. Obtenido de https://fmhelp.filemaker.com/help/16/fmp/es/index.html#page/FMP\_Help%2Fglossary.html%2 3ww1068165
- *iebschool*. (15 de marzo de 2019). Obtenido de https://www.iebschool.com/blog/que-sonmetodologias-agiles-agile-scrum/
- Jabaloyes Vivas, J. C. (2020). *Introducción a la gestión de la calidad.* Editorial de la Universidad Politécnica de Valencia.
- Laballós, D. (24 de julio de 2019). *DIEGO LABALLÓS.* Obtenido de https://diegolaballos.com/blog/comofuncionan-las-aplicaciones-moviles/
- *Oxford Languajes* . (s.f.). Obtenido de https://languages.oup.com/google-dictionary-es/
- Souza, I. d. (12 de julio de 2019). *RockContent.* Obtenido de https://rockcontent.com/es/blog/que-esxml/

*strappinc.* (30 de julio de 2019). Obtenido de https://www.strappinc.com/blog/strapp-datos/que-esuna-aplicacion-web

## **ANEXOS**

A continuación, se presentarán los anexos que se incluyen en el presente trabajo de titulación:

- Anexo 1. Planificación de actividades del proyecto.
- Anexo 2. Geolocalización del problema.
- Anexo 3. Carta de autorización del proyecto.
- Anexo 4. Fundamentación legal.
- Anexo 5. Criterios éticos a utilizarse en el desarrollo del proyecto.
- Anexo 6. Formato de técnicas de recolección de datos aplicadas para variables cuantitativas o cualitativas.
- Anexo 7. Validación de expertos.
- Anexo 8. Diagramas de casos de uso.
- Anexo 9. Acta de entrega y recepción definitiva.
- Anexo 10. Carta de uso de software.
- Anexo 11. Evidencia fotografías adicionales
- Anexo 12. Manual de usuario

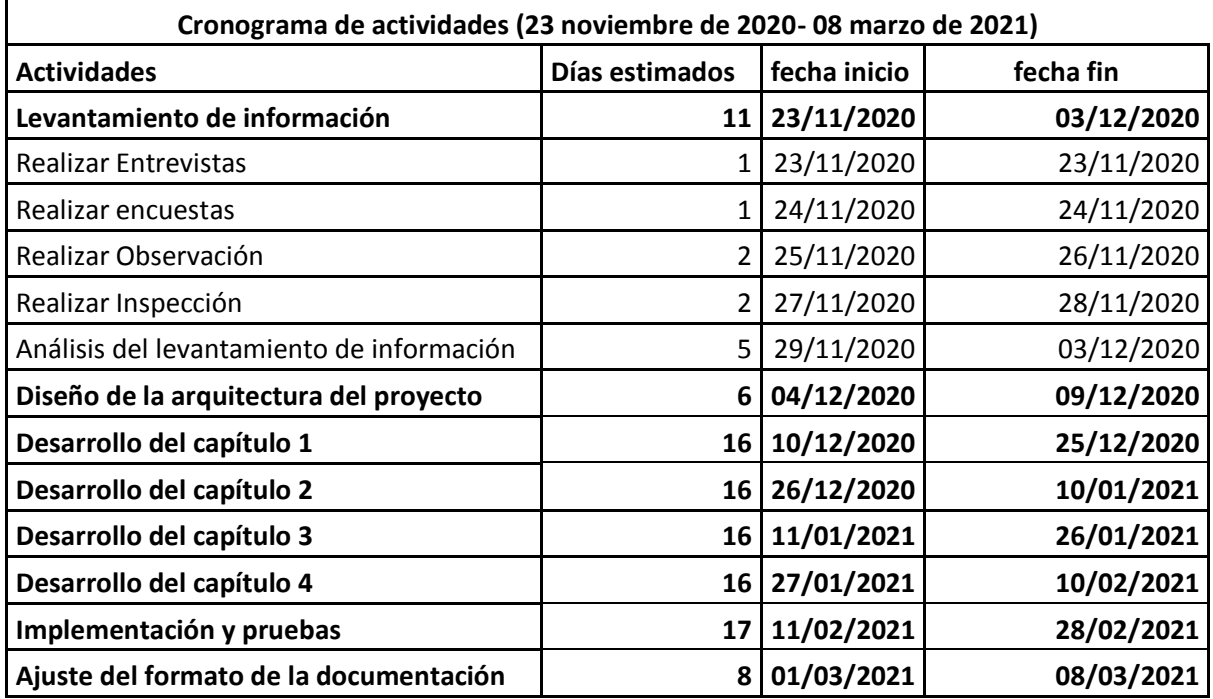

# **Anexo 1. Planificación de actividades del proyecto**

*Tabla 21*

*Nota:* Tabla de la planificación de actividades del proyecto elaborado por Saul Salomon Bodero Muñoz y David Antonio Vargas Garcia.

## **Anexo 2. Geolocalización del problema**

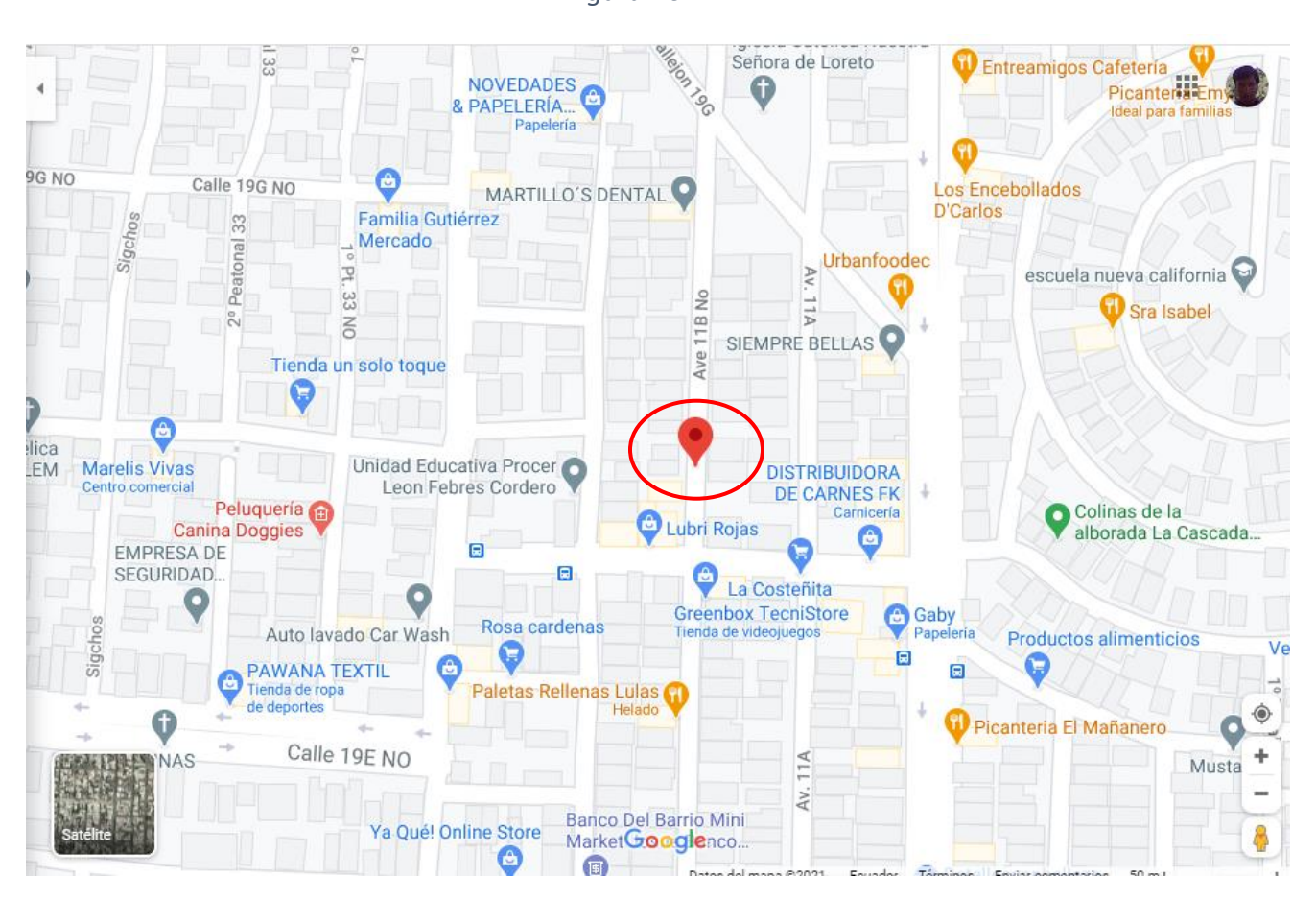

*Nota:* Captura de pantalla de la geolocalización de la empresa Importolaya S.A. elaborado por Saul Salomon Bodero Muñoz y David Antonio Vargas Garcia.

#### **Anexo 3. Carta de autorización del proyecto**

*Figura 77*

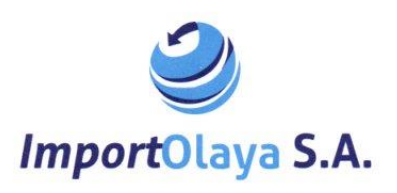

Guayaquil, 26 de Febrero del 2021

#### UNIVERSIDAD DE GUAYAQUIL

Carrera de Ingeniería en Sistemas Computacionales

**PRESENTE** 

Por medio de la presente yo Andrea Cazorla Olaya con C.I. 092441403-0, quién ha colaborado con Vargas García David Antonio con C.I. 0951928662 y con Bodero Muñoz Saul Salomon con C.I. 0919591057, autorizo que los caballeros antes mencionado hagan<br>uso de las instalaciones, datos, información y si fuera necesario la interacción con el<br>departamento de servicio técnico para el desarrol

Importante hay que mencionar que dicha autorización es válida hasta que el proyecto sea finalizado quedando así sin validez al momento de culminar sus labores de investigación dentro de la empresa Importolaya S.A.

Sin más por el momento y agradeciendo su comprensión, me despido de usted. COMPAÑÍA IMPORTADORA Y DISTRIBUIDORA OLAYA **ATENTAMENTE** IMPORTOLAYA S.A Ludrea Cejarts FIRMA Autorize Ing. Andrea Cazorla Olaya **Gerente General Empresa IMPORTOLAYA S.A** C.I. N° 092441403-0

COMPAÑÍA IMPORTADORA Y DISTRIBUIDORA OLAYA IMPORTOLAYA S.A. IMPORTACIÓN, DISTRIBUCIÓN Y COMERCIALIZACIÓN DE INSUMOS MÉDICOS Y EQUIPOS DE LABORATORIO<br>RUC: 0993156051001<br>Cdla. Colinas de la Alborada M2. 748 V. 14 / Guayaquil - Ecuador<br>Minportolaya.distribuidoraolaya@gmail.com (159345

*Nota:* Escaneo de la carta de autorización del proyecto elaborado por Saul Salomon Bodero Muñoz y David Antonio Vargas Garcia.

#### **Anexo 4. Fundamentación legal**

El desarrollo del proyecto de titulación tiene varias bases legales según los reglamentos

de la constitución la cual iremos describiendo a continuación en la tabla 20:

| Legal                                     | <b>Articulo</b>               |  |  |  |  |
|-------------------------------------------|-------------------------------|--|--|--|--|
| Funcionamiento de las instituciones de    | Art. 144- Tesis digitalizadas |  |  |  |  |
| educación superior                        |                               |  |  |  |  |
| Gobierno acerca del uso de software libre | Art 1                         |  |  |  |  |
| Ciencia, tecnología, innovación           | Art. 385 Anexo 1-3            |  |  |  |  |
| Ley de la propiedad intelectual           | Art. 4, 5 $y$ 6               |  |  |  |  |
| Objeto de derecho de autor                | Art.8                         |  |  |  |  |
|                                           |                               |  |  |  |  |

*Tabla 22*

*Nota:* Tabla de factibilidad legal elaborado por Saul Salomon Bodero Muñoz y David Antonio Vargas Garcia.

El proyecto de titulación tiene como base legal la constitución, leyes y normas que establecen el uso apropiado del software libre, tecnologías, derechos de propiedad intelectual, dentro del uso de estas tecnologías tenemos los artículos 277, 350, 385, los cuales incentivan el uso de las tecnologías para la formación académica, profesional entre otras con el fin de promover e impulsar la ciencia, la tecnología, las artes, los saberes ancestrales y en general las actividades de la iniciativa creativa comunitaria, asociativa, cooperativa y privada según el artículo 277.

Así también, los sistemas de educación tiene la finalidad de alentar y promover el desarrollo tecnológico para el bienestar del país como indica el articulo 350 el sistema de educación superior tiene como finalidad la formación académica y profesional con visión científica y humanística, la investigación científica y tecnológica, la innovación, promoción, desarrollo y fusión de los saberes y las culturas, la construcción de soluciones para los problemas del país, en relación con los objetivos del régimen de desarrollo.

Dentro de la ley organiza de educación superior, se dan a conocer los siguientes puntos en el artículo 205, garantizar el derecho a la educación superior mediante la docencia, la
investigación y su vinculación con la sociedad y asegurar crecientes niveles de calidad, excelencia académica y pertinencia. Así como en el artículo 385 nos indica que el sistema nacional de ciencia, tecnología, innovación y saberes ancestrales, en el marco del respeto al ambiente, naturaleza, la vida, las culturas y la soberanía, tendrá como finalidad: generar, adaptar, difundir conocimiento científicos y tecnológicos. Recuperar, fortalecer y potenciar los saberes ancestrales. Desarrollar tecnologías e innovaciones que impulse la producción nacional, eleven la eficiencia y productividad, mejores la calidad de vida y contribuyan a la realización del buen vivir.

El artículo 208 de la LOES no indica que promover el desarrollo, capacitación y nuevos contenidos científicos para la formación académica, científica, profesional como también formar a los nuevos académicos, científicos y profesionales responsables, éticos y solidarios, comprometidos con la sociedad, debidamente preparados para que sean capaces de generar y aplicar sus conocimientos y métodos científicos, así como la creación y promoción cultural y artística.

## **Anexo 5. Criterios éticos a utilizarse en el desarrollo del proyecto**

*Figura 78*

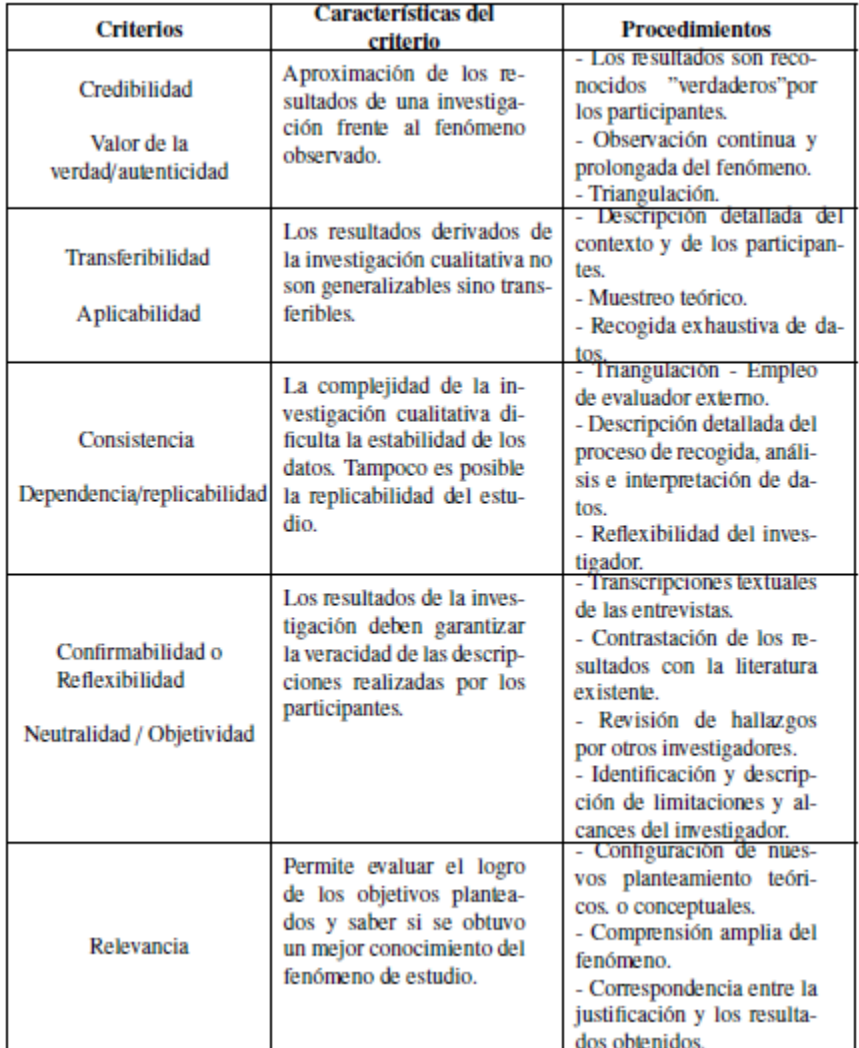

*Nota:* Imagen con los criterios éticos utilizados dentro del desarrollo del proyecto elaborado por Saul Salomon Bodero Muñoz y David Antonio Vargas Garcia.

#### Anexo 6. Formato de técnicas de recolección de datos aplicadas para variables cuantitativas o cualitativas

- 1. ¿Mejoraría la atención técnica brindada a los clientes, si un sistema computacional agenda los requerimientos solicitados? \*
	- $\bigcirc$  SI
	- $\bigcirc$  NO
- 2. ¿Le facilitaría en sus labores diarias tener a la mano la dirección y datos del contacto del sitio donde están los equipos a ser atendidos técnicamente? \*
	- $\bigcirc$  SI  $\bigcirc$  NO
- 3. ¿Le facilitaría tener organizadas por fechas todas las atenciones asignadas? \*
	- $\bigcirc$  SI  $\bigcirc$  NO
- 4. ¿Cuándo realiza atenciones técnicas le seria de utilidad saber cuando fueron las ultimas atenciones realizadas en esos equipos? \*
	- $\bigcirc$  SI
	- $\bigcirc$  NO
- 5. ¿Le sería útil poder visualizar los últimos problemas que tuvo cada caso asignado antes de empezar la atención técnica a un equipo? \*
	- $\bigcirc$  SI  $\bigcirc$  NO

6. ¿Le ayudaría que le asignen las atenciones técnicas por medio de una aplicación móvil Android? \*

- $\bigcirc$  SI  $\bigcirc$  NO
- 7. ¿Le seria de ayuda que la aplicación Android le indique el tiempo de atención(reparación) de un equipo según el contrato de servicio? \*
	- $\bigcirc$  SI  $\bigcirc$  NO
- 8. ¿Le sería útil que la aplicación Android le informe los estados(asignación, movilización, apertura y cierre) de la atención técnica asignada? \*
	- $\bigcirc$  SI  $\bigcirc$  NO

9. ¿Mejoraría el desempeño de servicio y satisfacción al cliente, tener un sistema que muestre mensualmente un reporte de las asistencias realizadas? \*

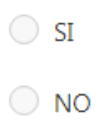

- 10. ¿Está de acuerdo en que la empresa cuente con un sistema que agenda las asignaciones técnicas? \*
	- $\bigcirc$  SI  $\bigcirc$  NO

*Nota:* Captura de pantalla de la encuesta utilizada para la recolección de datos elaborado por Saul Salomon Bodero Muñoz y David Antonio Vargas Garcia.

#### Anexo 7. Validación de expertos

#### **CONSTANCIA DE JUICIO DE EXPERTO**

Estimado(a) Ingeniero(a) Ing. Diana Elizabeth Minda Gilces DOCENTE TUTOR(A) DEL TRABAJO DE TITULACIÓN Guayaquil. -

El presente instrumento certifica que se realizó la revisión del proyecto de titulación "DESARROLLO DE UN APLICATIVO WEB Y UN APLICATIVO MOVIL PARA GESTIONAR Y MEDIR LOS ACUERDO DE NIVEL DE SERVICIO (SLA) E INDICADORES DE DESEMPEÑO (KPI) DEL SERVICIO DE SOPORTE TÉCNICO PARA EQUIPOS DE ANALISIS EN LABORATORIOS CLINICOS DE CLIENTES EXTERNOS DE LA EMPRESA IMPORTOLAYA S.A." cuyos criterios e indicadores empleados permitieron articular el trabajo según se muestra en el Anexo 7, por tanto, BODERO MUÑOZ SAUL SALOMON y VARGAS GARCIA DAVID ANTONIO estudiante(s) no titulados de la Carrera de Ingeniería en Sistemas computacionales de la Universidad de Guayaquil, pueden continuar con el proceso de titulación en vista que no existen observaciones.

Por lo actuado en el Anexo 7, se procede a validar el trabajo de titulación.

Sin otro particular.

**CESAR** Femalodigitalmente<br>HUMBERTO ESPRIRORO **ESPIN RIOFRIO** federation

**ING. César Espin Riofrio, MSc** C.I. Nº 0906733506

#### **Juicio de Experto #1**

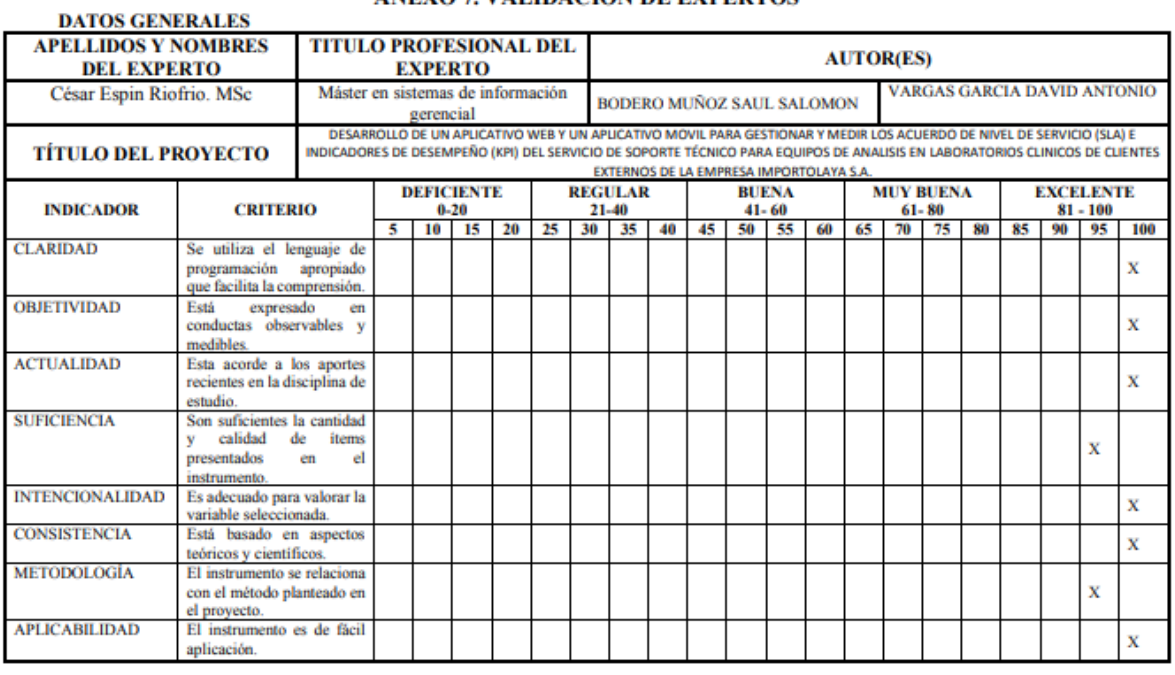

#### ANEXO 7. VALIDACIÓN DE EXPERTOS

ING. César Espin Riofrio. MSc<br>C.I. N° 0906733506

**CESAR HUMBERTO ESPIN RIOFRIO**  Firmado digitalmente por<br>CESAR HUMBERTO ESPIN<br>RIOFRIO<br>Fecha: 2021.03.01 12:51:34<br>-05'00'

#### **CONSTANCIA DE JUICIO DE EXPERTO**

Estimado(a) Ingeniero(a) Ing. Diana Elizabeth Minda Gilces DOCENTE TUTOR(A) DEL TRABAJO DE TITULACIÓN Guayaquil. -

El presente instrumento certifica que se realizó la revisión del proyecto de titulación "DESARROLLO DE UN APLICATIVO WEB Y UN APLICATIVO MOVIL PARA GESTIONAR Y MEDIR LOS ACUERDO DE NIVEL DE SERVICIO (SLA) E INDICADORES DE DESEMPEÑO (KPI) DEL SERVICIO DE SOPORTE TÉCNICO PARA EQUIPOS DE ANALISIS EN LABORATORIOS CLINICOS DE CLIENTES EXTERNOS DE LA EMPRESA IMPORTOLAYA S.A." cuyos criterios e indicadores empleados permitieron articular el trabajo según se muestra en el Anexo 7, por tanto, BODERO MUÑOZ SAUL SALOMON y VARGAS GARCIA DAVID ANTONIO estudiante(s) no titulados de la Carrera de Ingeniería en Sistemas computacionales de la Universidad de Guayaquil, pueden continuar con el proceso de titulación en vista que no existen observaciones.

Por lo actuado en el Anexo 7, se procede a validar el trabajo de titulación.

Sin otro particular.

JOHANNA PATRICIA Firmado digitalmente por JOHANNA **ZUMBA GAMBOA** 

PATRICIA ZUMBA GAMBOA. Fecha: 2021.03.01 17:15:41-05'00"

**ING. Johanna Zumba Gamboa** C.I. N° 0919922252

#### **Juicio de experto #2**

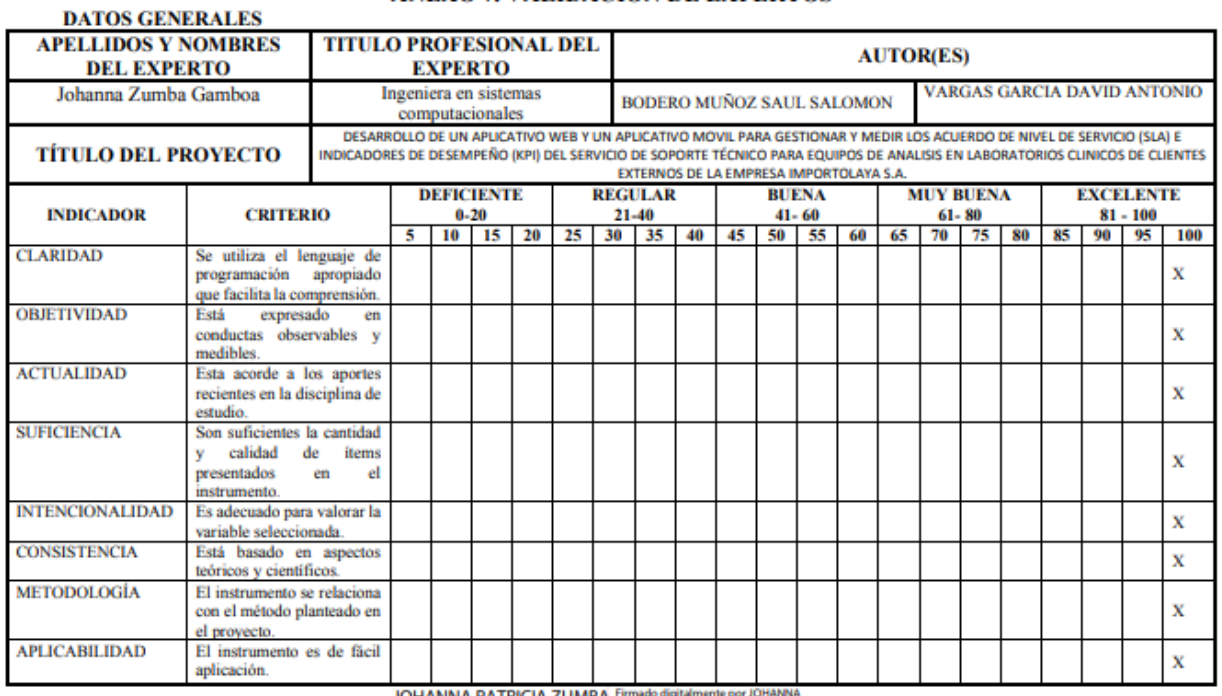

#### ANEXO 7. VALIDACIÓN DE EXPERTOS

JOHANNA PATRICIA ZUMBA Firmado digitalmente por JOHANNA<br>
CAMBOA AMBOA ZUMBA GAMBOA<br>
ING. Johanna Zumba Gamboa<br>
C.I. N°0919922252

96

#### **CONSTANCIA DE JUICIO DE EXPERTO**

Estimado(a) Ingeniero(a) Ing. Diana Elizabeth Minda Gilces DOCENTE TUTOR(A) DEL TRABAJO DE TITULACIÓN Guayaquil. -

El presente instrumento certifica que se realizó la revisión del proyecto de titulación "DESARROLLO DE UN APLICATIVO WEB Y UN APLICATIVO MOVIL PARA GESTIONAR Y MEDIR LOS ACUERDO DE NIVEL DE SERVICIO (SLA) E INDICADORES DE DESEMPEÑO (KPI) DEL SERVICIO DE SOPORTE TÉCNICO PARA EQUIPOS DE ANALISIS EN LABORATORIOS CLINICOS DE CLIENTES EXTERNOS DE LA EMPRESA IMPORTOLAYA S.A." cuyos criterios e indicadores empleados permitieron articular el trabajo según se muestra en el Anexo 7, por tanto, BODERO MUÑOZ SAUL SALOMON y VARGAS GARCIA DAVID ANTONIO estudiante(s) no titulados de la Carrera de Ingeniería en Sistemas computacionales de la Universidad de Guayaquil, pueden continuar con el proceso de titulación en vista que no existen observaciones.

Por lo actuado en el Anexo 7, se procede a validar el trabajo de titulación.

Sin otro particular.

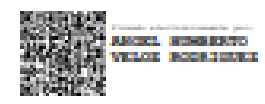

**ING. Angel Humberto Veloz Rodríguez** C.I. Nº 1204102907

#### **Juicio de experto #3**

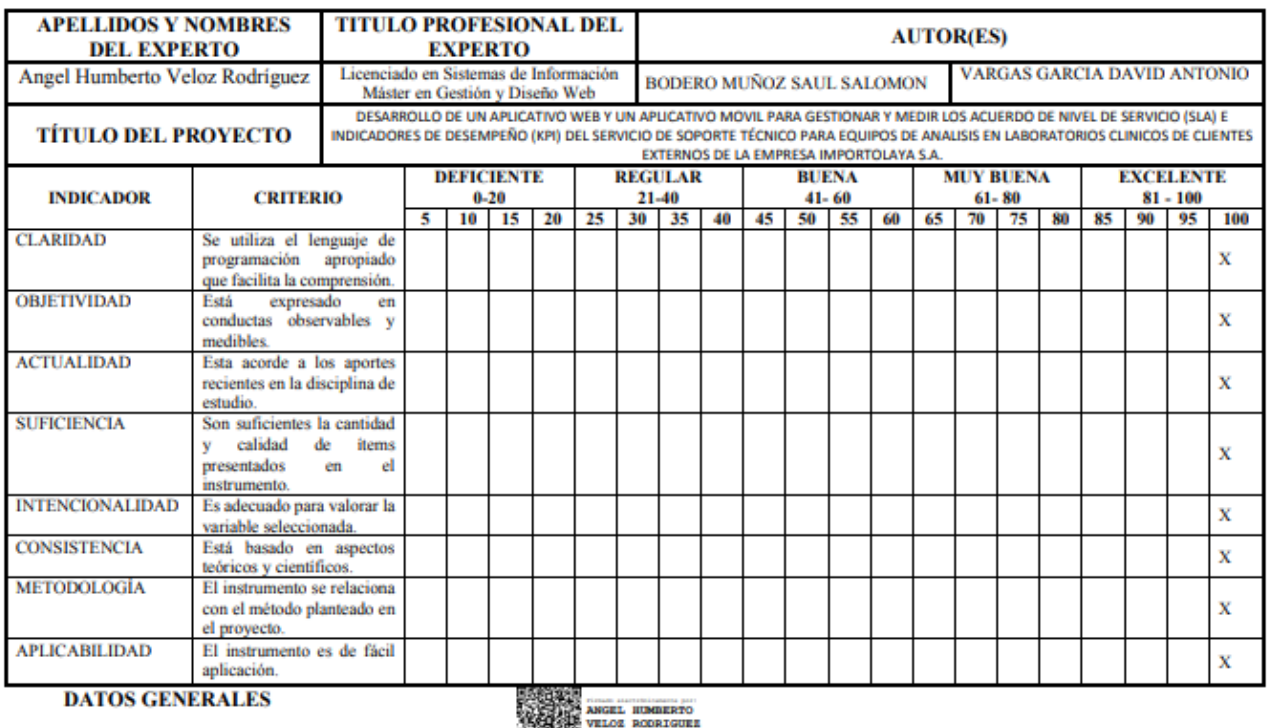

#### ANEXO 7. VALIDACIÓN DE EXPERTOS

化反体

ă.

ING. Angel Humberto Veloz Rodríguez<br>
C.I. Nº 1204102907

#### **CONSTANCIA DE JUICIO DE EXPERTO**

Estimado(a) Ingeniero(a) Ing. Diana Elizabeth Minda Gilces DOCENTE TUTOR(A) DEL TRABAJO DE TITULACIÓN Guayaquil. -

El presente instrumento certifica que se realizó la revisión del proyecto de titulación "DESARROLLO DE UN APLICATIVO WEB Y UN APLICATIVO MOVIL PARA GESTIONAR Y MEDIR LOS ACUERDO DE NIVEL DE SERVICIO (SLA) E INDICADORES DE DESEMPEÑO (KPI) DEL SERVICIO DE SOPORTE TÉCNICO PARA EQUIPOS DE ANALISIS EN LABORATORIOS CLINICOS DE CLIENTES EXTERNOS DE LA EMPRESA IMPORTOLAYA S.A." cuyos criterios e indicadores empleados permitieron articular el trabajo según se muestra en el Anexo 7, por tanto, BODERO MUÑOZ SAUL SALOMON y VARGAS GARCIA DAVID ANTONIO estudiante(s) no titulados de la Carrera de Ingeniería en Sistemas computacionales de la Universidad de Guayaquil, pueden continuar con el proceso de titulación en vista que no existen observaciones.

Por lo actuado en el Anexo 7, se procede a validar el trabajo de titulación.

Sin otro particular.

Ing. Xavier Enrique Trujillo Larrea Lider técnico Región Costa | Autoservicios **Diebold Nixdorf** C.L. Nº 0910630193

#### **Juicio de experto #4**

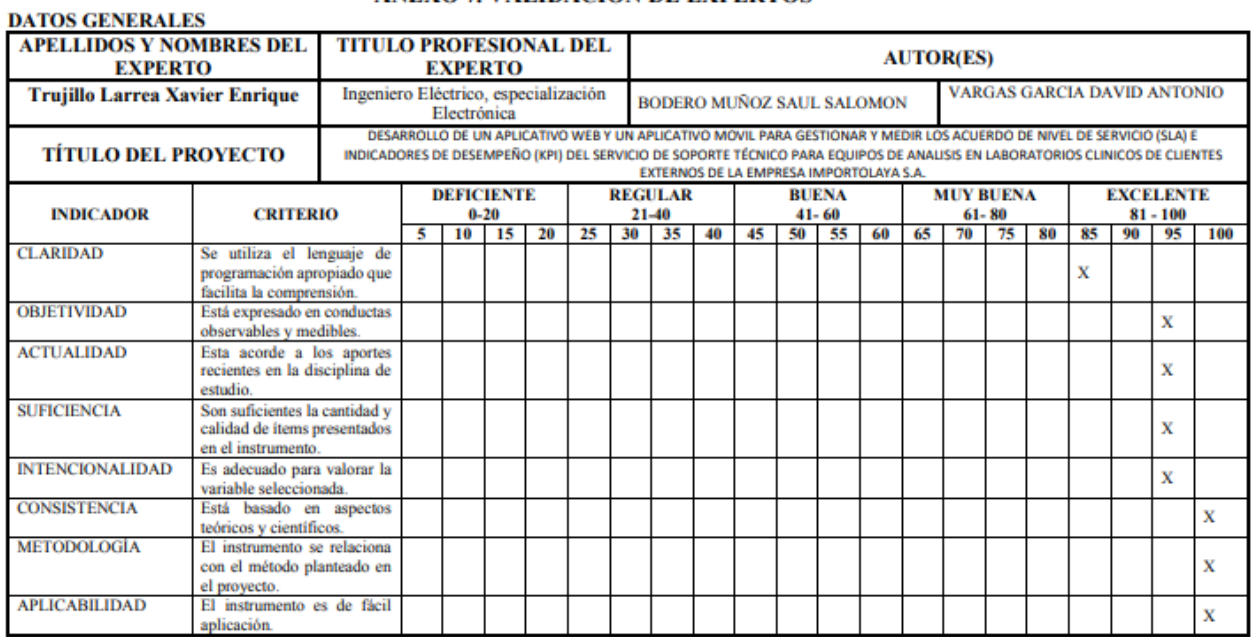

#### ANEXO 7. VALIDACIÓN DE EXPERTOS

that a

Ing. Xavier Trujillo Larrea<br>Líder técnico Región Costa | Autoservicios<br>Diebold Nixdorf<br>C.I. N° 0910630193

#### **CONSTANCIA DE JUICIO DE EXPERTO**

Estimado(a) Ingeniero(a) Ing. Diana Elizabeth Minda Gilces DOCENTE TUTOR(A) DEL TRABAJO DE TITULACIÓN Guayaquil, -

El presente instrumento certifica que se realizó la revisión del proyecto de titulación "DESARROLLO DE UN APLICATIVO WEB Y UN APLICATIVO MOVIL PARA GESTIONAR Y MEDIR LOS ACUERDO DE NIVEL DE SERVICIO (SLA) E INDICADORES DE DESEMPEÑO (KPI) DEL SERVICIO DE SOPORTE TÉCNICO PARA EQUIPOS DE ANALISIS EN LABORATORIOS CLINICOS DE CLIENTES EXTERNOS DE LA EMPRESA IMPORTOLAYA S.A." cuyos criterios e indicadores empleados permitieron artícular el trabajo según se muestra en el Anexo 7, por tanto, BODERO MUÑOZ SAUL SALOMON y VARGAS GARCIA DAVID ANTONIO estudiante(s) no titulados de la Carrera de Ingenieria en Sistemas computacionales de la Universidad de Guayaquil, pueden continuar con el proceso de titulación en vista que no existen observaciones.

Por lo actuado en el Anexo 7, se procede a validar el trabajo de titulación.

Sin otro particular.

- ING. Duever Edefel García Sánchez Ingeniero Especialista I, Servicios Profesionales **Diebold Nixdorf** C.I. Nº 1306314749

#### **Juicio de experto #5**

#### ANEXO 7. VALIDACIÓN DE EXPERTOS

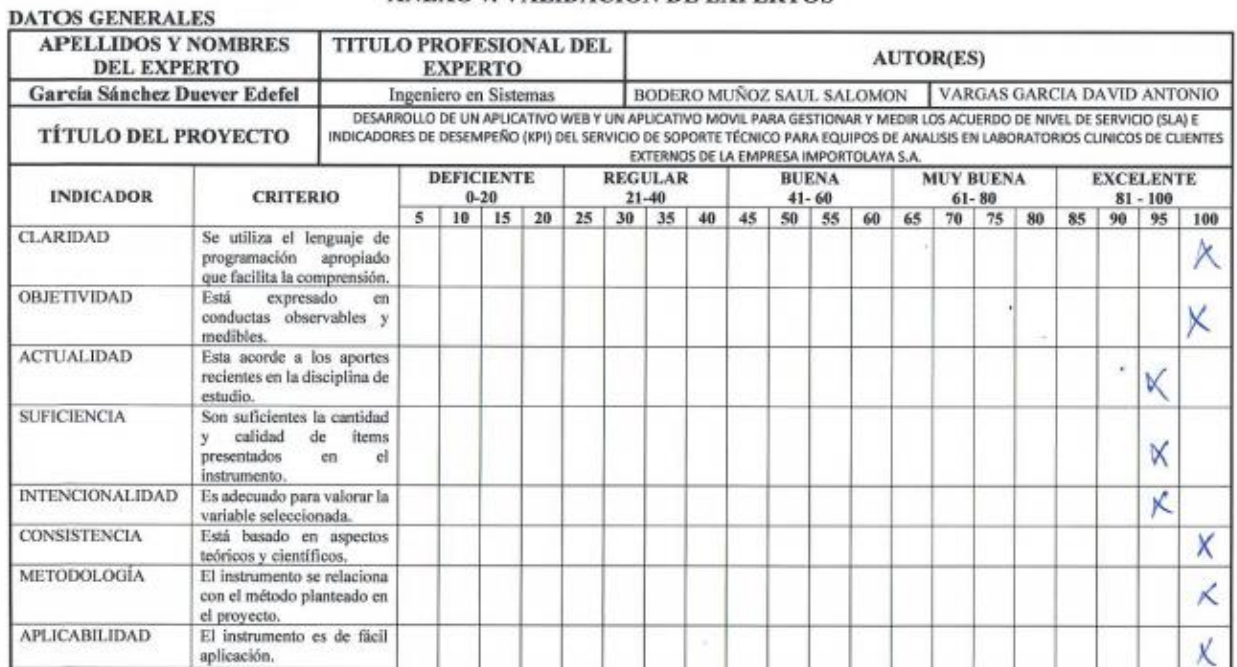

Overy Canie

ING. Duever Edefel García Sánchez<br>Ingeniero Especialista I, Servicios Profesionales<br>Diebold Nixdorf<br>C.I. Nº 1306314749

#### **Anexo 8. Diagramas de casos de uso**

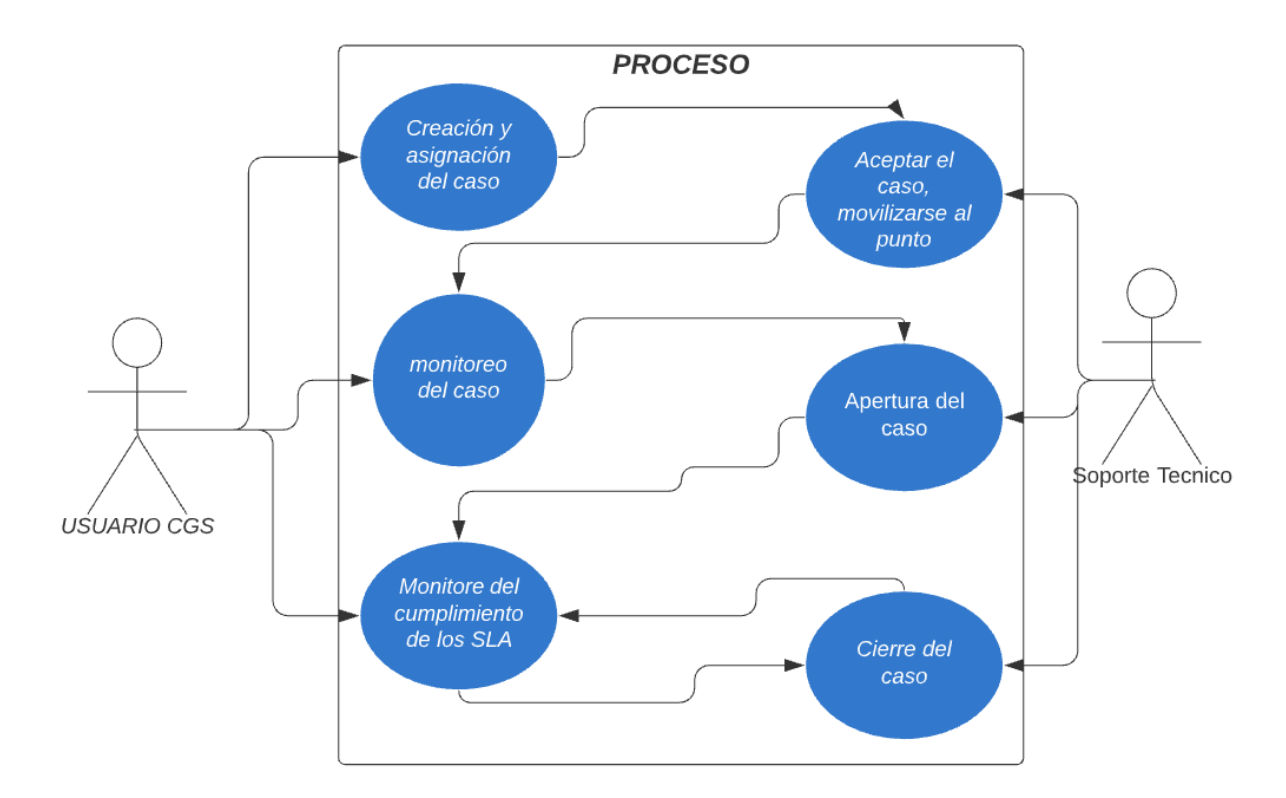

*Nota:* Diagrama de caso de uso del proceso actual con el uso del sistema, interacción entre el CGS y el técnico elaborado por Saul Salomon Bodero Muñoz y David Antonio Vargas Garcia.

En la ciudad de Guayaquil, a \_\_\_días del mes de\_\_\_\_\_\_\_\_\_ de 2021

Por el presente documento.

Los estudiantes no titulados de la Carrera de Ingeniería en Sistemas Computacionales Bodero Muñoz Saul Salomon con cédula de identidad N° 0919591057 Vargas Garcia David Antonio con cédula de identidad N° 0951928662 hacemos la entrega del código fuente del proyecto de titulación a la Dirección de la Carrera de Ingeniería en Sistemas Computacionales en un medio magnético.

Los códigos del programa/producto que se encargaron por compromiso al estar inserto en el proceso de titulación desde fecha  $\equiv$  de  $\equiv$ 

Para efectos de dar cumplimiento a la entrega del código fuente, cedo todos los derechos de explotación sobre el programa y, en concreto, los de transformación, comunicación pública, distribución y reproducción, de forma exclusiva, con un ámbito territorial nacional.

Bodero Muñoz Saul Salomon Cédula de identidad N° 0919591057

Vargas Garcia David Antonio Cédula de identidad N° 0951928662

#### Anexo 10. Carta de uso de software

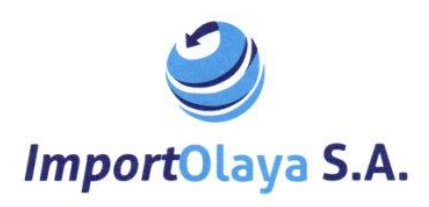

Guayaquil, 26 de Febrero del 2020

Señores UNIVERSIDAD DE GUAYAQUIL Ciudad. -

Como es de vuestro conocimiento, los estudiantes no titulados Vargas García David Antonio con C.I. 0951928662 y Bodero Muñoz Saúl Salomón con C.I. 0919591057, luego de haber realizado su proyecto de titulación cuyo tema es "DESARROLLO DE UN APLICATIVO WEB Y UN APLICATIVO MOVIL PARA GESTIONAR Y MEDIR LOS ACUERDO DE NIVEL DE SERVICIO (SLA) E INDICADORES DE DESEMPEÑO (KPI) DEL SERVICIO DE SOPORTE TÉCNICO PARA EQUIPOS DE ANALISIS EN LABORATORIOS CLINICOS DE CLIENTES EXTERNOS DE LA EMPRESA IMPORTOLAYA S.A." en nuestra institución IMPORTOLAYA S.A y dado que para estos fines, se proporcionó información de nuestra base de datos y procesos. además de otros requerimientos que demandaron los estudiantes, creemos pertinente solicitar a ustedes, como Institución de Educación Superior Universidad de Guayaquil se nos permita hacer uso de una licencia del módulo o sistema desarrollado por los estudiantes, en retribución al trabajo realizado y tiempo invertido de ambas partes, dejando en claro que las puertas de la empresa IMPORTOLAYA S.A están abiertas para impulsar nuevos desafíos, con miras de hacer  $A$ 鹏 innovación tecnológica con sus estudiantes.

Sin otro particular, y en espera de una respuesta favorable quedamos de ustedes muy agradecidos.

Atentamente

COMPANÍA IMPORTADORA Y DISTRIBUIDORA DIAYA IMPORTOLAYA S.A. FIRMA AUTORIZADA

Ing. Andrea Cazorla Olaya **Gerente General** Empresa IMPORTOLAYA S.A C.I. N° 092441403-0

COMPAÑÍA IMPORTADORA Y DISTRIBUIDORA OLAYA IMPORTOLAYA S.A. IMPORTACIÓN, DISTRIBUCIÓN Y COMERCIALIZACIÓN DE INSUMOS MÉDICOS Y EQUIPOS DE LABORATORIO Cdla. Colinas de la Alborada Mz. 748 V. 14 / Guayaquil - Ecuador<br>  $\boxtimes$  importolaya.distribuidoraolaya@gmail.com (+593 4 5025979)

## **Anexo 11. Evidencia fotografías adicionales**

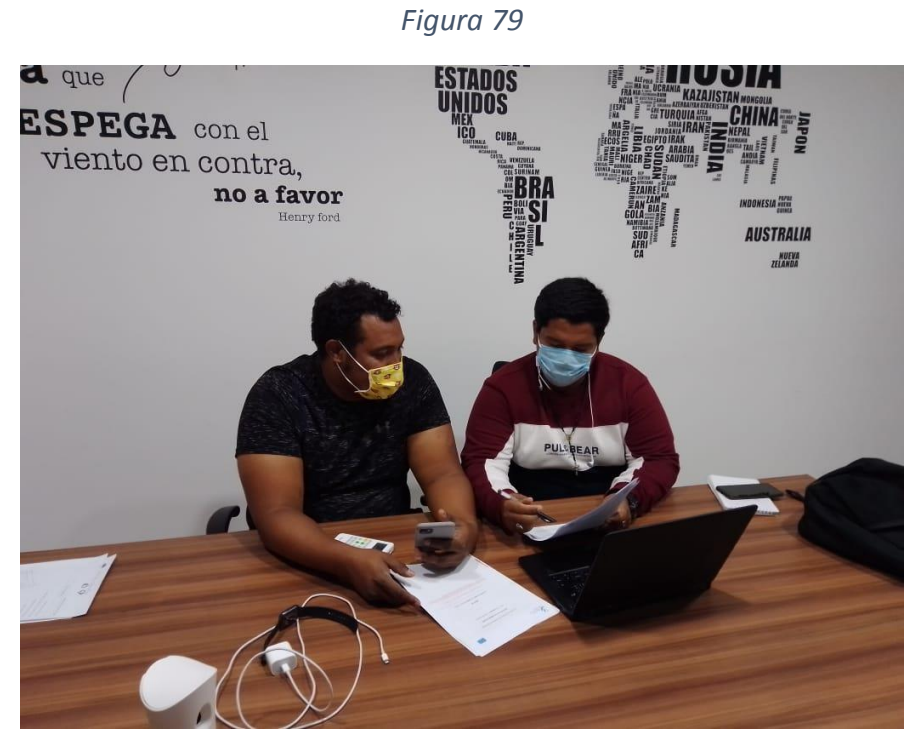

*Nota:* Evidencia del levantamiento de información elaborado por Saul Salomon Bodero Muñoz y David Antonio Vargas Garcia.

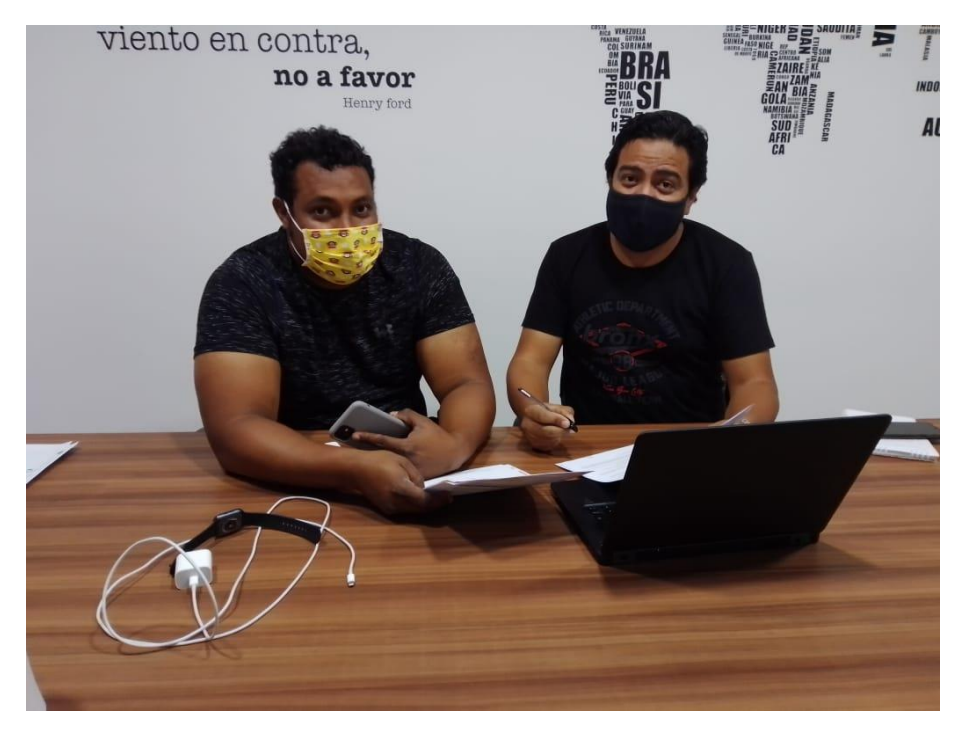

*Figura 80*

*Nota:* Evidencia del levantamiento de información elaborado por Saul Salomon Bodero Muñoz y David Antonio Vargas Garcia.

**Anexo 12. Manual de usuario**

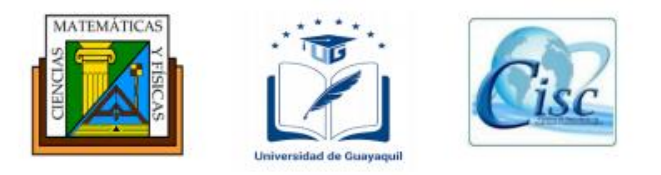

## **Universidad de Guayaquil**

## Facultad de Ciencias Matemáticas y Físicas

Carrera de Ingeniería en sistemas computacionales

# **Manual de usuario**

**DESARROLLO DE UN APLICATIVO WEB Y UN APLICATIVO MOVIL PARA GESTIONAR Y MEDIR LOS ACUERDO DE NIVEL DE SERVICIO (SLA) E INDICADORES DE DESEMPEÑO (KPI) DEL SERVICIO DE SOPORTE TÉCNICO PARA EQUIPOS DE ANALISIS EN LABORATORIOS CLINICOS DE CLIENTES EXTERNOS DE LA EMPRESA IMPORTOLAYA S.A.**

**Autores**

Bodero Muñoz Saul Salomon

Vargas Garcia David Antonio

GUAYAQUIL-ECUADOR

2021

## **TABLA DE CONTENIDO**

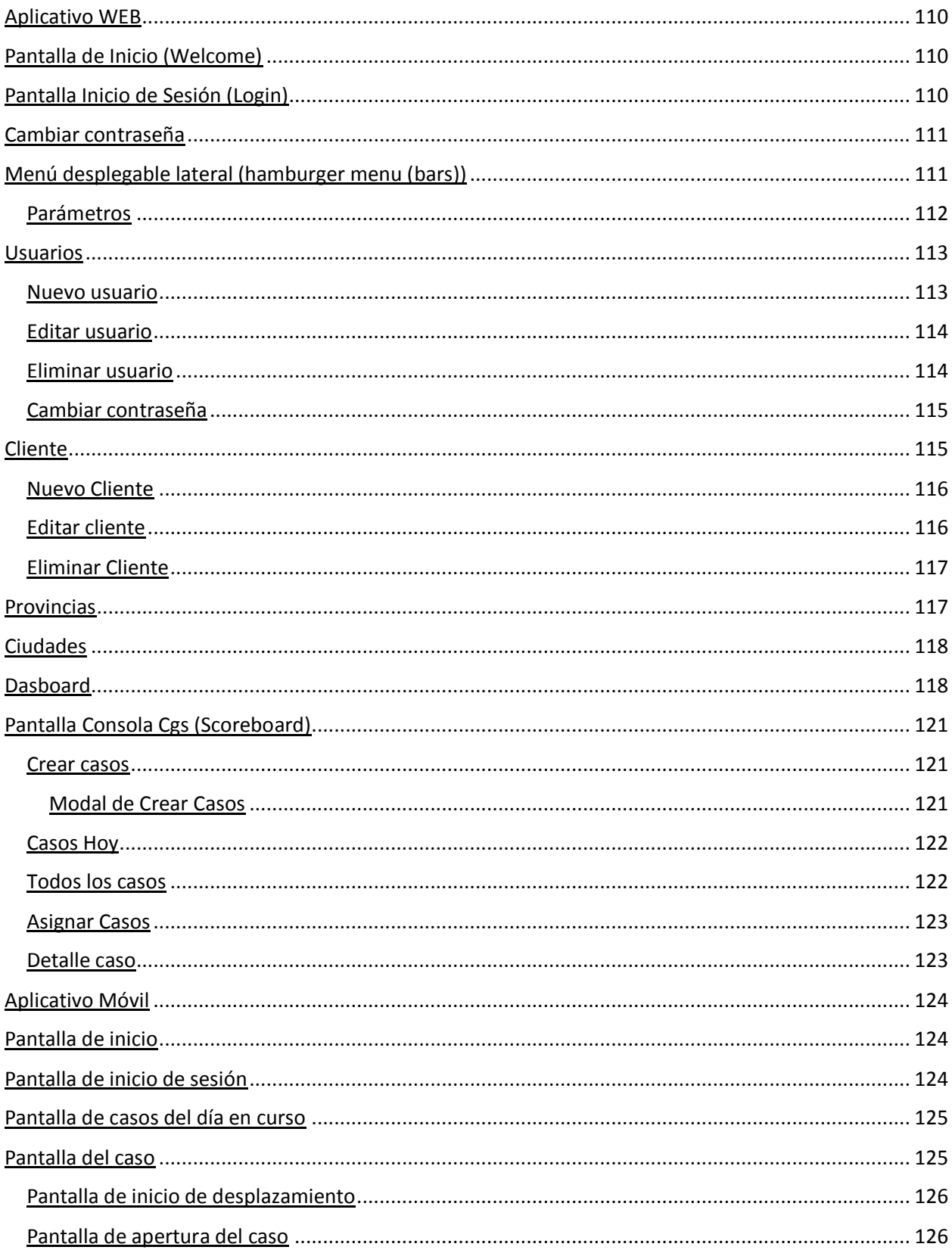

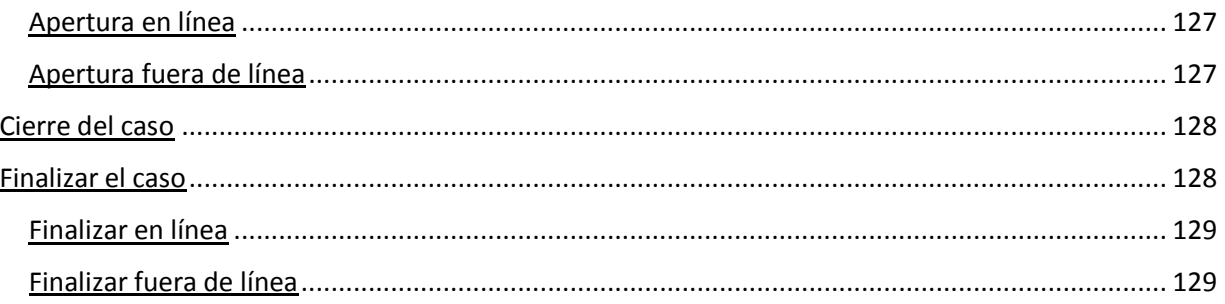

#### **APLICATIVO WEB**

## <span id="page-130-1"></span><span id="page-130-0"></span>**PANTALLA DE INICIO (WELCOME)**

En esta pantalla esta el boton **INGRESAR** el cual llama al login (Inicio de sesion).

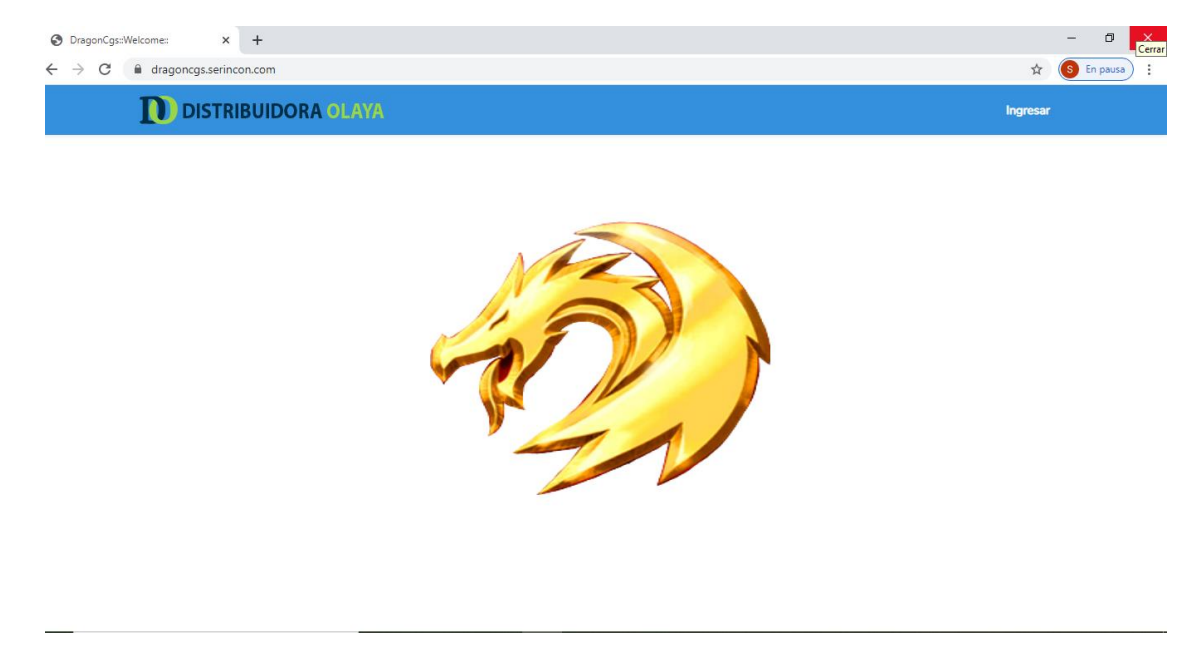

## <span id="page-130-2"></span>**PANTALLA INICIO DE SESIÓN (LOGIN)**

En esta pantalla se ingresa al sistema con un usuario único que es el correo electrónico del usuario, se debe ingresar una clave de mínimo 6 dígitos.

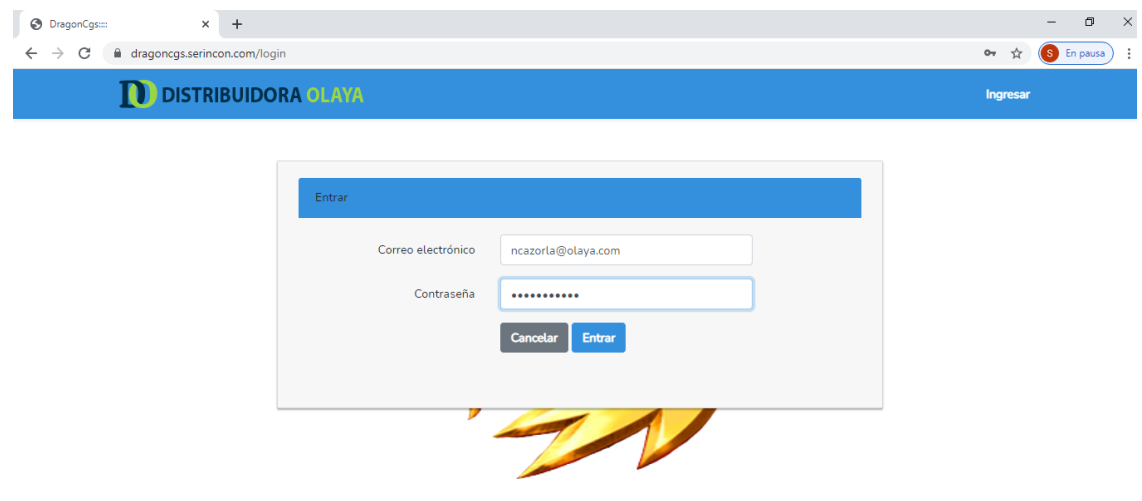

## <span id="page-131-0"></span>**CAMBIAR CONTRASEÑA**

El usuario pude cambiar la contraseña una vez accedido a él cundo lo necesite y crea conveniente.

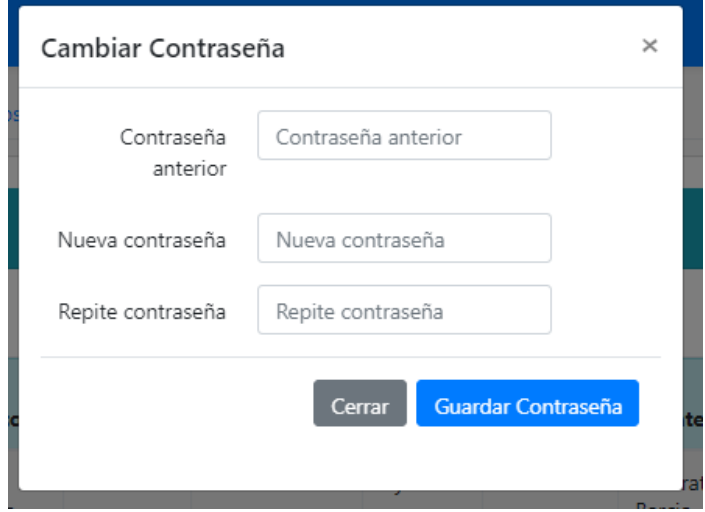

## <span id="page-131-1"></span>**MENÚ DESPLEGABLE LATERAL (HAMBURGER MENU (BARS))**

En este menú están las opciones de Administración y Equipos donde se podrá parametrizar, crear, editar, los diferentes ítems necesarios para poder realizar las tareas diarias del CGS y los Técnicos.

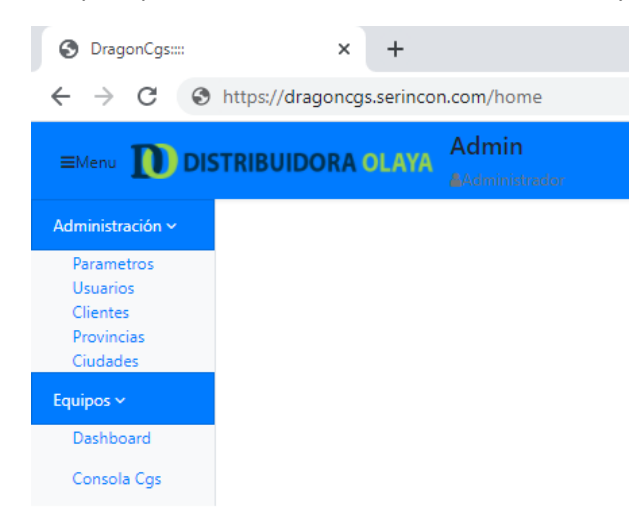

#### <span id="page-132-0"></span>**Parámetros**

En esta opción podrá parametrizar las métricas con la cuales será medido el personal por medio de Métricas de desempeño para el CGS y Para los Técnicos.

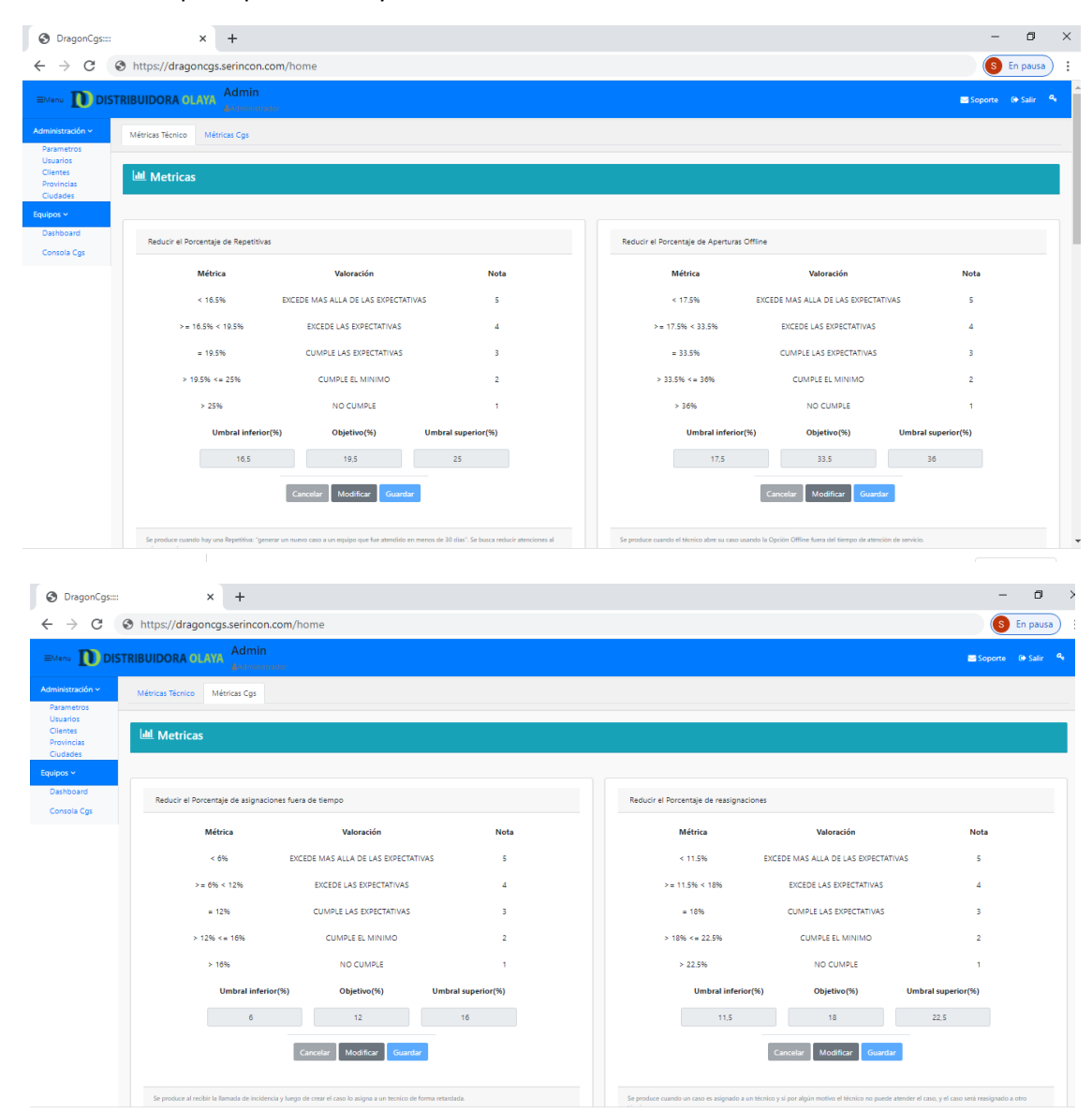

## <span id="page-133-0"></span>**USUARIOS**

Con esta opción podrá administrar los usuarios internos como administrados, usuario y técnico, los cuales tendrán cada uno un rol.

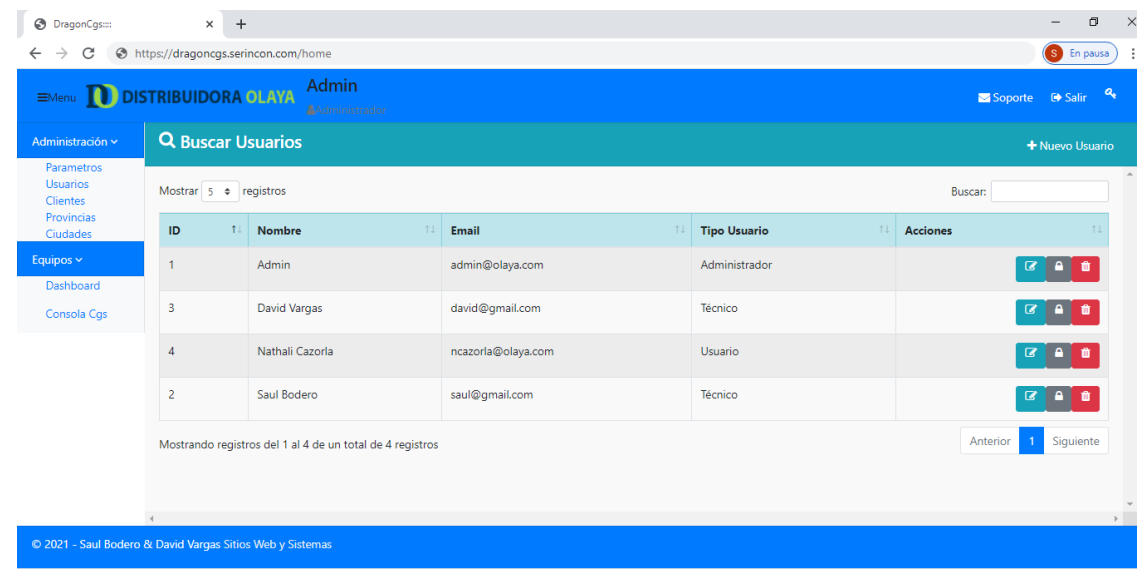

#### <span id="page-133-1"></span>**Nuevo usuario**

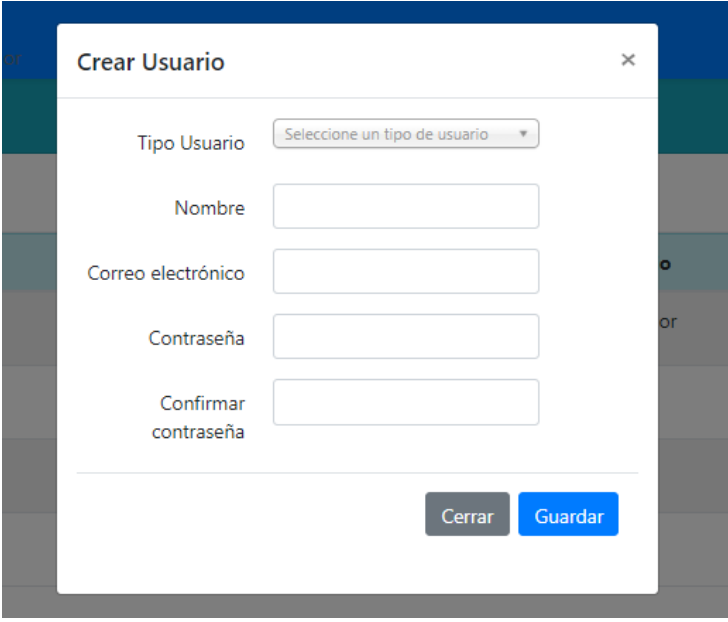

#### <span id="page-134-0"></span>**Editar usuario**

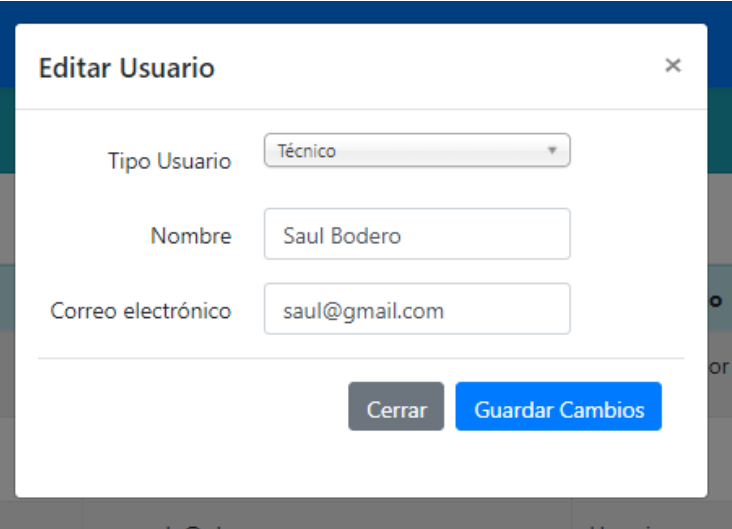

#### <span id="page-134-1"></span>**Eliminar usuario**

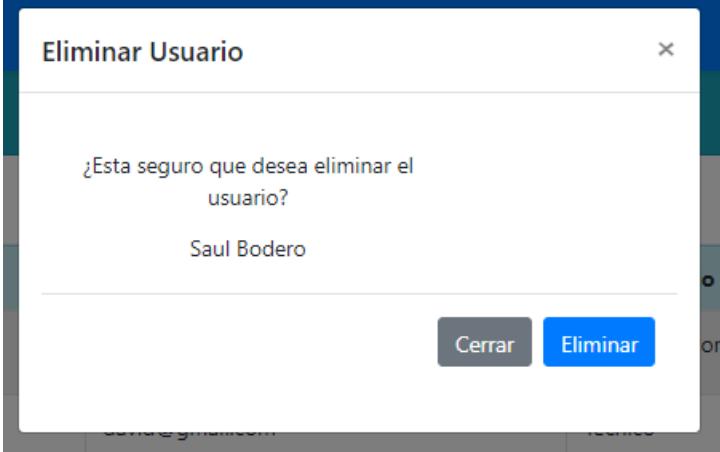

## <span id="page-135-0"></span>**Cambiar contraseña**

El administrador puede cambiar la contraseña o reiniciársela a cualquier usuario que sea requerido.

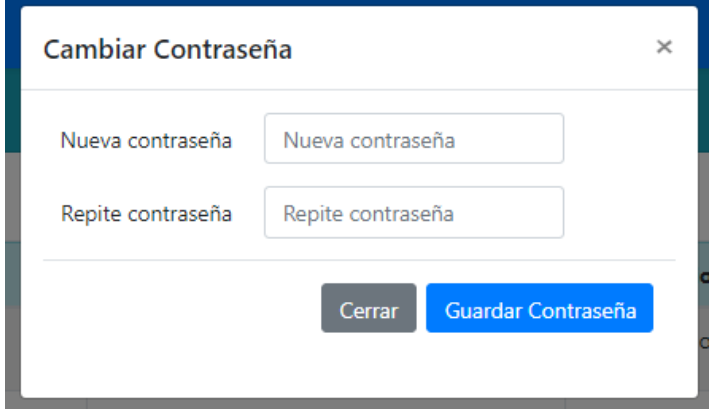

#### <span id="page-135-1"></span>**CLIENTE**

Con esta opción podrá administrar los clientes externos colocando los datos principales del mismo.

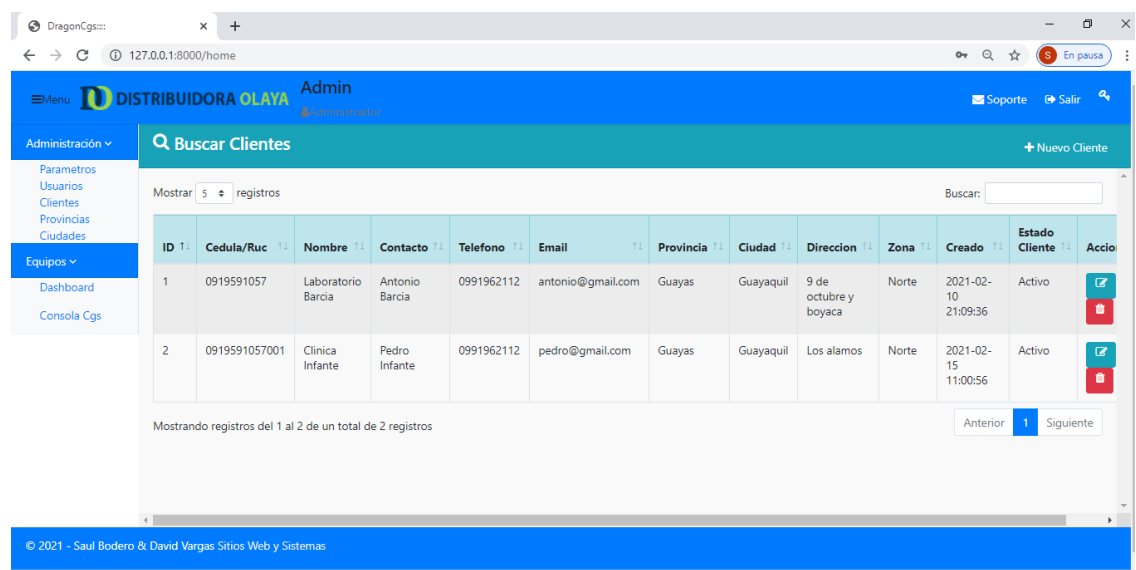

## <span id="page-136-0"></span>**Nuevo Cliente**

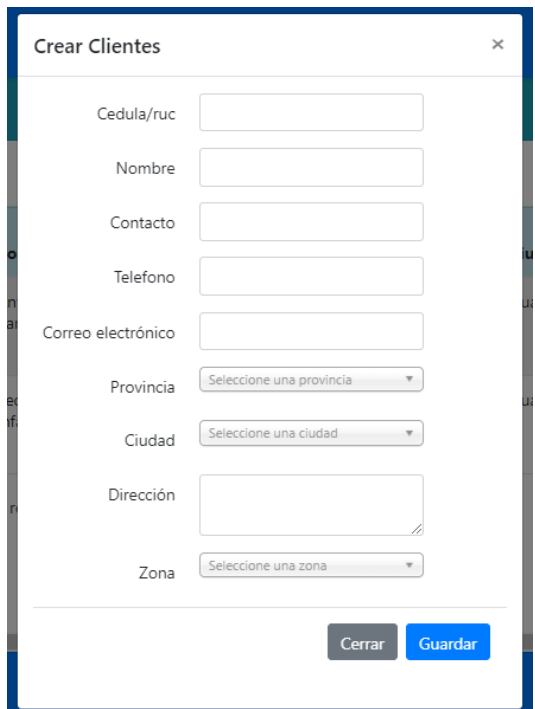

<span id="page-136-1"></span>**Editar cliente**

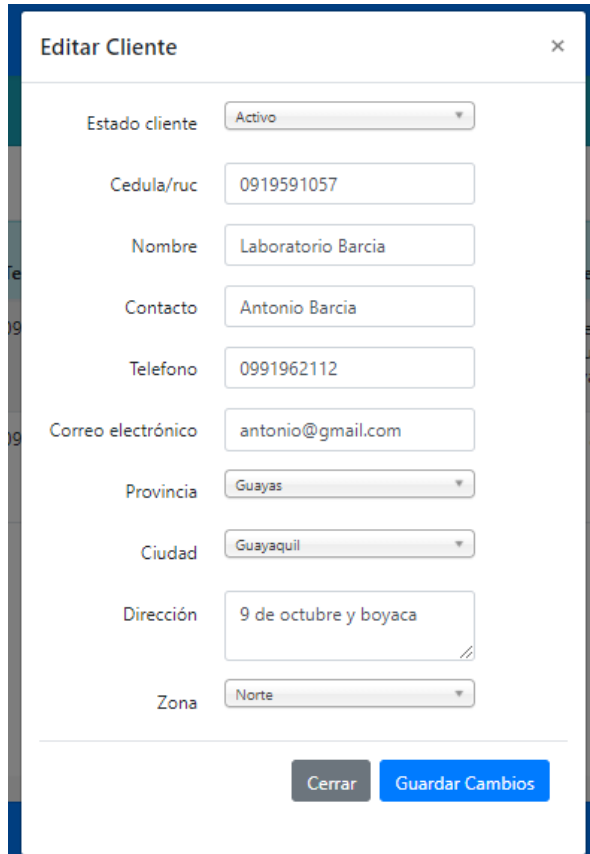

## <span id="page-137-0"></span>**Eliminar Cliente**

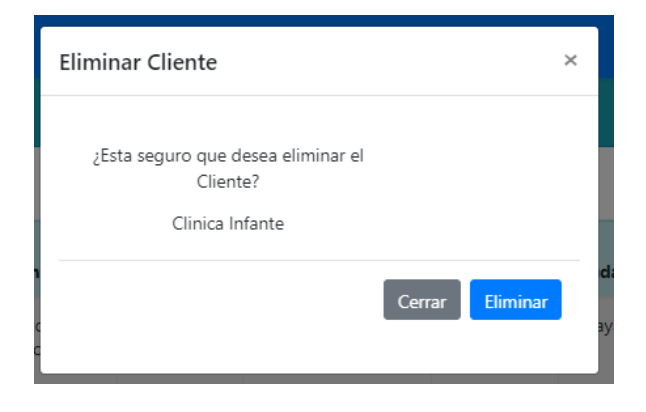

## <span id="page-137-1"></span>**PROVINCIAS**

Podrá crear, modificar o eliminar provincias.

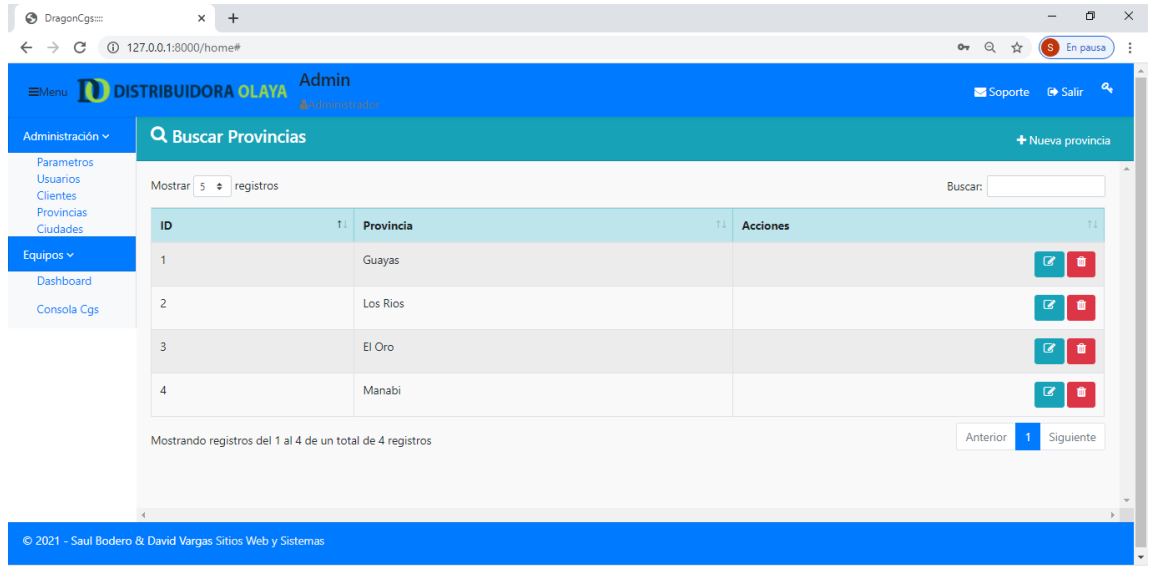

#### <span id="page-138-0"></span>**CIUDADES**

Podrá crear, modificar o eliminar ciudades.

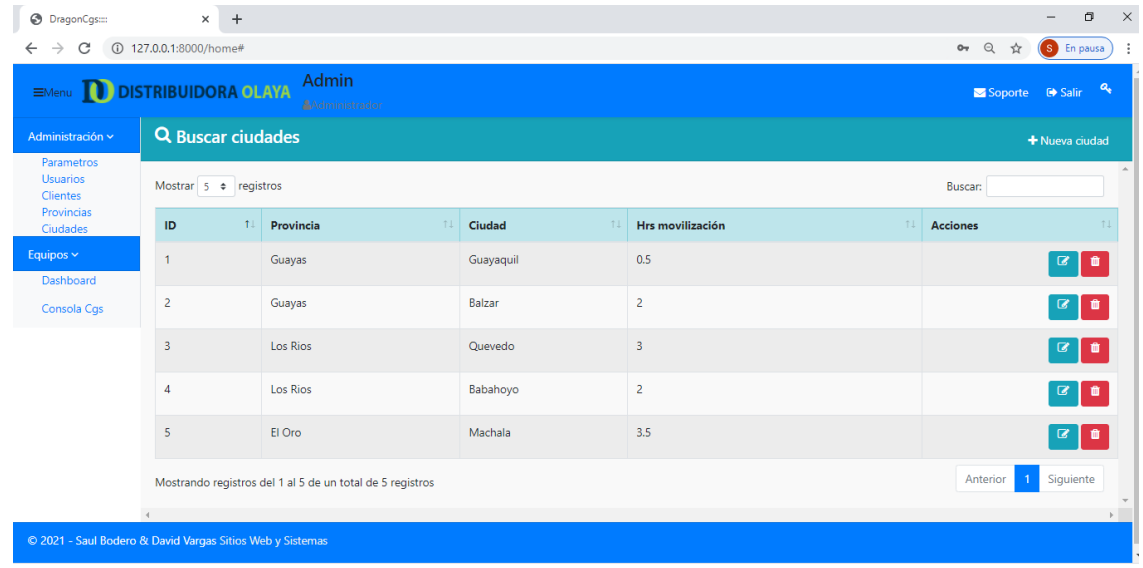

## <span id="page-138-1"></span>**DASBOARD**

Podrá navegar y revisar las diferentes graficas estadísticas del cumplimiento de objetivos planteados en el menú de Parámetros.

Puede filtrar por usuario del CGS, técnico y por fechas.

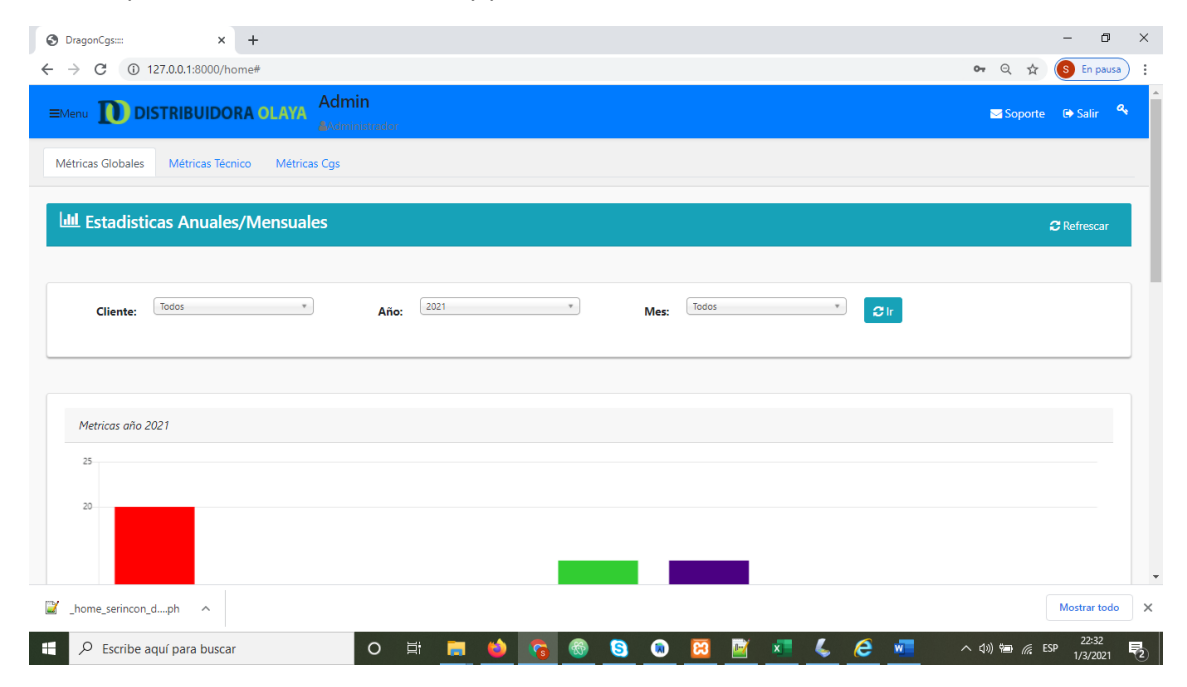

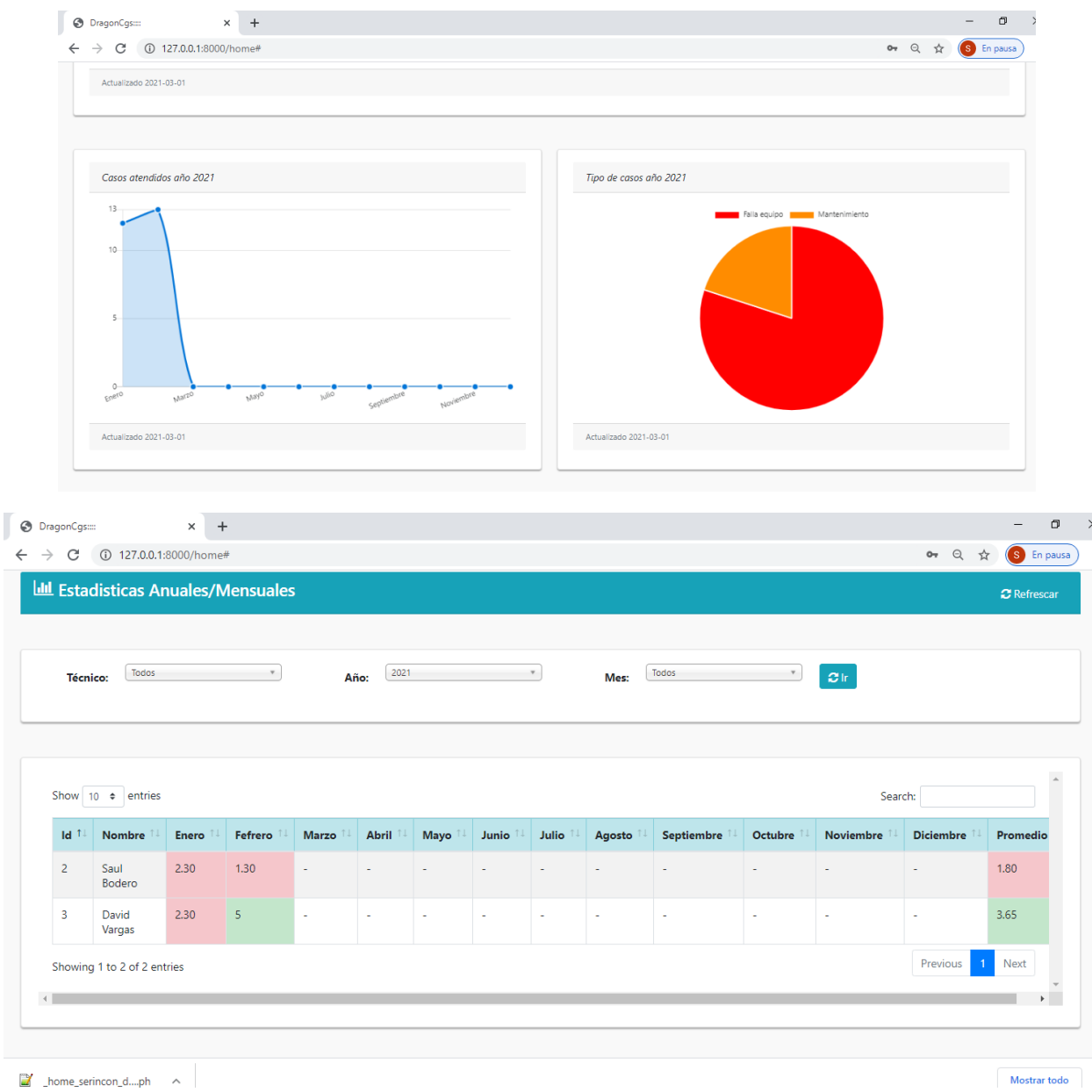

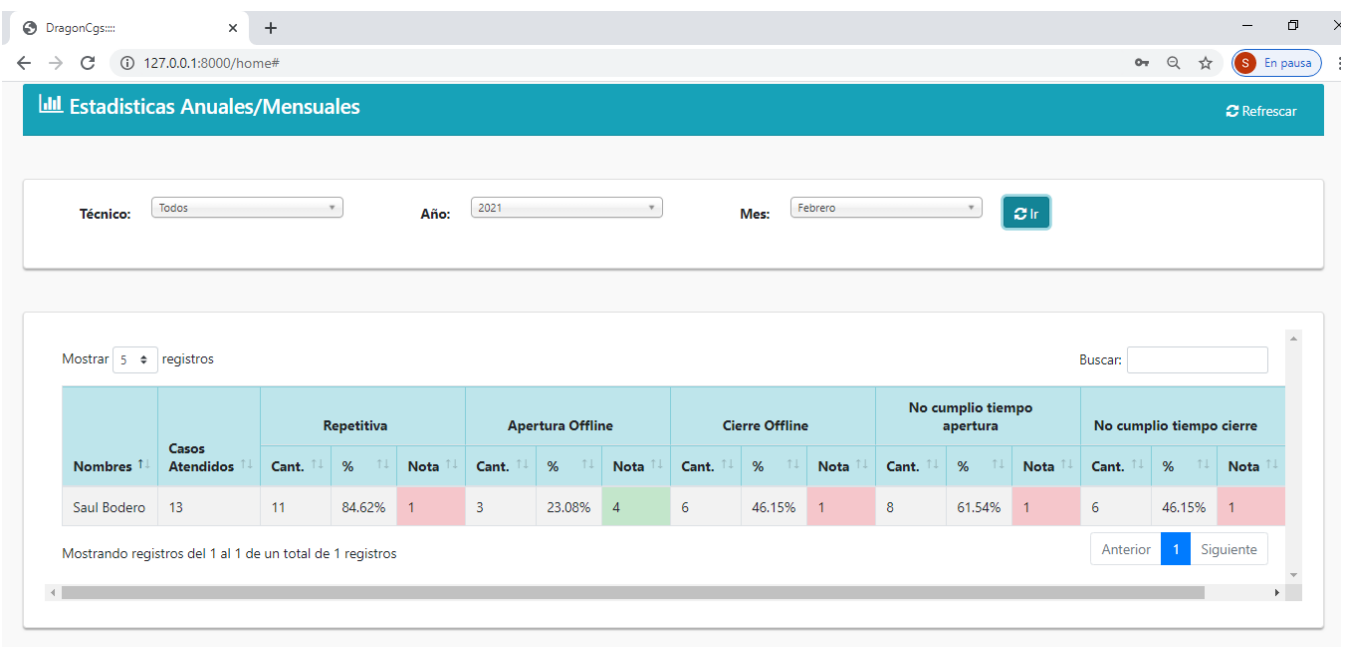

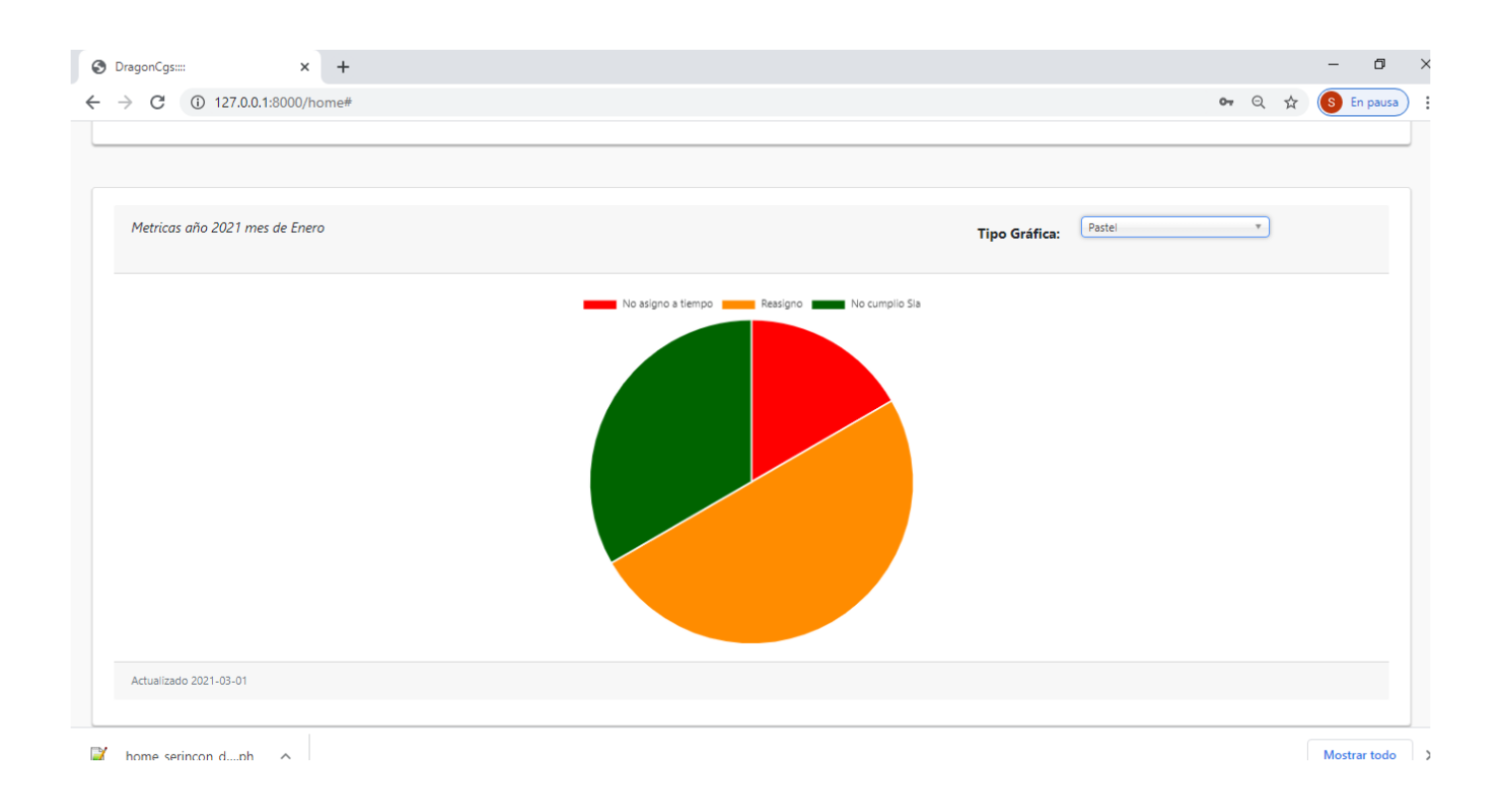

#### <span id="page-141-0"></span>**PANTALLA CONSOLA CGS (SCOREBOARD)**

En esta pantalla está se encuentra la consola de control de los casos, se podrá crear, asignar, reasignar, y dar un seguimiento de los casos generados, por medio de alertas visuales tipo semáforo y refrescamiento del ciclo (Vida de un caso), Aceptado, En movilización, Aperturado, cerrado, Pendiente

#### <span id="page-141-1"></span>**Crear casos**

En esta pantalla esta listado todos los equipos, que se encuentran registrados en el sistema, podrá crear casos o requerimientos cunado sea este solicitado por el cliente.

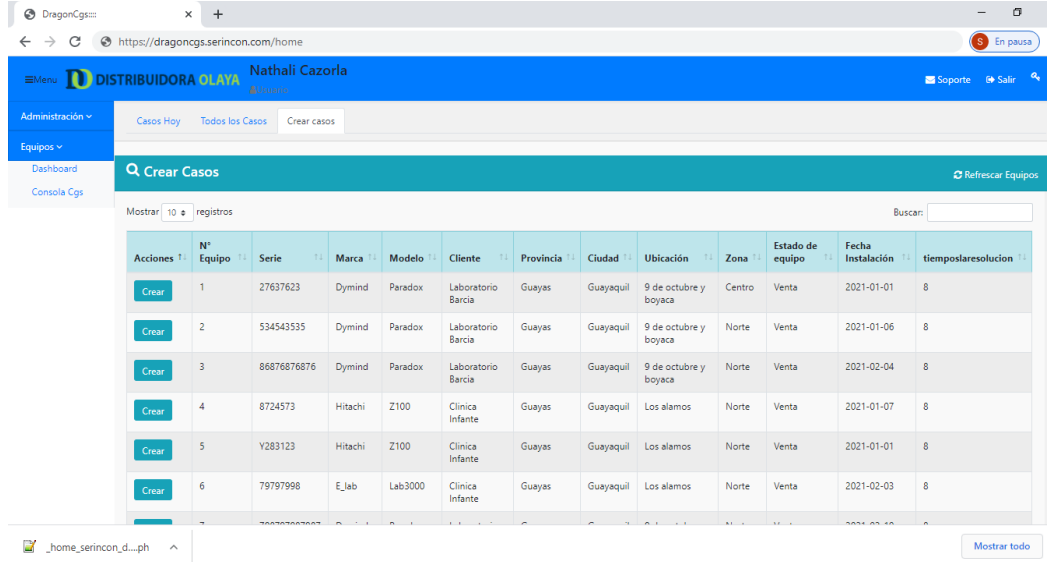

#### <span id="page-141-2"></span>**Modal de Crear Casos**

En esta opción se Crea un caso luego de ser requerido por el cliente.

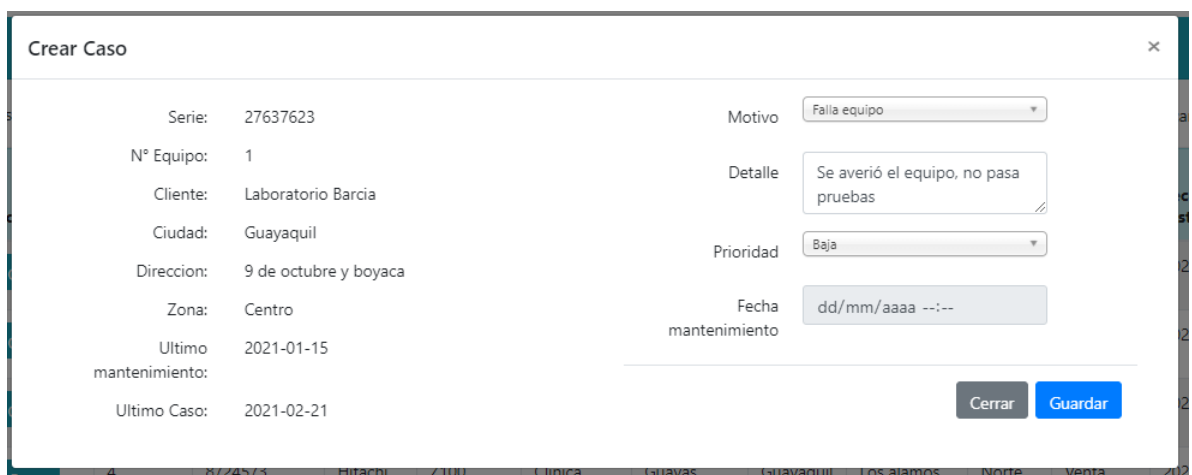

### <span id="page-142-0"></span>**Casos Hoy**

Esta pantalla muestra los casos para hoy más 4 días calendarios después, para estar más a la mano del usuario, también encontraremos los casos de días anteriores que no se hayan cerrado.

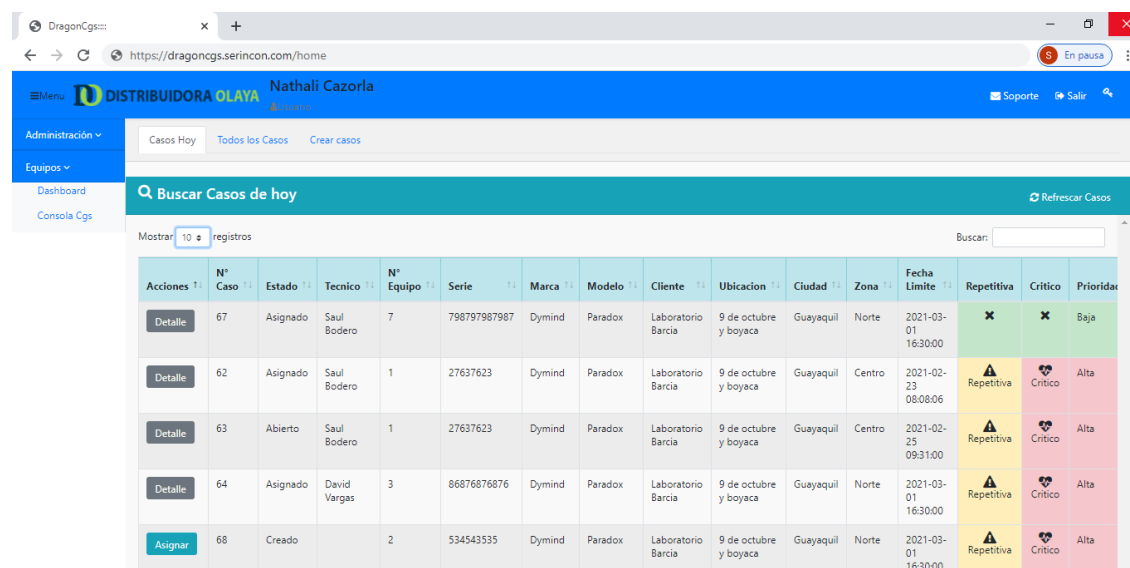

#### <span id="page-142-1"></span>**Todos los casos**

En esta pantalla está el listado de todos los casos creados y cerrados para poder buscar un histórico si es necesario, también puede asignar, reasignar, si lo creyera necesario.

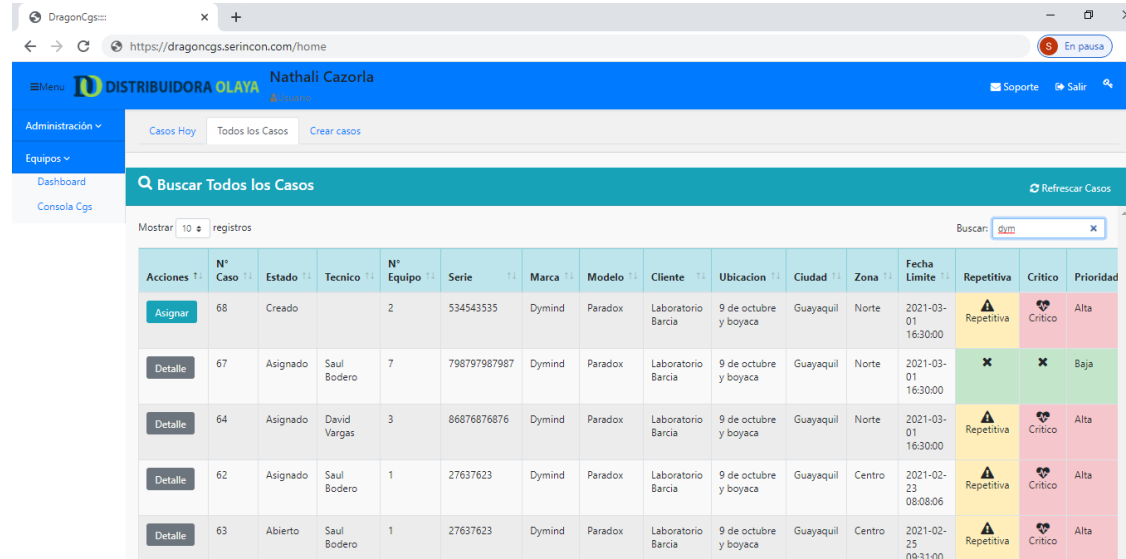

## <span id="page-143-0"></span>**Asignar Casos**

En esta opción se asignan los casos luego de ser creados

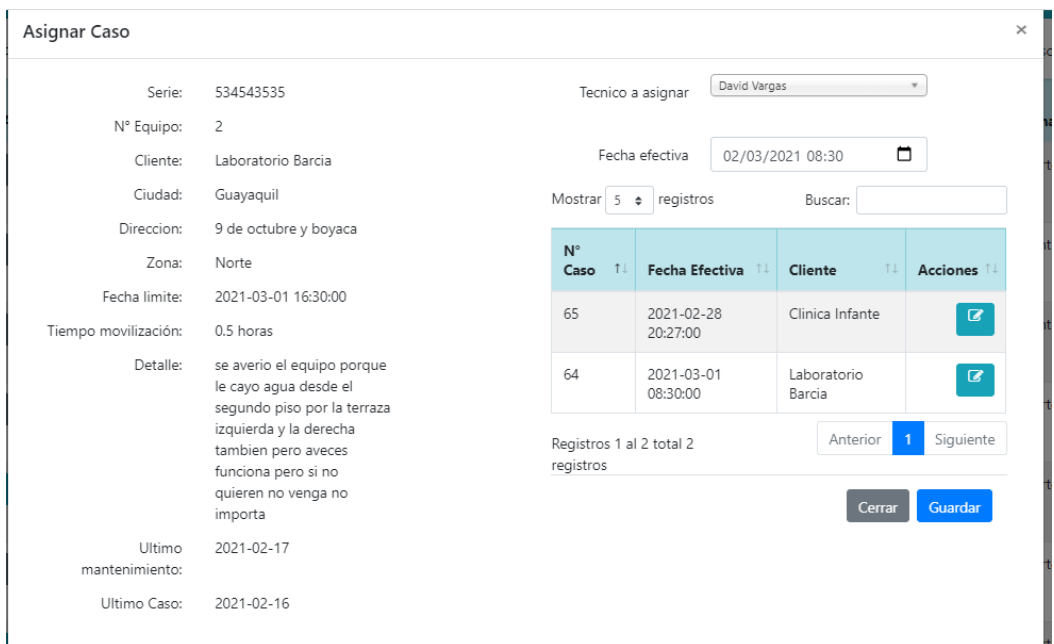

#### <span id="page-143-1"></span>**Detalle caso**

En esta opción puede ver el detalle del caso, y el ciclo de vida una vez creado.

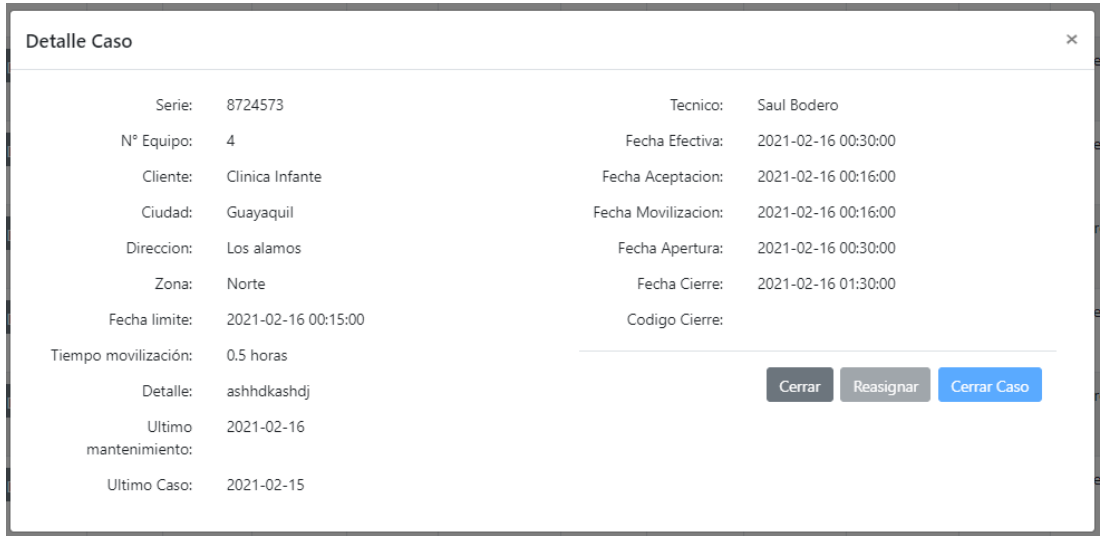
## **APLICATIVO MÓVIL**

## **PANTALLA DE INICIO**

En esta pantalla esta el boton **INGRESAR** el cual llama al login (Inicio de sesion).

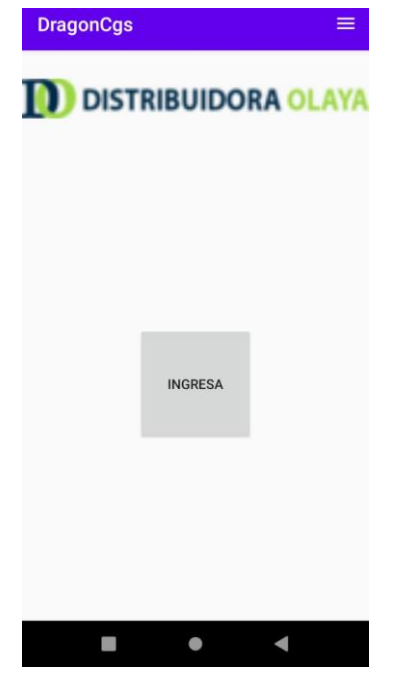

**PANTALLA DE INICIO DE SESIÓN**

En esta pantalla se ingresa al sistema con un usuario único que es el correo electrónico del usuario, se debe ingresar una clave de mínimo 6 dígitos.

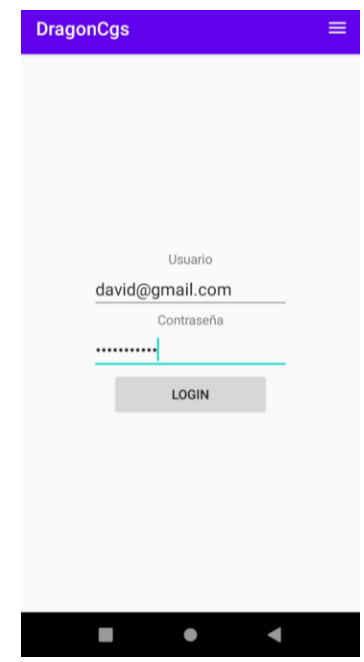

# **PANTALLA DE CASOS DEL DÍA EN CURSO**

En esta pantalla se muestran los casos que se tienen asignados para el día actual.

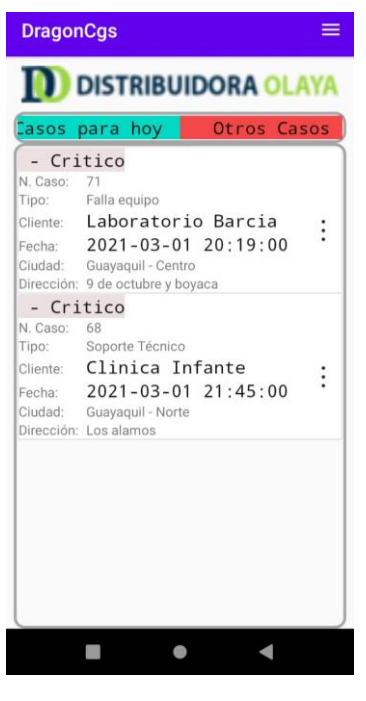

**PANTALLA DEL CASO**

En esta pantalla se nos mostrara los detalles del caso asignado y el botón aceptar.

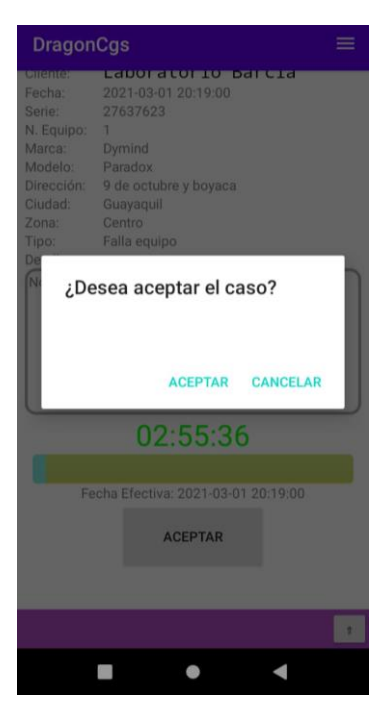

#### **Pantalla de inicio de desplazamiento**

En esta pantalla se muestra el botón de inicio de transito el cual nos ayudara a empezar el desplazamiento al punto.

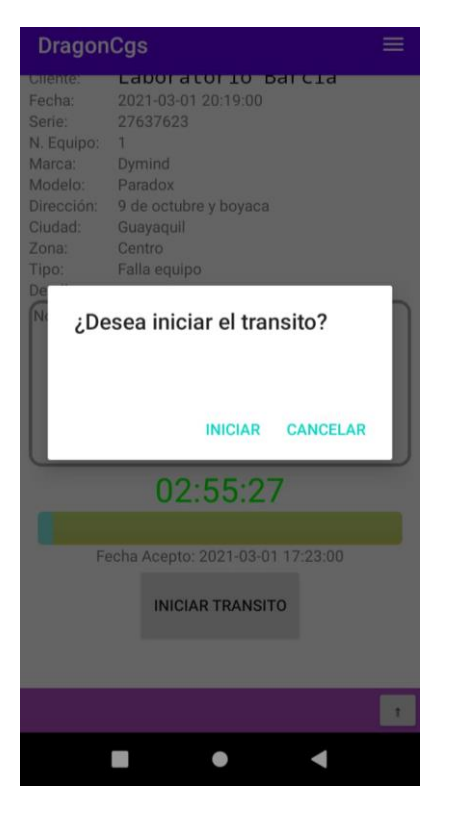

#### **Pantalla de apertura del caso**

En esta pantalla se muestra el botón de apertura el cual sirve para poder iniciar la apertura del caso y la atención técnica del equipo.

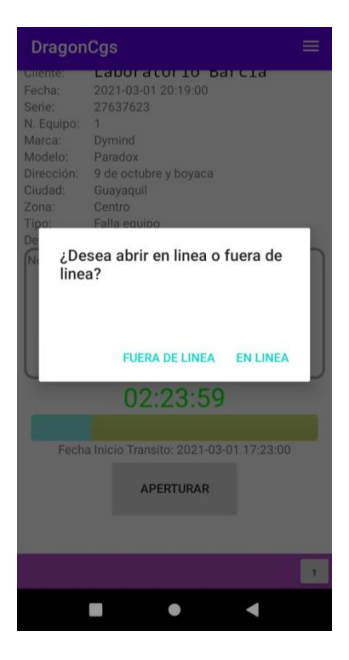

### **Apertura en línea**

En esta pantalla se muestra la apertura en línea o a tiempo y se observa el botón para poder cerrar el caso cuando hayamos terminado.

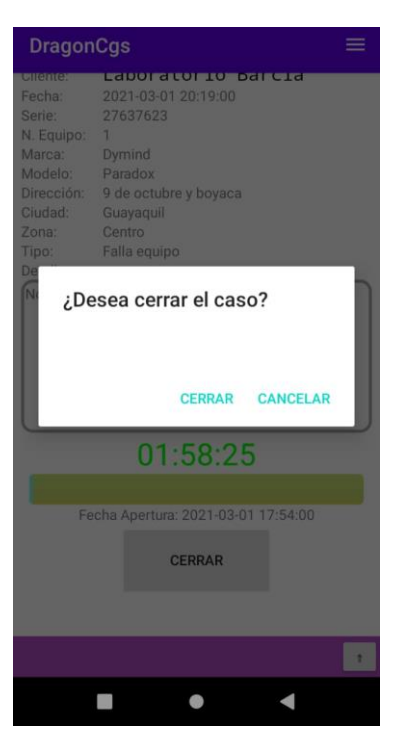

#### **Apertura fuera de línea**

En esta pantalla se muestra la apertura fuera de línea o fuera del tiempo indicado.

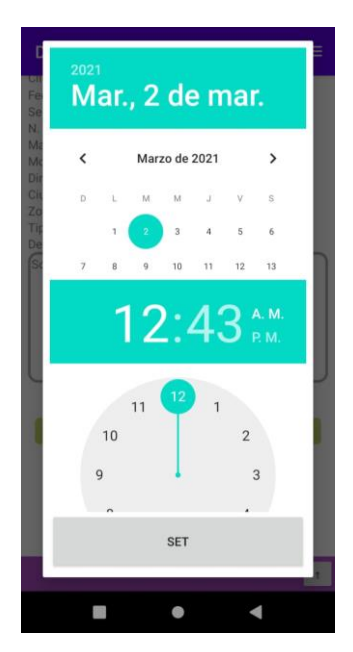

## **Cierre del caso**

En esta pantalla se mostrará el botón de cerrar que nos permite cerrar el caso.

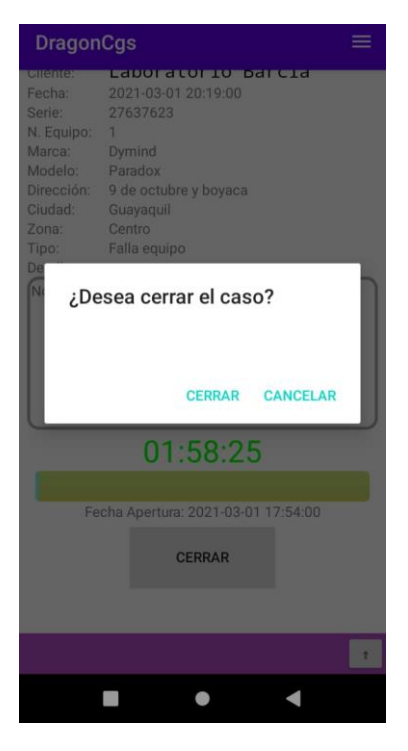

#### **Finalizar el caso**

En esta pantalla se mostrará la ventana donde se visualiza el botón de finalizar además de los campos de tipo donde ponemos el tipo de fallo que tuvo, el causal y el detalle del problema.

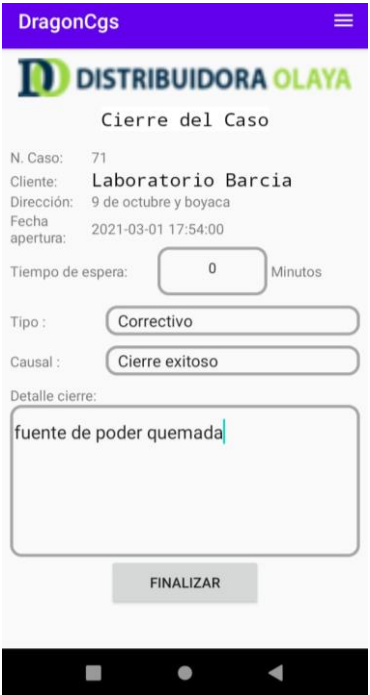

#### **Finalizar en línea**

En esta pantalla se mostrará cuando hacemos el cierre en línea y finalizamos el cierre exitoso del caso.

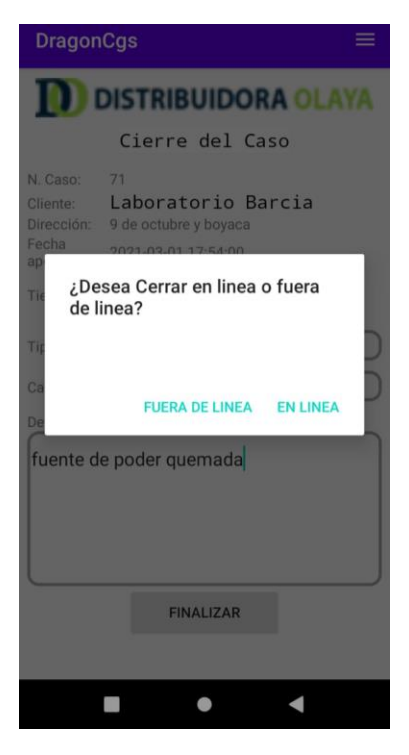

#### **Finalizar fuera de línea**

En esta pantalla se muestra el cierre en fuera de línea lo que nos presenta un calendario para indicar el día y hora en el que se está realizando el cierre del caso con atraso.

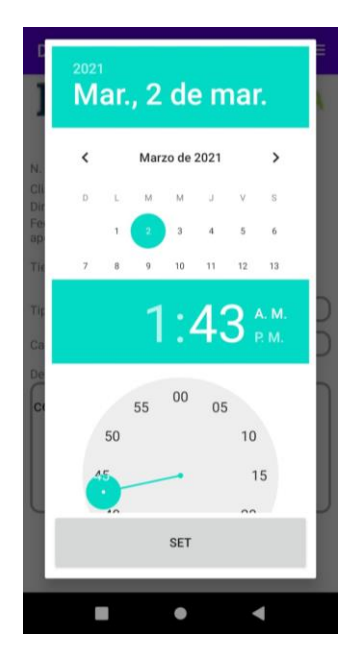